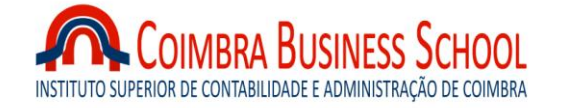

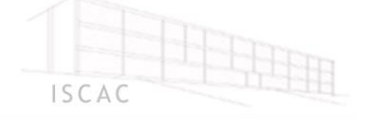

### **MESTRADO em CONTABILIDADE E FISCALIDADE EMPRESARIAL**

# **RELATÓRIO DE ESTÁGIO**

# *MY BUSINESS* **CONSULTORES FINANCEIROS E INFORMÁTICOS,**

**LDA.**

TIAGO FILIPE FERREIRA MARQUES

**COIMBRA**

**2014**

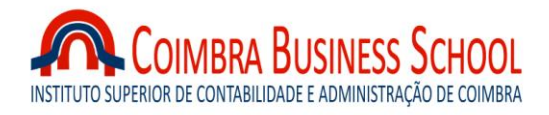

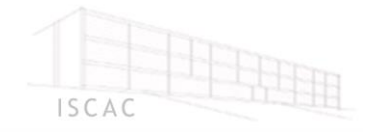

### **MESTRADO em CONTABILIDADE E FISCALIDADE EMPRESARIAL**

# **RELATÓRIO DE ESTÁGIO**

# *MY BUSINESS* **CONSULTORES FINANCEIROS E INFORMÁTICOS, LDA.**

## Tiago Filipe Ferreira Marques, n.º 10706

Relatório de estágio para a obtenção do grau de mestre em contabilidade e fiscalidade empresarial realizado com a orientação do Prof. Dr. Carlos Miguel Dias Barros, docente do Instituto Superior de Contabilidade e Administração de Coimbra e supervisão do Sr. Edgar Filipe Lopes Saraiva, responsável da *My Business* Consultores Financeiros e Informáticos, Lda.

Coimbra, outubro de 2014

*"Escolhe um trabalho de que gostes,*

*e não terás de trabalhar nem um dia na tua vida."*

**Confúcio**

## <span id="page-3-0"></span>Dedicatória

*Dedico este trabalho às pessoas mais importantes da minha vida* 

*Pelo que me ensinaram e transmitiram* 

*Pelo apoio incondicional*

*Pelo que sou* 

*À minha avó*

*Aos meus irmãos*

*À minha namorada* 

*Aos meus amigos*

*À memória da minha mãe*

## <span id="page-4-0"></span>Agradecimentos

*À "família" da My Business Consultores Financeiros e Informáticos, Lda., e em particular ao Sr. Edgar Filipe Lopes Saraiva, pelo acolhimento, apoio, ajuda e cooperação ao longo do estágio.*

*Aos meus chefes e colegas de trabalho do Continente Fórum Coimbra por toda a ajuda e disponibilidade em adaptar horários.*

*À minha avó, irmão, irmã, namorada e amigos pelo incentivo e pelo tempo que não conseguimos passar juntos.*

*Ao meu orientador, Professor Dr. Carlos Miguel Dias Barros, pela ajuda, orientação e disponibilidade.*

*A todos,*

*muito obrigado*.

### <span id="page-5-0"></span>Resumo

O presente relatório visa descrever as atividades desenvolvidas ao longo do estágio curricular realizado na *My Business* Consultores Financeiros e Informáticos, Lda., que presta serviços nas áreas da contabilidade e da fiscalidade.

O estágio teve a duração de seis meses e tinha como objetivo o desenvolvimento no mestrando de um conhecimento profissional nas áreas da contabilidade, da fiscalidade e do controlo interno, para facilitar a futura integração do mestrando no mercado laboral.

O trabalho desenvolvido foi muito enriquecedor, pois permitiu o contacto direto com as atividades efetuadas e desta forma ter algum conhecimento da vida profissional esperada no futuro.

Palavras-Chave: Contabilidade, fiscalidade, controlo interno

### <span id="page-5-1"></span>*Abstract*

*The present report tend to describe the activities developed during the traineeship carried out in the entity My Business* Consultores Financeiros e Informáticos, Lda. *that provides services in the fields of accountancy, taxation and internal control.*

*The traineeship lasted for six months and its objective is to develop the student's professional knowledge in the areas of accounting, taxation and internal control, to facilitate the future integration in the labor market.*

*The developed work was very rewarding, because it allowed the direct contact with the activities carried out and thus have some knowledge of the expected working life in the future.*

Key-words: *Accountancy, taxation, internal control*

# Índice

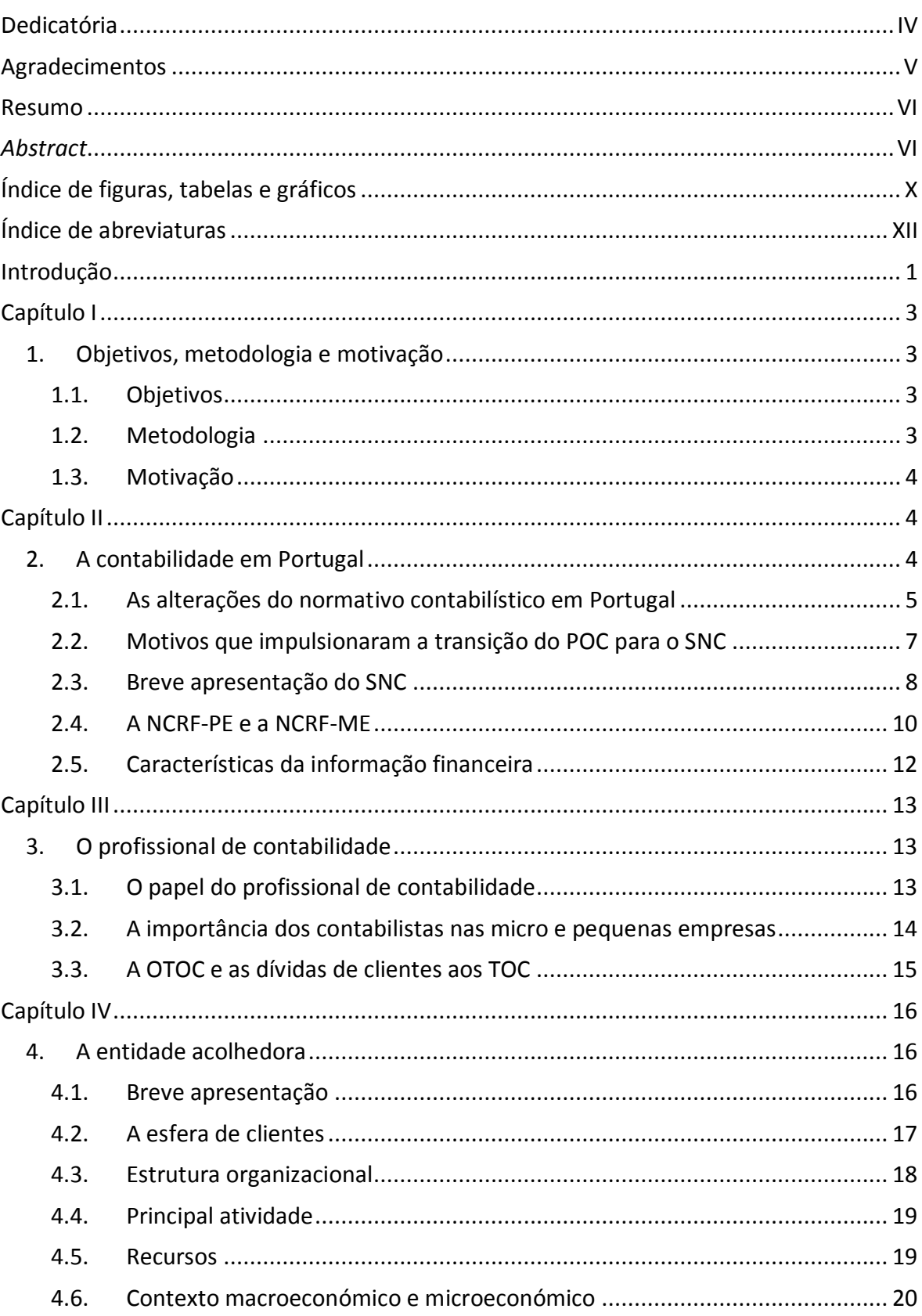

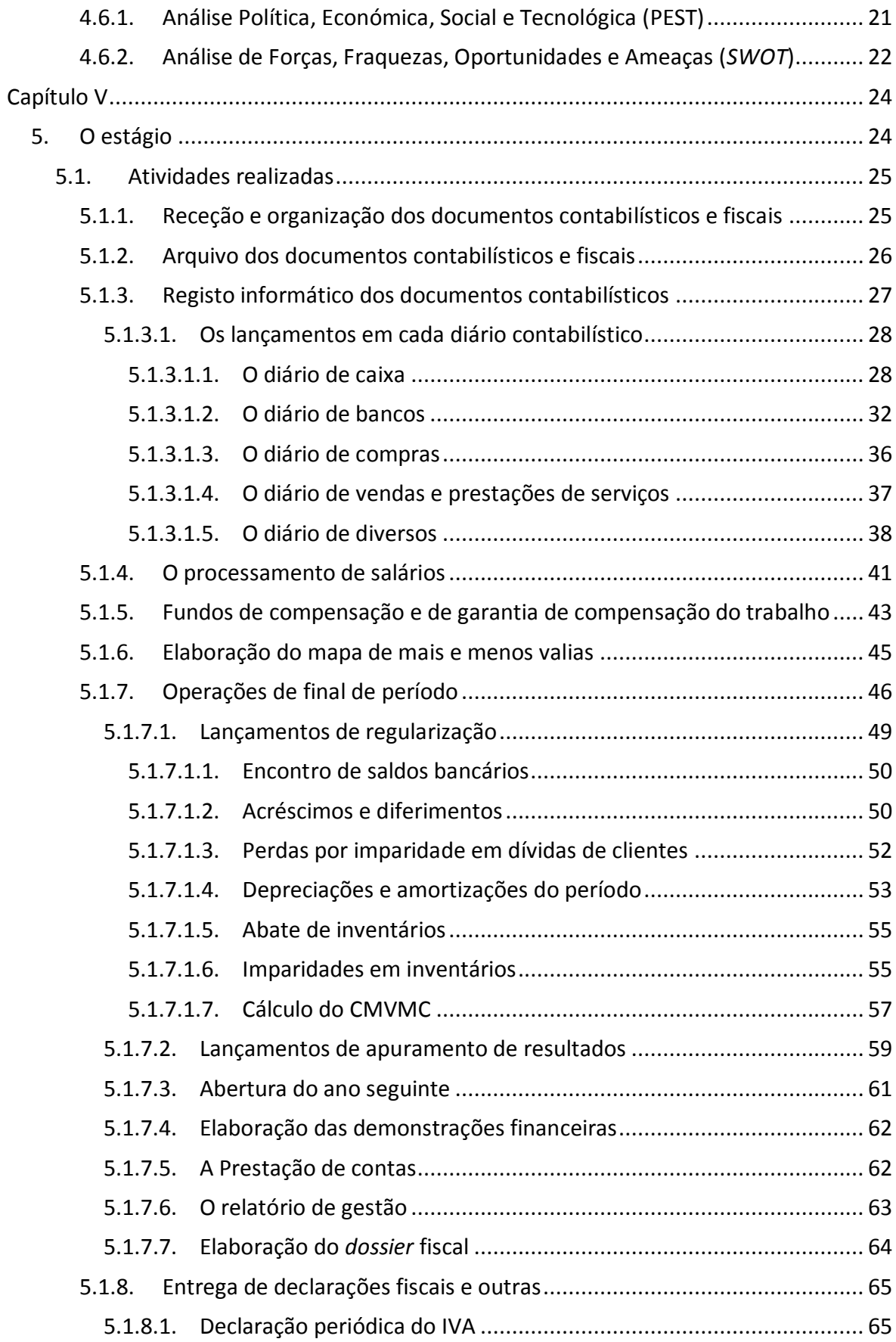

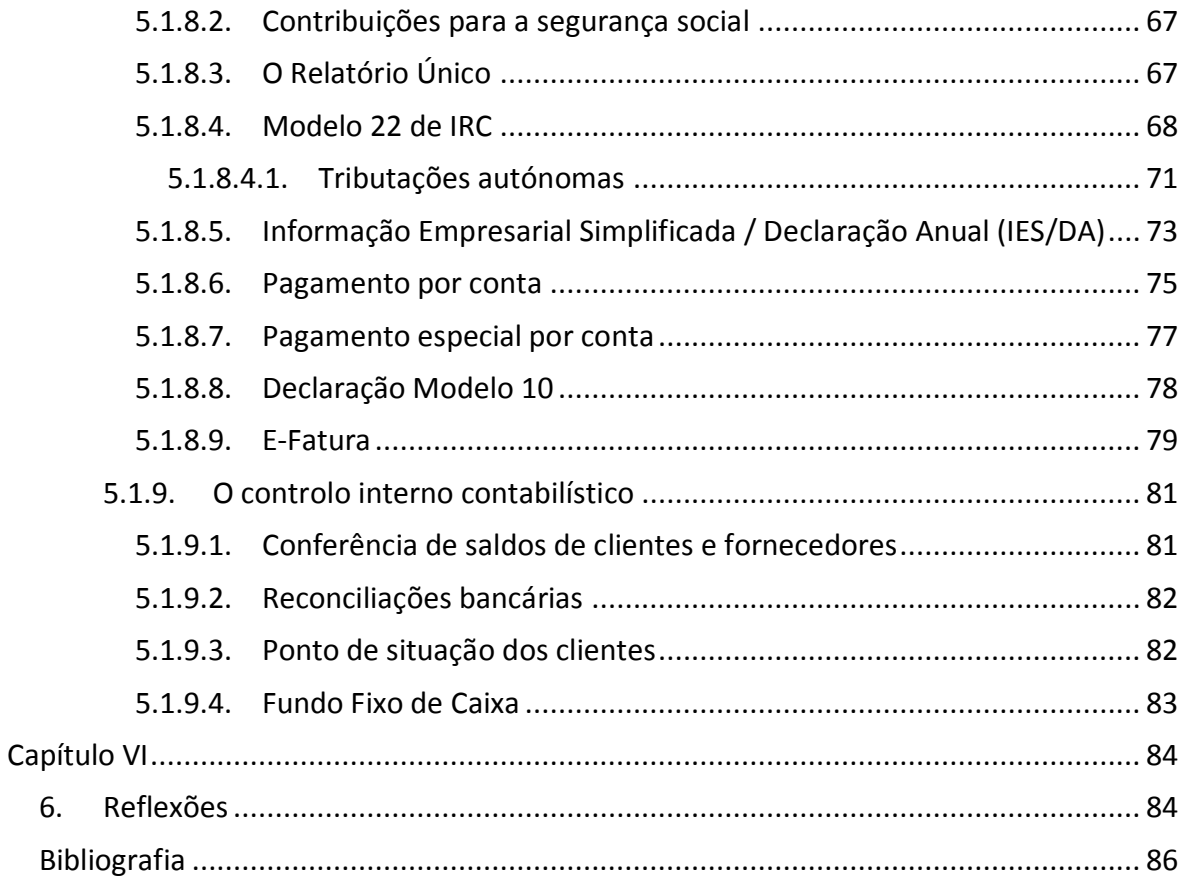

# <span id="page-9-0"></span>Índice de figuras, tabelas e gráficos

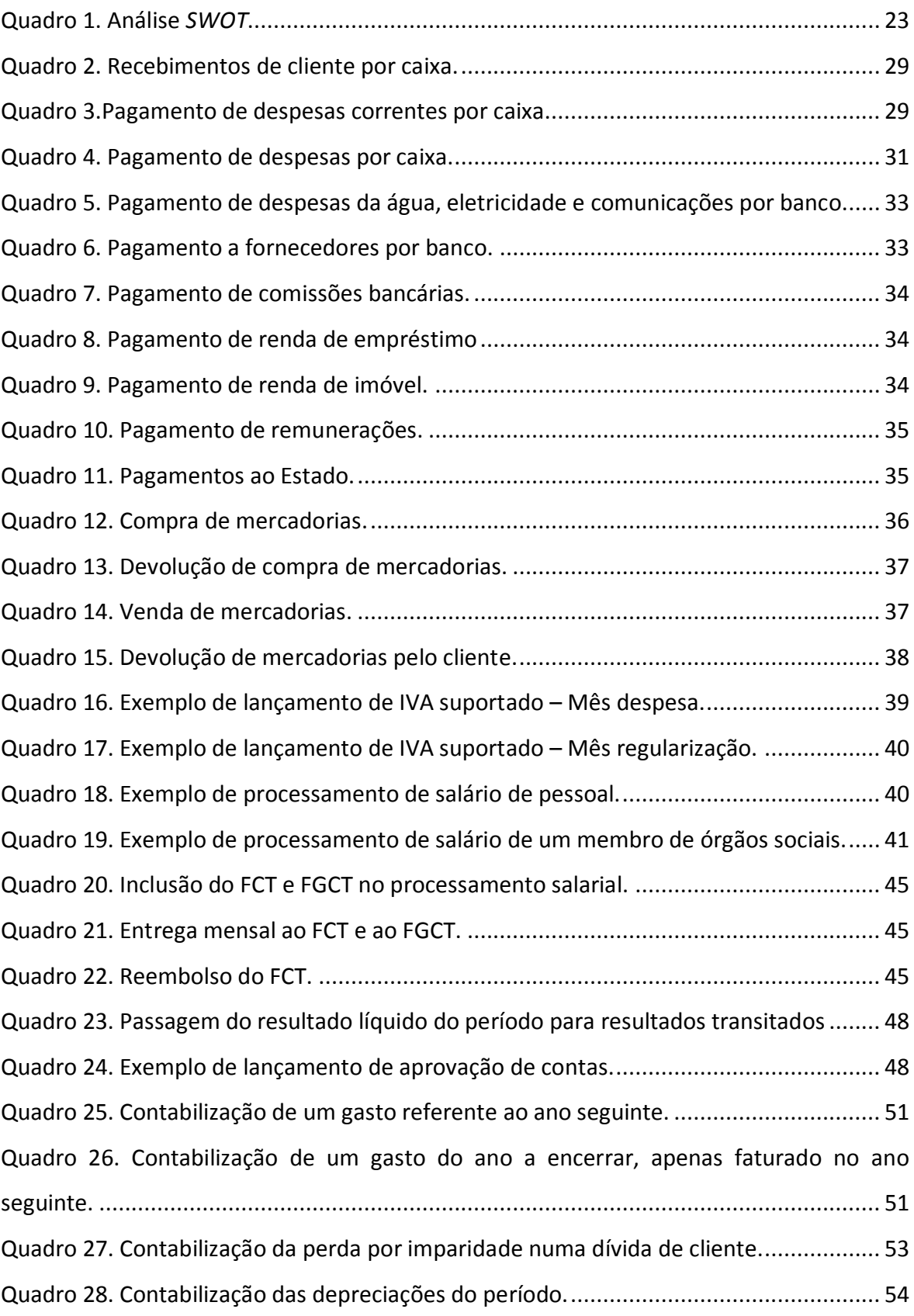

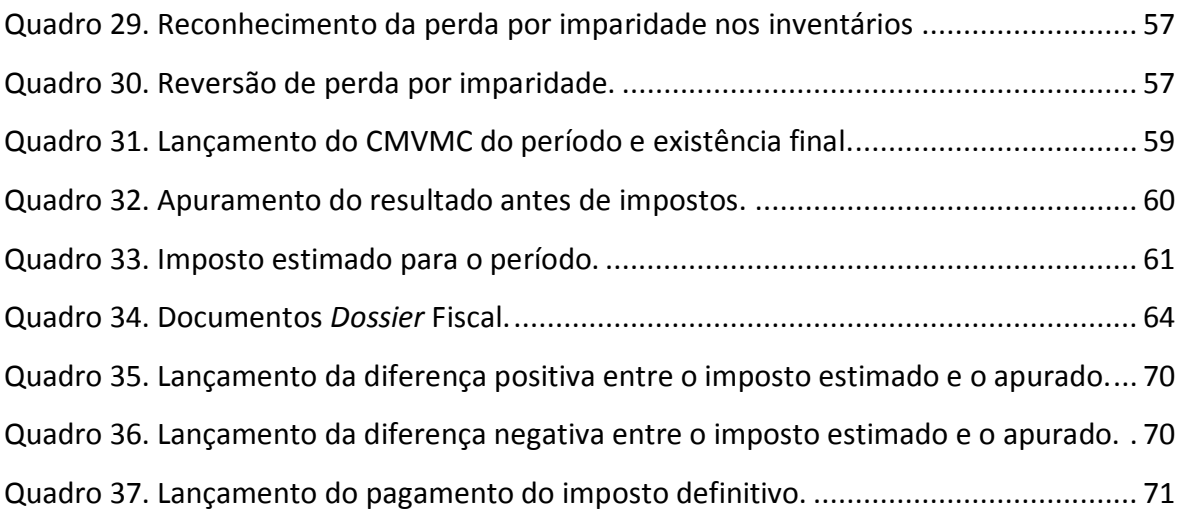

## <span id="page-11-0"></span>Índice de abreviaturas

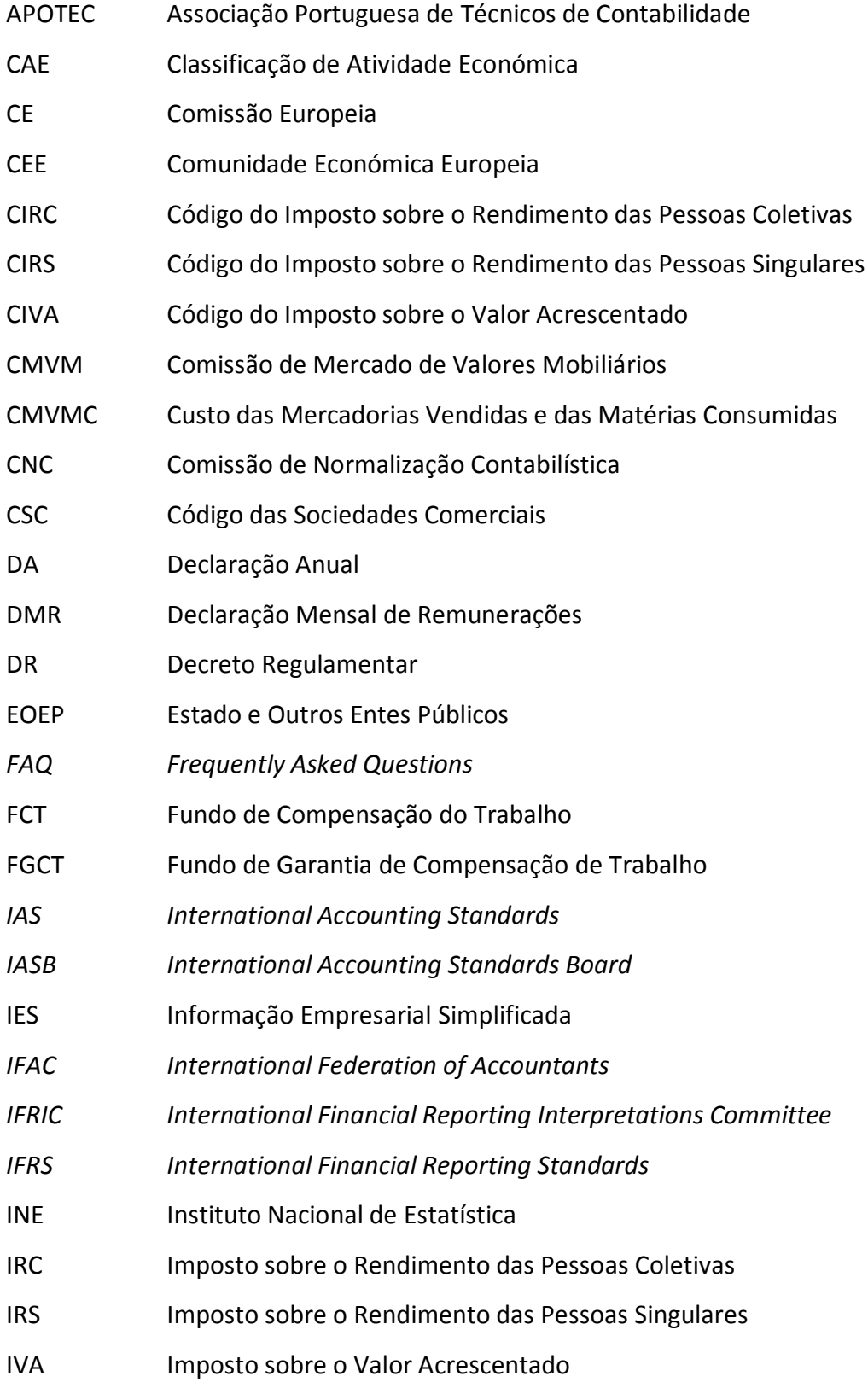

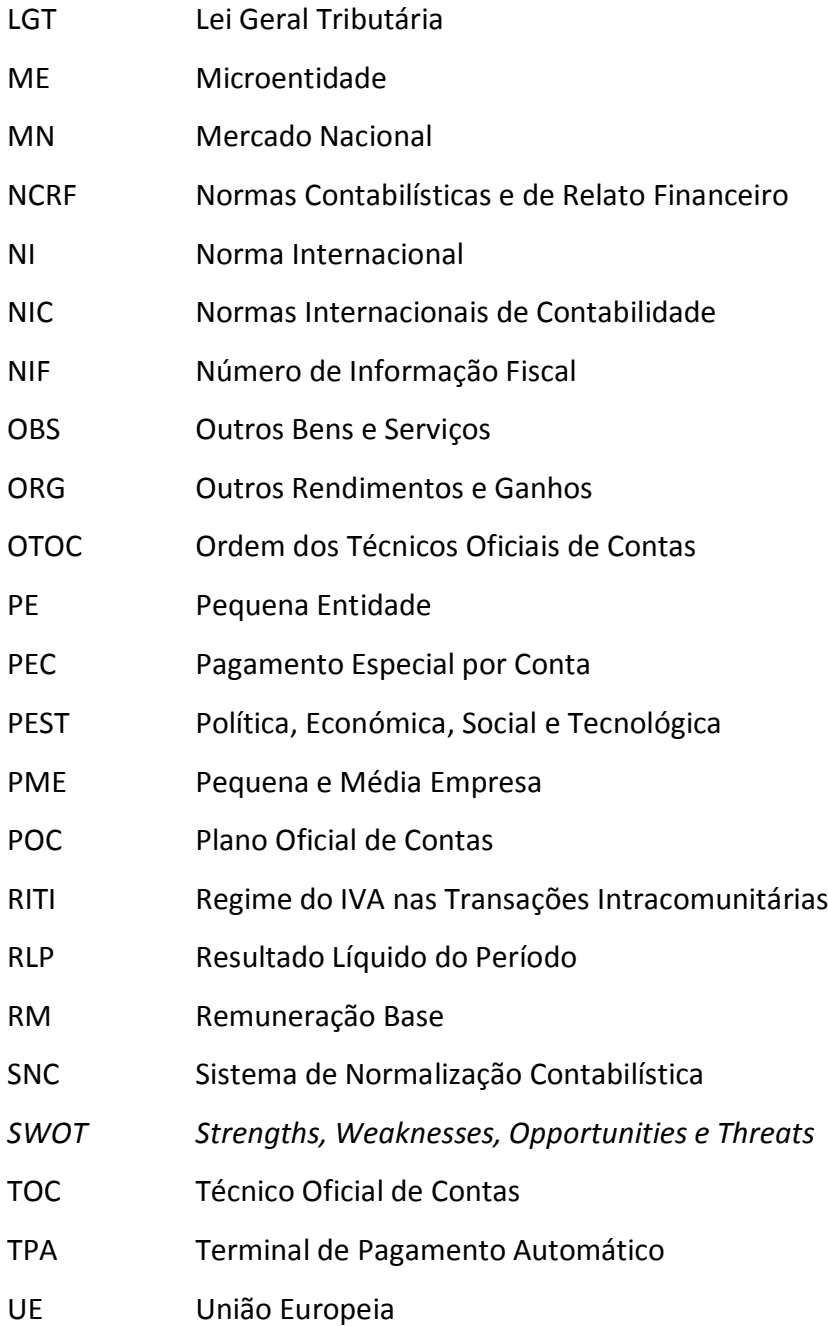

## <span id="page-13-0"></span>Introdução

O presente relatório insere-se no âmbito da parte não letiva do mestrado em contabilidade e fiscalidade empresarial, na modalidade de estágio curricular e relatório de estágio, com vista a desenvolver e adquirir competências profissionais e aptidões nas áreas da contabilidade, fiscalidade e auditoria.

Com vista ao desenvolvimento de competências técnicas o mestrando efetuou o estágio curricular na entidade *My Business* Consultores Financeiros e Informáticos, Lda., que tem como objeto social a prestação de serviços nas áreas da contabilidade e fiscalidade.

O estágio teve a duração de seis meses, tendo-se iniciado em setembro de 2013 e terminado no início de março do presente ano de 2014.

Pretende-se expor no presente relatório uma amostra da história da contabilidade e do que representa hoje em dia e também da profissão de contabilista. É pretendido exibir as características da entidade e mostrar todo o processo contabilístico desenvolvido nesse escritório, desde a receção dos documentos dos clientes, passando pelos lançamentos contabilísticos essenciais ao longo do período contabilístico, até ao encerramento das contas anuais das entidades.

Assim, o presente relatório de estágio encontra-se estruturado por seis capítulos.

O capítulo I, **Objetivos, metodologia e motivação**, apresenta as motivações e os métodos utilizados pelo mestrando para alcançar os objetivos definidos.

O capítulo II, **A contabilidade em Portugal**, mostra as alterações em Portugal ao nível contabilístico, os motivos para essas alterações e apresenta as normas contabilísticas de relato financeiro mais significantes para a compreensão deste relatório.

O capítulo III, **O profissional de contabilidade**, expõe o papel dos profissionais que exercem a profissão de contabilistas, a sua importância para as micro e pequenas empresas e é abordada a posição da Ordem dos Técnicos Oficiais de Contas face às dívidas das entidades para com os profissionais de contabilidade.

O capítulo IV, **A entidade acolhedora**, caracteriza a entidade que acolheu o estágio curricular, através de uma apresentação da sua estrutura e atividade, dos seus clientes e da análise ao ambiente macro e microeconómico em que esta está inserida.

O capítulo V, **O estágio**, aborda e disserta acerca das atividades realizadas pelo mestrando ao longo do estágio curricular, desde a receção dos documentos, até ao encerramento das contas anuais das entidades.

O capítulo VI, **Reflexões**, será a síntese final do que o mestrando considerou importante ao longo do período do estágio e apresentará as conclusões acerca do trabalho realizado.

Por último apresentam-se as referências bibliográficas que foram alvo de consulta ao longo do período do estágio e da elaboração deste trabalho.

## <span id="page-15-0"></span>Capítulo I

### <span id="page-15-1"></span>1. Objetivos, metodologia e motivação

No presente capítulo são apresentados os objetivos e motivações e a metodologia utilizada para a concretização dos mesmos.

### <span id="page-15-2"></span>1.1. Objetivos

O estágio curricular tem por objetivo proporcionar uma experiência prática, através da realização de um conjunto de atividades nas áreas da contabilidade e fiscalidade para as entidades clientes da *My Business* Consultores Financeiros e Informáticos, Lda..

Teve o presente estágio também por objetivo o desenvolvimento de competências profissionais e o alcance da autonomia técnica do mestrando, como complemento ao conhecimento adquirido ao nível da preparação académica. Além disso, permite também o trabalho em equipa com outros técnicos profissionais, o relacionamento direto com os clientes e com os demais *stakeholders 1* .

Outra das finalidades do estágio será uma possível futura integração do estagiário na empresa.

#### <span id="page-15-3"></span>1.2. Metodologia

<u>.</u>

A elaboração deste relatório foi possível graças a, numa primeira fase, uma observação participante e direta das tarefas realizadas habitualmente no gabinete contabilístico que acolheu o mestrando. Após a apreensão destes conhecimentos foram estes colocados em prática pelo mestrando, passando este a realizar as mesmas tarefas que antes apenas tinha observado.

Ao longo do estágio, foram sendo registados os pormenores e factos de maior relevância para o mestrando e foram também analisados artigos de revistas científicas e de livros técnicos para uma elaboração correta e eficaz das tarefas observadas.

<sup>1</sup> Pessoa ou organização com interesse (s) na entidade.

Por forma a melhor conhecer e caracterizar a entidade acolhedora, as técnicas utilizadas pelo mestrando foram a recolha da informação junto dos responsáveis e colaboradores da entidade e também o recurso às análises PEST (Análise Política, Económica, Social e Tecnológica) e *SWOT (Strenghts, Weaknesses, Opportunities and Threats)*, que se podem consultar no Capítulo IV deste trabalho.

Para a realização das principais tarefas do estágio, conforme expostas no Capítulo V, foram, para além da recolha de informação junto dos colaboradores da entidade e da análise documental, consultados artigos de revistas científicas, observadas as tarefas diárias elaboradas e também analisada a legislação aplicável e livros técnicos.

#### <span id="page-16-0"></span>1.3. Motivação

O mestrando optou pela realização do estágio curricular pois pretendia contactar com a realidade diária da profissão e com as tarefas que estão inerentes a esta. A colocação em prática de tudo o que absorveu ao longo da sua vida académica, bem como a confrontação com novos problemas e desafios associados à contabilidade e à fiscalidade foram outros fatores motivacionais importantes para o mestrando.

## <span id="page-16-1"></span>Capítulo II

### <span id="page-16-2"></span>2. A contabilidade em Portugal

De acordo com Calvo (1987), citado por Gonçalves *et al.* (2013: p. 31), "A contabilidade é uma ciência de natureza económica que tem por objeto produzir informação, para possibilitar o conhecimento passado, presente e futuro, com fim de facilitar a adoção das decisões financeiras externas e as de planificação e de controlo interno".

Com um carácter insubstituível, a contabilidade é requerida não apenas legal e fiscalmente mas também como instrumento de apoio à decisão. Citando Costa & Alves (2008: p. 37), "Em todos os atos da nossa vida, mesmo nos mais elementares, precisamos de informação, a qual, constituindo um dos principais vetores da sociedade atual, se torna mesmo vital para a tomada de grande número de decisões".

A história da contabilidade confunde-se com a própria história da civilização. Segundo Lopes de Sá (1998: p. 19), "a contabilidade nasceu com a civilização e jamais deixará de existir em consequência dela". É real que desde cedo as pessoas se mostraram bastante interessadas na necessidade de proteção do património e registo dos movimentos e factos ocorridos com este. Foi graças a esta necessidade e à evolução natural da sociedade e dos seus intervenientes que a contabilidade cresceu, se desenvolveu e tentou ir ao encontro das necessidades das empresas e dos seus interessados (Lopes de Sá, 1998: p. 19).

Com a fase de transição contabilística, como foi aquela que o nosso país atravessou recentemente, é importante referir as mudanças até à data, bem como os motivos e principais questões que impulsionaram as novas e atuais modificações.

#### <span id="page-17-0"></span>2.1. As alterações do normativo contabilístico em Portugal

Após o 25 de Abril de 1974 foi criado o 1º Governo Provisório que incluiu no seu Programa de Política Económica e Social a "adoção de planos de contas normalizados para as empresas". Nesta altura foi também criada uma Comissão responsável pelos estudos da normalização contabilística em Portugal. Esta Comissão foi então oficializada em 27 de Fevereiro de 1975 e era composta por 16 membros representantes dos diversos interesses do Estado. Nesse mesmo ano é apresentado um documento intitulado "Normalização contabilística –  $1<sup>a</sup>$  Fase", que representou o princípio do caminho a percorrer até à aprovação final (Guimarães, 2011: p.16).

Já em 1976, no final do ano, é apresentado ao Governo o "Plano Oficial de Contabilidade para as empresas", que viria a ser criado, publicado e colocado em prática no ano seguinte, pelo Decreto-Lei n.º 47/77 de 7 de fevereiro e que criava também a CNC (Comissão de Normalização Contabilística) para supervisão e atualização do plano (Costa & Alves, 2008: p. 81).

No ano de 1986 Portugal concluiu a adesão à CEE (Comunidade Económica Europeia) e a CNC iniciou os trabalhos de preparação para a revisão do POC (Plano Oficial de Contas) de imediato, de modo a ajustar as suas normas à Diretiva n.º 78/660/CEE sobre as contas anuais de determinadas formas de sociedade. A 21 de Novembro de 1989 é então publicada a nova versão do POC de 1989. Volvidos dois anos, foi publicado o Decreto-Lei 238/91 para implementar a VII Diretiva, que incidia em assuntos como as normas de consolidação de contas e as demonstrações financeiras consolidadas. A partir dessa data, passou a CNC a emitir Diretivas Contabilísticas. Estas eram então as primeiras medidas para adotar as principais linhas contabilísticas internacionais, investindo sobre várias temáticas não normalizada ou cuja norma se encontrava carente de uma contextualização mais profunda, como as condições para a aplicação do justo valor e as demonstrações de fluxos de caixa, entre outras, dando assim resposta às necessidades existentes em matérias de relato financeiro no contexto das acentuadas alterações económico-financeiras no meio empresarial (Costa & Alves*,* 2008: p. 83).

Durante o ano de 2002, foi publicado um regulamento que definia a adoção e a utilização na CEE das *IAS (International Accouting Standards),* das *IFRS (International Financial Reporting Standards)* e das notas interpretativas *IFRIC (International Financial Reporting Interpretations Committee)* para as empresas cotadas em bolsa. Este documento surgiu pela força da necessidade de regular nesta área e também da estratégia da CEE relativamente à harmonização contabilística da informação de relato financeiro (Costa & Alves, 2008: p. 99).

No ano de 2003, Em cumprimento do Regulamento (CE) n.º 1606/2002, do Parlamento Europeu e do Conselho, de 19 de Julho, a CNC elabora e disponibiliza na sua página *web*, um documento estruturante para o futuro da normalização contabilística nacional, intitulado "Projeto de Linhas de Orientação para um Novo Modelo de Normalização Contabilística", o qual foi aprovado em reunião do Conselho Geral de 15 de Janeiro de 2003 e enviado para o Governo. Este documento regulava a adaptação às IAS do *IASB [\(International Accounting Standards Board\)](https://pt.wikipedia.org/wiki/International_Accounting_Standards_Board).* No ano seguinte é elaborado pela Comissão Executiva da CNC o "Desenvolvido do Novo Modelo de Normalização Contabilística – Plano de Ação da CNC". Neste documento a Comissão Executiva da CNC define as ações a tomar, os documentos a produzir, os recursos a utilizar e o ponto de situação das normas, visando a elaboração do novo modelo contabilístico nacional (Guimarães, 2011: p.35).

Em 2005 é aprovado o regulamento 11/2005 da CMVM (Comissão do Mercado de Valores Mobiliários) que obriga as empresas cotadas em bolsa a elaborar e apresentar contas consolidadas ou individuais de acordo com as NIC (Normas Internacionais de Contabilidade) (Guimarães, 2011: p.40).

Em Janeiro de 2007, a CNC elaborou e disponibilizou na sua página *web* o documento "Projeto de Novo Modelo Contabilístico" designando-o de "Sistema de Normalização Contabilística" (SNC), elaborado com base no projeto elaborado em 2003 e de acordo com o Plano de Ação de 2004, visando a adoção e adaptação das Normas Internacionais de Contabilidade e das Normas Internacionais e de Relato Financeiro, bem como as respetivas interpretações (*IFRIC*), e prevendo a sua entrada em vigor em 1 de janeiro de 2008 (o que só viria a acontecer em 1 de Janeiro de 2010). Assim, o SNC inclui dois níveis de normalização contabilística, definidos em função de dois parâmetros: a dimensão das entidades e as maiores ou menores necessidades de relato financeiro. Assim, o primeiro nível incluí vinte e oito NCRF (Normas Contabilísticas e de Relato Financeiro) e o segundo nível apenas uma NCRF-PE (Norma Contabilística e de Relato Financeiro para Pequenas Entidades), com dezoito capítulos adaptados dessas vinte e oito NCRF para as empresas de reduzidas dimensões cujos parâmetros foram posteriormente definidos pelo Governo. Assim se verifica a diminuição da exigência de relato para as entidades de dimensões reduzidas, dado que dez NCRF não estão incluídas na NCRF-PE (Guimarães, 2011: p. 55).

Finalmente em 2009, o SNC é aprovado em Conselho de Ministros e publicado em Diário da República pelo Decreto-Lei n.º 158/2009.

#### <span id="page-19-0"></span>2.2. Motivos que impulsionaram a transição do POC para o SNC

A internacionalização e a globalização das economias e dos mercados financeiros de capitais revelaram a urgência de se proceder à harmonização das práticas contabilísticas de modo a facilitar a comparabilidade das demonstrações financeiras e da informação financeira (Lopes, 2013: p. 31).

Outros fatores estiveram também na motivação para a mudança do POC para o SNC foram: a eliminação da dupla contabilização, a necessidade duma maior transparência da informação financeira, a simplificação dos procedimentos de consolidação de contas, a atualização dos conceitos e dos termos utilizados e ainda a função do contabilista nas entidades. É ainda importante referir que o SNC promove a qualidade da informação, bem como a comparabilidade das demonstrações financeiras entre empresas, mesmo as que se encontram geograficamente distantes, uma vez que não se dirige quase exclusivamente para os bancos e para o Estado, e uma vez que pretende harmonizar conceptualmente e simplificar as comparações necessárias. Com o SNC o papel dos acionistas ganha um novo relevo. Estes devem ter acesso a informação fidedigna e de qualidade por forma a poderem tomar as melhores decisões (Rodrigues, 2010: p. 18).

De acordo com o disposto no Decreto-Lei n.º 158/2009 de 13 de Julho, "o POC tem-se revelado, desde há algum tempo, insuficiente para as entidades com maiores exigências qualitativas de relato financeiro, para além de carecer de revisão técnica no que concerne, nomeadamente, a aspetos conceptuais, reconhecimento e mensuração, conceito de resultados, bem como e relação aos modelos das demonstrações financeiras individuais e consolidadas".

O SNC veio de encontro às crescentes e diferenciadas necessidades de informação financeira por parte dos seus utentes. Sendo que cada vez mais surge a necessidade de uma harmonização contabilística ao nível global, o SNC veio simplificar alguns processos contribuindo para a redução de custos, melhorar a qualidade da informação, aumentar a competitividade e resolver problemáticas que o anterior normativo já não conseguia solucionar.

#### <span id="page-20-0"></span>2.3. Breve apresentação do SNC

A mudança do POC para o SNC implicou uma verdadeira revolução na contabilidade em Portugal, uma vez que passámos de um sistema com uma ligação muito chegada à fiscalidade, que condicionava algumas operações contabilísticas e baseado em regras, de alguma forma pouco moldáveis, para uma abordagem mais alinhada com critérios de gestão e apoiada em princípios (Rodrigues, 2010: p. 18).

O SNC apresenta uma estrutura semelhante à do POC, estando as suas normas distribuídas por capítulos. O Decreto-Lei n.º 158/2009 de 13 de Julho e o anexo correspondente são apresentados no primeiro e segundo capítulos, nos quais se mostram as bases da aprovação e apresentação deste novo modelo de contabilização. A Estrutura Conceptual surge no capítulo seguinte. Esta, de acordo com Rodrigues (2010: p. 48), "estabelece conceitos que estão subjacentes à preparação e apresentação das demonstrações financeiras para utentes externos". No quarto capítulo é apresentado o código de contas e as notas de enquadramento. As notas de enquadramento têm o objetivo de ajudar na interpretação e ligação do código de contas com as respetivas NCRF, sendo estas apenas referências específicas para determinadas contas.

No quinto capítulo estão inseridos os modelos de Demonstrações Financeiras, quer individuais quer consolidadas. São também abordadas algumas explicações úteis para o preenchimento destas demonstrações e é ainda estabelecida a ligação entre estas ferramentas e as NCRF.

O sexto e sétimo capítulos elencam as NCRF gerais e as direcionadas para as empresas de menor dimensão, NCRF-PE respetivamente.

No capítulo seguinte encontram-se as normas interpretativas. O objetivo destas é o de esclarecer e orientar dúvidas e questões relacionadas com o conteúdo dos restantes instrumentos que se encontram no SNC.

No décimo capítulo é apresentado um quadro que mostra a relação das NCRF presente em Portugal com as normas do *IASB* a que dizem respeito.

Os capítulos dez, onze, doze e treze apresentam respetivamente: O Regulamento (CE) n.º 1606/2002, cujo objetivo era a "adoção e a utilização das NIC na comunidade com vista a harmonizar as informações financeiras apresentadas pelas sociedades (…) por forma a assegurar um elevado grau de transparência e comparabilidade das demonstrações financeiras e, deste modo, um funcionamento eficiente do mercado de capitais da Comunidade e do mercado interno" (Regulamento (CE) n.º 1606/2002 do Parlamento Europeu e do Conselho, de 19 de Julho); o DR n.º 25/2009, que apresenta o novo diploma das depreciações e amortizações; o Decreto-Lei n.º 159/2009 responsável pela adaptação

9

do Código do IRC (Imposto sobre o Rendimento das Pessoas Coletivas) às NIC e ao SNC; e por último, o Decreto-Lei n.º 160/2009 onde é aprovado o regime jurídico de organização e funcionamento da CNC.

O último capítulo aborda observações aos modelos de demonstrações financeiras e a ligação as NCRF.

#### <span id="page-22-0"></span>2.4. A NCRF-PE e a NCRF-ME

As normas aqui em estudo não se dirigem a todas as empresas a operar em Portugal, porém enquadram-se nestas na maioria das entidades que prestam contas em Portugal. Segundo o estudo "Estudos sobre Estatísticas Estruturais das Empresas", realizado pelo INE (Instituto Nacional de Estatística) em 2008, publicado a 28 de Junho de 2010, as micro, pequenas e médias empresas representavam em Portugal 99,7% das sociedades do sector não financeiro, sendo que as micro entidades predominavam, constituindo cerca de 86% do total das PME (Pequenas e Médias Empresas).

Foram as NCRF-PE publicadas pelo Aviso n.º 15654/2009 do DR n.º 1731, Série II, de 7 de Setembro de 2009, sendo as NCRF-ME (Normas Contabilísticas de Relato Financeiro para Microentidades) publicadas pelo Aviso n.º 6726-A/2011 do DR n.º 51, Série II, de 14 de Março de 2011.

O artigo 9º do Decreto-Lei n.º 158/2009<sup>2</sup>, alterado pela Lei n.º 20/2010 de 23 de agosto, permite às empresas cujas contas não estejam sujeitas obrigatoriamente a certificação legal, nem integrem o perímetro de consolidação, a possibilidade de adoção das NCRF-PE sem prejuízo de não exceder dois dos três limites impostos: total do balanço de 1.500.000€, 3.000.000€ de total de vendas líquidas e outros rendimentos e número de trabalhadores não superior a 50.

O objetivo da NCRF-PE é sintetizar os principais aspetos de reconhecimento, mensuração, e divulgação tidos como requisitos mínimos extraídos das NCRF. Confrontando as duas normas constatamos proximidade ao nível do reconhecimento, a mensuração conta com o modelo do custo como regime regra e as exigências de divulgação

<u>.</u>

<sup>2</sup> Legislação que aprovou e publicou o SNC.

são sensivelmente mais flexíveis na medida em que dispensa a elaboração de fluxos de caixa, da demonstração de resultados por funções e da demonstração das alterações no capital próprio (Rodrigues, 2010: p. 298).

Vem a Lei n.º 35/2010 de 2 de Setembro, permitir às empresas cujas contas não estejam sujeitas obrigatoriamente a certificação legal, nem integrem o perímetro de consolidação, a possibilidade de adoção das NCRF-ME sem prejuízo de não exceder dois dos três limites impostos: total do balanço de 500.000€, 500.000€ de total de vendas líquidas e outros rendimentos e número de trabalhadores não superior a 5.

Estas NCRF-ME dispensam as empresas de elaborar as mesmas demostrações que as NCRF-PE dispensam, ficando também dispensadas de apresentar o anexo L na declaração anual IES. Para além destas dispensas, a agregação de algumas rúbricas na demonstração do balanço neste caso das microentidades torna esta declaração menos densa e com menos rubricas a apresentar.

Quanto à estrutura, podemos concluir que os capítulos nas NCRF-PE e ME representam um resumo ou síntese de cada uma das NCRF que se entendeu serem mais relevantes para o universo das pequenas e médias empresas nacionais a que se aplica o SNC. Ficam de fora desta síntese normas como: Divulgações de partes relacionadas (NCRF 5); Ativos não correntes detidos para venda e unidades operacionais descontinuadas (NCRF 8); Propriedades de investimento e imparidade de ativos (NCRF 11 e 12); Agricultura (NCRF 17); Contratos de construção (NCRF 19); entre outras.

As NCRF-PE e NCRF-ME não constituem, em si mesmas, referenciais contabilísticos autónomos pois o tratamento de algumas práticas rege-se essencialmente pelos mesmos princípios das NCRF e de todo o SNC. Tendo isto presente e também pelo facto de não integrar todo o normativo NRCF, sempre que exista necessidade, devido à não contemplação de assuntos mais complexos e de existirem lacunas que inviabilizem o relato fidedigno e verdadeiro da informação, deve-se aceder supletivamente às NCRF e NI (Normas Internacionais), depois das NIC adotadas pela UE (União Europeia) e só em último recurso às NIC e *IFRS* emitidas pelo *IASB*, de acordo com disposto no ponto 2.3 do Aviso n.º 15654/2009 do DR n.º 1731, Série II, de 7 de Setembro de 2009.

#### <span id="page-24-0"></span>2.5. Características da informação financeira

No SNC, e mais especificamente na Estrutura Conceptual, encontramos os conceitos das Características Qualitativas das Demonstrações Financeiras. Estas noções foram criadas no sentido de facilitar a acessibilidade dos utentes à informação e também no sentido de orientar o registo das operações económicas e da preparação das demonstrações com cariz financeiro.

As principais características, inseridas na Estrutura Conceptual (CNC, 2009: § 24 a 46)são a compreensibilidade*,* informação de fácil entendimento por parte dos utentes com conhecimentos razoáveis, sem prejuízo da inclusão da informação relevante mas de maior complexidade; a relevância, a informação tem de ser proeminente para poder contribuir e influenciar a tomada de decisões económicas; a fiabilidade, a informação é útil quando é credível, verdadeira e isenta de erros; e a comparabilidade, as demonstrações financeiras devem ser passíveis de comparação ao longo do tempo de modo a estudar a evolução das tendências e avaliar performances em vários períodos.

Outras características, também importantes e constantes no mesmo local das características descritas no parágrafo anterior, são a relevância, "a relevância da informação é afetada pela sua natureza e materialidade" (CNC, 2009: § 26); a representação fidedigna, os acontecimentos dignos de registo devem traduzir a realidade fiel e pura; a substância sobre a forma, onde toda a informação deve ser assinalada tendo em conta a sua natureza legal e a sua substância e realidade económica; a neutralidade, neutra, imparcial e livre de preconceitos são requisitos fundamentais para aclamar a fiabilidade da informação; a prudência, cautela, precaução e cuidado são noções de elevada importância quando está em causa o ajuizamento em clima de incerteza e capaz de influenciar a informação financeira; por último falta mencionar a plenitude que no fundo nos remete para a ideia de que a conjugação de todos estes conceitos é a melhor política de viabilização e credibilização das demonstrações financeiras.

## <span id="page-25-0"></span>Capítulo III

### <span id="page-25-1"></span>3. O profissional de contabilidade

Os contabilistas têm uma função fundamental nas empresas, pois são estes que fornecem informações aos clientes de apoio à decisão, principalmente se estas empresas forem pequenas e médias. Como em Portugal estas são maioritariamente micro, pequenas e médias empresas, é de elevado valor a função do contabilista na vida empresarial.

Os profissionais de contabilidade podem exercer a sua atividade de três formas, que embora sejam distintas, se complementam. Existem profissionais que se dedicam apenas à preparação das demonstrações financeiras, outros cujo papel se concentra na certificação (auditoria) dessas demonstrações financeiras e outros ainda que analisam a informação que as mesmas demonstrações financeiras lhes podem fornecer (Costa & Alves, 2008: p. 56).

#### <span id="page-25-2"></span>3.1. O papel do profissional de contabilidade

Atualmente, o contabilista não se limita a classificar documentos e cumprir os prazos legais. No exercício das suas funções, este deverá fornecer informação de apoio à gestão, nomeadamente possibilitar aos seus clientes informação em tempo real da situação económica e fiscal da sua empresa. Deste modo, deverá possuir bons conhecimentos na área da fiscalidade, do direito comercial, dos mercados financeiros e em diversos conteúdos da atualidade.

Citando Domingues Azevedo (2013: p. 8), "o contabilista tem de ter sensibilidade para um sem número de questões, desde o direito do trabalho, direitos do trabalhador ou gestão. Este é o grande ópio da profissão. É o que nos faz sentirmo-nos bem e sentir o desafio."

Nos tempos que correm são os contabilistas vistos como membros da equipa da organização e estão envolvidos nas decisões estratégicas e operacionais da entidade. Cabelhes o fornecimento de informações relevantes, de explicar como estas afetam determinada situação e ainda de participar na tomada de decisão (Victoravich, 2011: p. 28 & 29). A *IFAC (International Federation of Accountants)* reconhece os profissionais de contabilidade como líderes da organização e parceiros estratégicos na manutenção do sucesso para a sustentabilidade das organizações (IFAC, 2011: p.4).

Para isto, devem os profissionais de contabilidade de ser versáteis e competentes em todas as áreas e funções em que a entidade se debate pela excelência (IFAC, 2011: p.9).

Segundo a *IFAC* os papéis de um profissional de contabilidade podem passar pelos de criador de valor, preservador de valor e repórter de valor. Isto pelo facto de assumir papéis de liderança na produção e implementação de estratégias e planos que asseguram não só a criação de valor, como a manutenção deste pelo cumprimento das normas e práticas. Permite também, o contabilista, a comunicação transparente para os *stakeholders* da empresa, através da elaboração rigorosa e fidedigna do seu trabalho (IFAC, 2011: p.15).

Para o desenvolvimento destas tarefas existe uma lista de competências úteis ao profissional de contabilidade (IFAC, 2011: p.18). Este deverá ter competências intelectuais, técnicas e funcionais, pessoas, interpessoais e de comunicação e organizacionais e de gestão de negócios.

Devem assim, devido à importância do papel que detêm nas organizações, os contabilistas ter um vasto leque de conhecimentos. Além do conhecimento inerente à efetuação das suas tarefas intrínsecas, como métodos e técnicas contabilísticas e fiscais, é importante que dominem matérias relacionadas com a gestão de empresas, tais como a gestão comercial, financeira e de recursos humanos. O conhecimento de normas é também necessário, com relevância para as presentes no SNC, que são fundamentais, e as incluídas na legislação fiscal, comercial e laboral (Valentim, 2008).

#### <span id="page-26-0"></span>3.2. A importância dos contabilistas nas micro e pequenas empresas

Sendo as micro e pequenas empresas representativas da generalidade das entidades que operam em Portugal, como demonstrado no Capítulo II, ponto 2.4, deste relatório, são vários os problemas com que estas se deparam. Podem ter os profissionais de contabilidade, segundo Caseirão (Revista TOC 147, 2008: p. 55), um papel importantíssimo na resolução destes problemas, aplicando as suas competências na tomada de decisões financeiras e de gestão.

Nas micro e pequenas empresas é prática corrente que a execução da contabilidade seja feita no exterior, executada num gabinete de contabilidade da confiança dos responsáveis das entidades, onde o empresário entrega os documentos para que estes sejam tratados pelo contabilista nas áreas contabilística e fiscal.

Segundo Valentim (2008: p. 58), é desejável que a contabilidade forneça muito mais conteúdo informativo de gestão aos responsáveis das micro e pequenas entidades. Deixando os profissionais dos gabinetes de serem apenas contabilistas, para passarem a ser, também, conselheiros destas entidades.

Assim devem colaborar os profissionais de contabilidade com os donos/gerentes e colaboradores das micro e pequenas empresas para que as entidades destes possam encontrar a rota do sucesso através de uma gestão cuidada e rigorosa.

#### <span id="page-27-0"></span>3.3. A OTOC e as dívidas de clientes aos TOC

É a OTOC (Ordem dos Técnicos Oficiais de Contas) a entidade competente para representar os interesses dos TOC (Técnicos Oficiais de Contas) e supervisionar todos os aspetos relacionados com o exercício das funções dos mesmos (Artigo 1º do Estatuto dos TOC).

No artigo 5º do Estatuto dos TOC definem-se técnicos oficiais de contas como os "profissionais […] inscritos na Ordem […] sendo-lhes atribuído, em exclusividade, o uso desse título profissional, bem como o exercício das respetivas funções."

Ao longo da duração do estágio profissional, o mestrando teve a oportunidade de verificar que a entidade acolhedora rejeitou alguns potenciais clientes pelo facto destes possuírem dívidas junto dos TOC que até então lhes tinham prestado serviços.

De acordo com os artigos 56º do Estatuto dos TOC e 17º do Código Deontológico dos TOC, devem os TOC nas suas relações recíprocas atuar com lealdade e integridade (Artigo 3º al. a) e h) do Código Deontológico). A aplicação destes princípios consubstanciase em deveres recíprocos entre Técnicos Oficiais de Contas. O TOC anterior deve prestar toda a informação, elementos e esclarecimentos relativos às funções que desempenhava.

O novo TOC deve, por escrito, certificar-se que o Técnico Oficial de Contas cessante se encontra satisfeito dos valores provenientes da execução do seu trabalho, sob pena de assumir pessoalmente a responsabilidade desse ressarcimento. Havendo honorários em atraso, enquanto a situação não se encontrar regularizada, o novo TOC não poderá assumir a responsabilidade pela contabilidade da referida empresa. O não cumprimento do *supra* disposto constitui uma infração disciplinar punida com pena de suspensão (Artigo 66.º n.º 4 al. h) do Estatuto dos TOC).

Esta é, portanto, uma questão importantíssima aquando da aceitação de novos clientes para a elaboração dos deveres contabilísticos e fiscais.

## <span id="page-28-0"></span>Capítulo IV

#### <span id="page-28-1"></span>4. A entidade acolhedora

O presente capítulo introduz uma breve apresentação da entidade acolhedora, com a descrição histórica dos sócios e *core business* da mesma, um enquadramento da esfera de clientes da *My Business* Consultores Financeiros e Informáticos Unipessoal, Lda. e a sua estrutura organizacional, concluindo com uma apresentação das atividades principal e secundária e os recursos da mesma.

#### <span id="page-28-2"></span>4.1. Breve apresentação

A empresa *My Business* Consultores Financeiros e Informáticos Unipessoal, Lda. foi constituída sociedade por quotas em janeiro de 2006, tendo Nuno Miguel Mateus Silva como único sócio.

O capital social da entidade é, em janeiro de 2006, de 5.000,00€, detido a cem por cento por Nuno Silva. O objeto da *My Business* Unipessoal era a "produção e comercialização de *software* informático, desenvolvimento e comercialização de aplicações *Web*, consultoria na área da informática, comercialização de *hardware* informático, atividades de contabilidade, auditoria e consultoria fiscal, apoio à gestão de empresas e empresários em nome individual, realização de estudos de mercado, serviços de apoio à internacionalização de empresas, realização de projetos de investimento e consultoria na área financeira", conforme a Certidão do Cartório Notarial.

Devido à pouca concorrência existente na altura, e embora o objeto social fosse tão amplo, o *core business* da empresa foi o desenvolvimento e comercialização de *software* informático. Os vastos conhecimentos nesta área também ajudaram na decisão de tornar esta a principal atividade da empresa.

No final de abril do ano de 2011, com a entrada da nova sócia Ana Paula Silveira, a empresa passou a ter dois sócios, cada um detendo a mesma percentagem do capital social da empresa, cinquenta por cento. Assim, a sociedade passou a denominar-se *My Business* Consultores Financeiros e Informáticos, Lda. A sede social da empresa, localiza-se atualmente na Rua Padre António Vieira, n.º 28, R/C, 3000-315 em Coimbra, podendo aceder-se ao seu *website* através do portal *http://www.liteprice.com.pt/.*

Com a entrada da nova sócia e com as alterações existentes no mercado e na concorrência, os sócios da sociedade optaram por empenhar-se nas atividades de contabilidade, consultoria fiscal e no apoio à gestão de empresas, ficando assim, segundo a 3ª Revisão da Classificação Portuguesa de Atividades Económicas, abreviadamente designada por CAE-Rev.3, com o 69200, "Atividades de contabilidade, auditoria e consultoria fiscal".

A entidade acolhedora é considerada micro entidade por não ultrapassar dois dos três limites referidos no Capítulo II, ponto 2.4, do presente relatório.

#### <span id="page-29-0"></span>4.2. A esfera de clientes

A esfera de clientes da entidade acolhedora é de, aproximadamente, cinquenta e cinco clientes. São estes sociedades por quotas ou sociedades por quotas unipessoais, e outros empresários em nome individual, onde atuam em diversas áreas como a panificação, a construção civil, a prestação de serviços, a informática, as vendas a retalho de artigos elétricos, entre outras. Apenas cinco empresas do conjunto de clientes da *My*  *Business* ultrapassam os limites presentes no artigo 2º da Lei n.º 35/2010, pelo que são estas as consideradas pequenas empresas, sendo as restantes consideradas micro entidades. Os clientes da entidade acolhedora adotam assim o Sistema de Normalização Contabilística, mais concretamente a Norma Contabilística e de Relato Financeiro para Pequenas Entidades, nas cinco entidades consideradas pequenas entidades, optando as restantes entidades por adotar a Norma Contabilística e de Relato Financeiro para Micro Entidades.

#### <span id="page-30-0"></span>4.3. Estrutura organizacional

Quanto à estrutura organizacional, os sócios fazem parte da entidade como sócios-gerentes não remunerados. Assim a *My Business* tem o seu único departamento de contabilidade constituído por Edgar Saraiva, técnico de contabilidade, Carla Marques, em regime de estágio profissional, Andreia Pestana, também em regime de estágio profissional, e o mestrando Tiago Marques.

O responsável e técnico de contabilidade, Edgar Filipe Lopes Saraiva, é a pessoa mais experiente e com mais anos nas áreas da contabilidade e apoio fiscal, pelo que se responsabiliza pela relação com os clientes, para além da supervisão das atividades contabilísticas dos restantes membros da entidade. As estagiárias Carla Marques e Andreia Pestana iniciaram o estágio curricular em janeiro de 2014, no âmbito dos mestrados que ambas frequentam, sendo que devido às capacidades demonstradas acabaram, em abril de 2014, por ser convidadas para realizar estágio profissional na entidade, com vista a uma possível integração definitiva na mesma. Estas, juntamente com o mestrando Tiago Marques, realizam atividades maioritariamente relacionadas com a contabilidade das entidades clientes, exercendo também funções de atendimento e esclarecimento de qualquer dúvida contabilística e fiscal por parte dos clientes.

O objetivo primordial da *My Business,* segundo consta na sua página oficial na *web*, *http://www.liteprice.com.pt/*, é o de "proporcionar aos seus clientes o melhor conjunto de serviços profissionais nas suas áreas de atuação, com o intuito de melhorar a qualidade e a rapidez da informação".

Como missão, a *My Business* pretende "ajudar os clientes a tornarem-se mais fortes e mais competitivos". O objetivo e a missão serão alcançados através da estratégia de "não ser apenas mais um gabinete de contabilistas, mas sim um parceiro privilegiado do seu negócio".

A visão que a *My Business* pretende alcançar é "superar as necessidades e expectativas dos seus clientes, aumentando os lucros, otimizando os custos e melhorando a eficiência e organização das empresas".

#### <span id="page-31-0"></span>4.4. Principal atividade

Das diversas atividades que a entidade exerce, esta centra-se numa principal que é a prestação de serviços de contabilidade e fiscalidade. Para proporcionar uma gestão mais eficiente e apropriada do negócio dos seus clientes, e como consequência solidificar uma relação mais próxima com estes, prestam, também, os colaboradores da *My Business* a atividade de aconselhamento de gestão. Através do reporte financeiro periódico presta a entidade acolhedora um serviços personalizado de aconselhamento aos seus clientes quanto às estratégias de futuro e análise de períodos passados aos seus clientes.

Na vertente contabilística existem diversos serviços prestados pelos colaboradores da *My Business* aos seus clientes, entre os quais o processamento de documentos contabilísticos, o processamento de salários e o cumprimento das obrigações legais e fiscais, tais como a declaração do IVA (Imposto sobre o Valor Acrescentado), retenção de IRS (Imposto sobre o Rendimento das Pessoas Singulares), IRC e a Declaração da Informação da Empresa Simplificada, entre outras. Para além dos referidos, podem ser efetuadas, nos casos em que tal é necessário, as declarações de início, alteração e encerramento de atividades das entidades clientes.

Acessoriamente, como atividade secundária, a entidade acolhedora vende, para os seus clientes, material de escritório, tais como cartuchos de tinta e *toners*.

#### <span id="page-31-1"></span>4.5. Recursos

No que diz respeito aos recursos informáticos e tecnológicos da empresa os responsáveis optaram pela escolha do certificado programa contabilístico PRIMAVERA Professional 7.5. Na gestão de pessoal, o módulo utilizado foi também o certificado PRIMAVERA 4.5, sendo utilizado na faturação o mais recente PRIMAVERA 8.0. Para complementar a execução das tarefas diárias contamos também com as ferramentas básicas do Windows, o Word, importante para redigir cartas, circulares e outros documentos, e o Excel, para a elaboração de mapas e tabelas relevantes, para auxiliar em conferências e para o cálculo de alguns rácios relevantes e fundamentais para as análises periódicas. Com o acesso à internet pudemos efetuar pesquisas frequentes, esclarecer dúvidas pontuais, aceder à mais recente legislação e ainda entregar as diversas declarações, que hoje em dia são feitas de uma forma eletronicamente simplificada.

No que diz respeito ao *hardware*, conta a entidade acolhedora com um conjunto de computadores ligados em rede a um servidor, onde se centraliza a informação, efetuando-se, a cada final de semana, cópias de segurança para um disco externo para salvaguardar a informação e trabalho desenvolvido durante a semana de trabalho. Dispõe ainda de duas impressoras, uma com *fax*, calculadoras, entre outro material de escritório.

Segundo Lopes de Sá (1998), citado por Guimarães (1998: p. 3), *"A prática contabilística cada vez mais é influenciada e substituída pela informática. Dantes, os técnicos de contas eram conhecidos por "guarda-livros", hoje, passam a ser designados por "guarda-computadores". O que resta à Contabilidade é, portanto, a teoria e o seu carácter científico".*

#### <span id="page-32-0"></span>4.6. Contexto macroeconómico e microeconómico

Nos tempos correntes revela-se de extrema importância para as entidades a análise contínua da concorrência, as necessidades dos clientes, as mudanças de estratégia e de políticas, para que consigam adequar a oferta com a procura (Ferreira *et al.*, 2010: p. 56). Existem, portanto, diversos fatores que influenciam o ambiente organizacional das entidades, alguns de fácil mensuração, que são de natureza quantitativa e outros de difícil mensuração, que são de natureza qualitativa. Torna-se assim essencial a caracterização do meio envolvente da entidade.

Neste ponto do relatório é feita uma análise PEST e também uma análise das forças, fraquezas da entidade, junto das oportunidades desta e ameaças à mesma (a análise *SWOT*).

#### <span id="page-33-0"></span>4.6.1. Análise Política, Económica, Social e Tecnológica (PEST)

A análise PEST é uma avaliação do ambiente externo que rodeia a sociedade. É uma análise aos fatores políticos, económicos, sociais e tecnológicos onde a entidade está inserida e é através desta análise que se torna possível a definição de algumas estratégias de futuro (Johnson *et al.*, 2008: p. 55).

Os fatores políticos do ambiente onde a entidade está inserida prendem-se com a constante alteração da legislação, o que leva a que os profissionais que trabalham na entidade estejam constantemente a estudar novas leis e práticas para que nada falhe nos serviços prestados aos clientes. As entidades e os seus profissionais devem acompanhar constantemente as alterações legais para que erros que possam suceder devido a estas alterações não aconteçam e não se percam clientes por este motivo. Outro fator político que potência a melhor qualidade de serviço prestado pelas entidades são os apoios do Estado para a contratação de recém-licenciados, através de, por exemplo, estágios profissionais. Assim, é possível às entidades a contratação de pessoas capazes e com qualificação específica, de modo a satisfazer as necessidades dos clientes já existentes nas entidades e até à obtenção de novos clientes, devido à qualidade do serviço prestado.

Ao nível económico prevê-se que o ano de 2014 trará mais do mesmo. Em 2013 "muitos milhares de empresas foram forçadas ao encerramento" (Confederação de Comércio e Serviços [CCP], 2014: p. 3), o que leva à perda de alguns clientes, à falta de pagamento por parte de outros e a que as entidades sintam imensas dificuldades para cumprir as suas obrigações. Com isto, e dado que as empresas precisam de produtos ou serviços, de pagar ao Estado os seus impostos e até mesmo dos seus colaboradores para laborar, a prioridade vai para estes pagamentos, levando a que o pagamento às empresas de contabilidade seja, muitas vezes, "esquecido".

Em relação aos fatores sociais destaca-se o envelhecimento da população portuguesa devido à baixa taxa de natalidade do país, o que indica que existirão cada vez menos jovens a arriscar na criação do seu próprio negócio e na abertura da sua própria empresa. Noutra perspetiva, os jovens em Portugal mostram-se cada vez mais qualificados, pelo que os que arriscam a abertura de um negócio próprio exigem profissionais de qualidade para trabalhar com a sua empresa, o que permite a distinção dos contabilistas que se atualizam e qualificam cada vez mais, em relação aos que ficam estagnados.

A tecnologia encontra-se em constante desenvolvimento, o que permite que os programas contabilísticos se encontrem cada vez mais eficientes e fiáveis. As plataformas informáticas para entrega de declarações fiscais e sociais encontram-se, também, cada vez mais competentes e céleres o que permite que o trabalho do contabilista se torne mais eficaz. Em contrapartida, as constantes atualizações de *software*, que são necessárias, revelam-se dispendiosas para as empresas.

#### <span id="page-34-0"></span>4.6.2. Análise de Forças, Fraquezas, Oportunidades e Ameaças (*SWOT*)

Qualquer empresa que pretenda instaurar uma planificação estratégica avaliará, numa dada altura, as suas forças e fraquezas. A estas combinará uma estimativa das oportunidades e ameaças (riscos) em torno do ambiente externo à entidade. Com isto, estará a entidade a efetuar uma análise *SWOT* (tem Have, 2004: p. 237). Os objetivos desta análise são efetuar uma síntese das análises interna e externa ao ambiente da entidade, identificar elementos chave para a gestão da empresa, preparar opções estratégicas e fazer o diagnóstico da entidade (Ferreira *et al.*, 2010: p. 97).

Esta análise é apresentada em forma de matriz expondo as variáveis do ambiente interno, forças e fraquezas numa linha, em duas colunas, e as variáveis de ambiente externo noutra.

Após a elaboração desta matriz *SWOT*, é possível "gizar ações, quer de aproveitamento das oportunidades quer para desenvolver as competências e recursos internos da empresa, de modo a evitar que oportunidades sejam desperdiçadas ou que a

empresa possa passar por dificuldades advindas de fatores exógenos ameaçadores" (Ferreira *et al.*, 2010: p. 97).

O quadro seguinte expõe a análise *SWOT* efetuada:

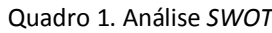

<span id="page-35-0"></span>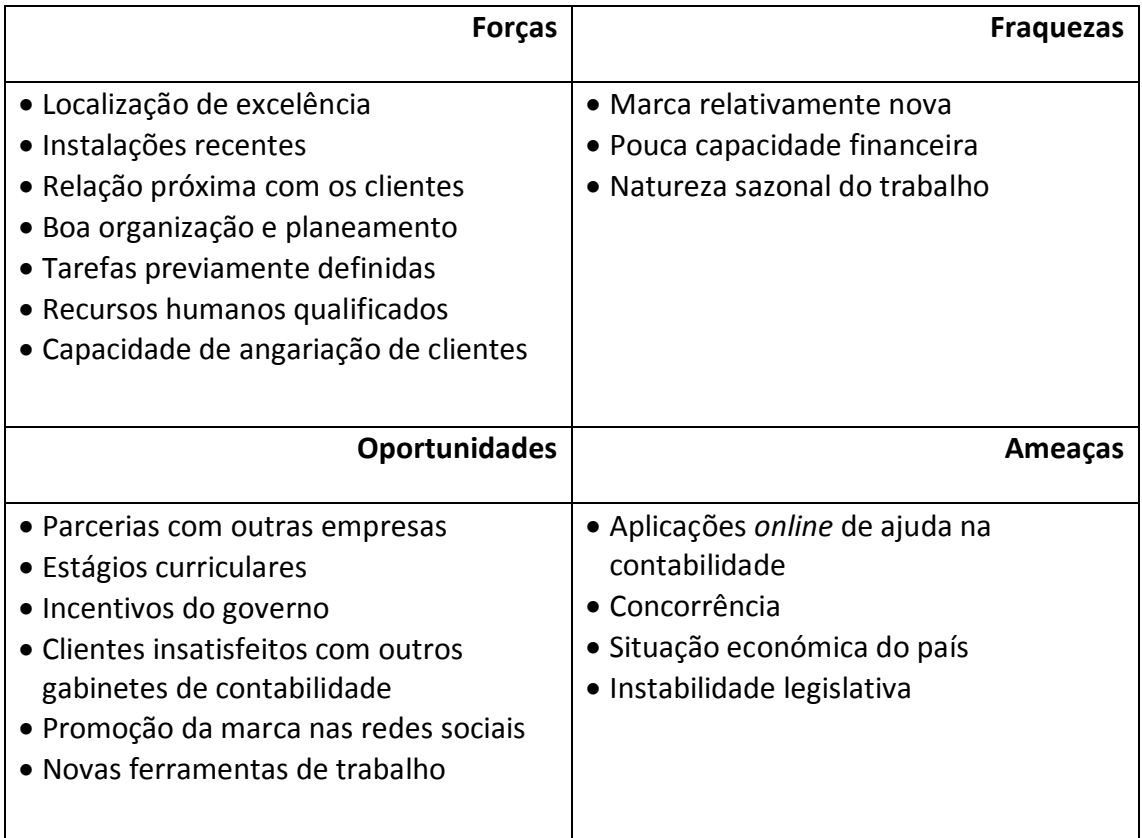

Fonte: Elaboração Própria

A excelente localização onde se encontra o escritório da empresa, associada à qualidade das suas instalações revela-se um ponto forte desta. A relação próxima que mantém com os clientes, a organização e o planeamento atempado das tarefas pelos colaboradores qualificados da entidade é, também uma força desta. Devido ao bom trabalho realizado, os clientes fieis à entidade, que se encontram satisfeitos com o serviço prestado, aconselham a mesma, levando a que outros clientes, novos ou que se encontrem insatisfeitos com outros gabinetes de contabilidade, procurem a empresa. Porém, é a *My Business* Consultores Financeiros e Informáticos, Lda. uma marca relativamente recente, o que leva a que ainda não esteja devidamente divulgada no mercado; para tal, com recurso
às novas tecnologias e às redes sociais, existe a oportunidade de fazer a promoção da marca através deste recurso.

A situação económica do país, que tem levado à falência de inúmeras empresas revela-se uma ameaça para a entidade pois as consequências são notórias: perda de alguns clientes, aumento do prazo de pagamento e ausência do mesmo devido à falta de liquidez dos clientes. Para combater esta problemática da diminuição de fluxos de entrada de valores recorre-se a entidade de aceitação de estudantes que procuram estágios curriculares e de recém-formados que pretendem efetuar estágios curriculares. Estes incentivos governamentais permitem não só aos estagiários adquirirem experiência profissional, mas também à empresa se receber mão-de-obra qualificada a um custo relativamente baixo. Parte destes recursos, que deixam de ser aplicados na mão-de-obra, podem ser aplicados na aquisição de ferramentas mais atuais, para uma elaboração mais eficaz das tarefas contabilísticas, e também para a atualização do *software* informático já existente.

A concorrência por parte de outros gabinetes de contabilidade é uma ameaça constante à empresa, porém pode esta estabelecer parcerias com outras empresas para que a oferta e cruzamento de serviços se torne mais aliciante para os seus clientes. Segundo Ferreira *et al.* (2010: p. 99), "todas as empresas estão sujeitas a concorrência. É fundamental entender o ambiente externo onde opera e avaliar a indústria, nomeadamente analisando a competição e formulando a estratégia a prosseguir. Uma boa estratégia é a que permite o ajustamento entre as vantagens internas com as oportunidades externas". As constantes alterações legais ao nível fiscal são também um fator de risco constante à produção de um trabalho rigoroso e de qualidade.

# Capítulo V

## 5. O estágio

Ao longo destes meses de experiência adquirida na *My Business* Consultores Financeiros e Informáticos, Lda. Foram realizadas diversas tarefas previamente definidas no plano de estágio, para além de outras não anteriormente previstas aquando da realização do referido plano.

## 5.1. Atividades realizadas

Neste ponto do relatório serão abordadas, de forma sucinta mas exaustiva as tarefas realizadas pelo mestrando no ambiente laboral da entidade acolhedora.

O mestrando iniciou os seus serviços na entidade começando por se integrar, conhecendo os futuros colegas, o objeto social da My Business, os seus clientes e métodos de trabalho.

Após a integração na entidade, o mestrando desenvolveu atividades específicas nas áreas da contabilidade, fiscalidade e do controlo interno. De modo a melhor efetuar estas tarefas, as quais foram alvo de uma atenta primeira observação, foi efetuada uma análise documental e analisada a legislação, artigos de revistas científicas, como a revista dos TOC e da APOTEC (Associação Portuguesa de Técnicos de Contabilidade) e livros técnicos relacionados com cada tarefa e foram também recolhidas informações junto dos responsáveis e restantes colaboradores da entidade acolhedora.

São ainda analisadas neste capítulo do relatório as principais competências técnicas e pessoais adquiridas para o exercício da profissão da contabilidade.

Assim, é neste ponto do relatório que é analisada a contabilidade, na sua passagem da teoria à prática.

"O que é a ciência contabilística sem a prática? É morta.

O que é a prática contabilística sem a ciência? É cega."

(Lopes de Sá (1998), citado por Guimarães (1999))

#### 5.1.1. Receção e organização dos documentos contabilísticos e fiscais

A classificação e organização dos documentos contabilísticos e fiscais é o primeiro passo para que a contabilidade seja clara e fidedigna. Assim, o processo contabilístico atravessa algumas etapas que apesar de rotineiras são imprescindíveis e exigem precaução e cuidado no tratamento e interpretação da informação.

O processo acima referido inicia-se com a receção dos documentos entregues pelos clientes, que é efetuada pelo responsável da empresa. Para cada entidade cliente é criada uma pasta onde são colocados estes documentos para posterior tratamento contabilístico. É nesta fase que são filtrados os documentos que são de interesse contabilístico e fiscal para a empresa do cliente, os de cariz de pessoal do próprio cliente e/ou familiares, dado que em alguns casos é também prestado o serviço de entrega da declaração anual Modelo 3 do próprio cliente e familiares, e os que não têm qualquer validade, quer contabilística, quer fiscal.

#### 5.1.2. Arquivo dos documentos contabilísticos e fiscais

Após a receção e filtragem dos documentos, estes são retirados da pasta "cliente" e separados por mês, para assim não ocorrerem erros e que estes sejam lançados no período respetivo. É também verificado se estão em conformidade com as formalidades previstas nas alíneas do n.º 5 do artigo 36.º do CIVA (Código do Imposto Sobre o Valor Acrescentado), para as faturas, ou nas alíneas do n.º 2 do artigo 40.º do mesmo código, para as faturas simplificadas.

Em seguida os documentos são separados por diário numa ordem cronologicamente crescente: no diário de caixa coloca-se toda a documentação cujo pagamento e/ou recebimento tenha movimentado dinheiro em caixa; o diário de bancos inclui os lançamentos que implicam a movimentação de uma qualquer conta bancária pertencente à empresa; o diário de compras contempla as aquisições efetuadas para a atividade da entidade, quer tenham sido pagas, ou não; no diário de vendas e prestações de serviços encontram-se arquivadas as faturas, faturas simplificadas, notas de débito e notas de crédito emitidas para os clientes; e por último o diário de operações diversas, onde habitualmente se concentram as primeiras correções e regularizações ao período, para além de se colocarem os documentos que não se enquadram em nenhum dos diários acima referidos, como por exemplo o processamento de salários.

No ponto 5.1.3.1, deste capítulo, relevam-se e expõem-se as operações e lançamentos mais significativos de cada diário.

Depois da separação dos documentos por respetivo diário estar concluída, estes são arquivados por ordem alfabética, com exceção das faturas simplificadas, faturas completas, notas de débito, de crédito e recibos que são arquivados por ordem numérica. Caso o mesmo fornecedor tenha vários documentos do mesmo mês, estes também são ordenados cronologicamente, de forma ascendente, no respetivo local da ordem alfabética. A organização dos *dossier's* é efetuada por ordem cronológica inversa, isto é, o primeiro mês, se for o caso janeiro, fica no final do *dossier*, ficando o último mês no início deste. Em suma, caso pretendamos consultar algum *dossier*, o mês que estará na frente do mesmo será o último.

#### 5.1.3. Registo informático dos documentos contabilísticos

O lançamento dos dados no sistema é efetuado de acordo com a ordem predeterminada na etapa anterior. Como referido anteriormente, o módulo informático de contabilidade utilizado na entidade acolhedora é o Primavera Professional 7.5.

Para efetuar o lançamento informático no programa efetuamos a escolha do diário, do tipo de lançamento, do mês correspondente e introduz-se o número de documento. Informaticamente os documentos são sempre lançados no último dia de cada mês a que correspondem para simplificar o processo de lançamento; por exemplo, caso estejamos a lançar um documento data de quinze de abril de dois mil e catorze, este será lançado, juntamente com os restantes documentos deste mês, na data de trinta de abril de dois mil e catorze. Intitulamos o documento com algo que posteriormente, caso seja necessário efetuar alguma consulta ou alteração, seja razoavelmente fácil a sua identificação, como exemplo caso uma entidade tenha recebido uma fatura da EDP com o número 13000746, no título ficará "V/ DOC", esta parte predefinida para o diário diversos (sendo este apenas um exemplo de predefinição possível), "EDP 746", sendo esta a parte que a diferenciará das restantes faturas e lançamentos. No lançamento procedemos à colocação dos respetivos código de contas e valores. O documento, já devidamente colocado na respetiva ordem no *dossier*, é numerado manualmente. Esta numeração terá que corresponder à mesma existente no programa PRIMAVERA Professional 7.5, de modo a permitir uma futura localização do documento, caso seja necessário. Esta numeração é importantíssima para aferir que nenhum documento é extraviado ou colocado numa data e/ou local incorreto.

O resumo dos lançamentos, o apuramento do IVA e os balancetes são colocados no topo de cada mês no respetivo *dossier*.

A informação relativa a assuntos da Segurança Social e outros de carácter relevante são colocados num *dossier* à parte, criado para cada empresa, num arquivo denominado de "Documentos Oficiais", as declarações fiscais do final do período, bem como os documentos do final do ano e as correções realizadas encontram-se numas separações do *dossier* de cada empresa, a seguir ao último mês de lançamentos do ano, normalmente dezembro, designadas de "Fecho" e "*Dossier* Fiscal".

De acordo com estipulado no n.º 1 do artigo 52.º do CIVA, *"Os sujeitos passivos são obrigados a arquivar e conservar em boa ordem durante os 10 anos civis subsequentes todos os livros, registos e respetivos documentos de suporte, incluindo, quando a contabilidade é estabelecida por meios informáticos, os relativos à análise, programação e execução dos tratamentos".*

## 5.1.3.1. Os lançamentos em cada diário contabilístico

Neste ponto do relatório expõe-se o processo anteriormente explicado, com um detalhe maior sobre cada operação e lançamento efetuado em cada diário. Existem diversos acontecimentos de relato contabilístico passíveis de serem efetuados e, como tal, aqui estarão representados apenas aqueles de maior significância e incidência nas empresas clientes da entidade acolhedora.

#### 5.1.3.1.1. O diário de caixa

Como referido anteriormente, neste diário encontram-se os documentos que obrigam à movimentação do dinheiro em caixa. Nos quadros abaixo resumem-se as operações efetuadas com maior frequência, com o lançamento correspondente e algumas explicações que se julgam pertinentes.

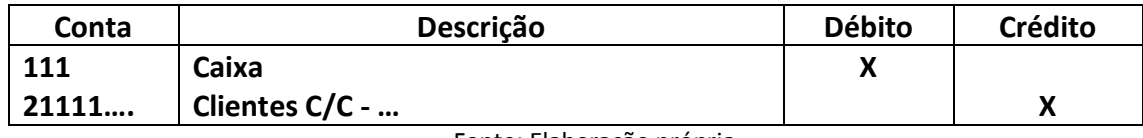

Quadro 2. Recebimentos de cliente por caixa.

Fonte: Elaboração própria

O recibo é, por norma, o documento que comprova o pagamento de determinado montante, de determinada fatura, pela prestação de um serviço ou compra de um bem. Caso conste no recibo que o pagamento foi efetuado em dinheiro, sem que tenha sido efetuado depósito do mesmo numa qualquer conta bancária pertencente à entidade procede-se ao seu lançamento no diário de caixa. Para cada cliente existe uma conta criada no programa de contabilidade, onde consta o saldo de cada um. Quando se tratam de faturas simplificadas emitidas a clientes o lançamento será sempre igual ao que consta no quadro 2, sendo posteriormente creditada a conta do banco respetiva, caso se aplique, aquando da conciliação bancária.

No quadro seguinte está representado um exemplo de um lançamento de despesas correntes realizadas, pagas em dinheiro pelo caixa, efetuadas no mercado nacional.

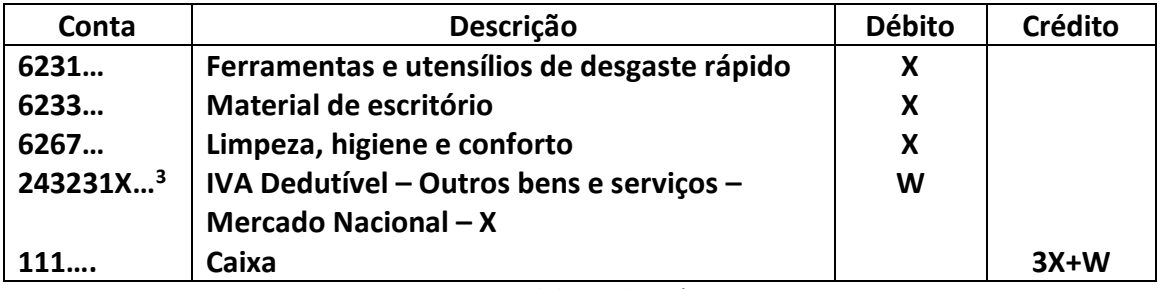

Quadro 3.Pagamento de despesas correntes por caixa

Fonte: Elaboração própria

Na conta 6231 – "Ferramentas e utensílios de desgaste rápido" registam-se as máquinas e ferramentas de reduzido valor adquiridas pela empresa que não cumpram os

 $3$  Entenda-se este desdobramento da conta de IVA da seguinte maneira: 2432 – IVA Dedutível, 3 – Outros bens e serviços, 1 – Mercado Nacional, X – Taxa de IVA aplicável

requisitos para serem classificadas como ativos fixos tangíveis.<sup>4</sup> Na conta de material de escritório inclui-se o material utilizado nos escritórios das entidades, tais como por exemplo as canetas, marcadores, lápis, resmas de papel, entre outros. Em limpeza, higiene e conforto, conta 6267, são inseridas as aquisições que se destinam à manutenção da limpeza e higienização dos espaços e equipamentos das empresas. A conta de IVA dedutível movimenta-se a débito tendo em atenção as taxas aplicáveis para cada serviço ou bem.

Outros exemplos de despesas normalmente pagas através de caixa são os envios de correspondência, a compra de selos de correios. Pelo disposto no n.º 23 e 24, do artigo 9.º, do CIVA alguns dos serviços dos correios são isentos de IVA.

Outras das despesas que, ocasionalmente, os responsáveis das entidades pagam através de numerário de caixa são os combustíveis. De acordo com o disposto na alínea b), do n.º 1, do artigo 21º, do CIVA o IVA dos gastos de gasóleo, de gases de petróleo liquefeitos (GPL), gás natural e biocombustíveis em viaturas automóveis é dedutível em 50% do seu valor, sendo totalmente dedutível nos casos descritos nas alíneas i) a v) dessa mesma alínea. Importa referir que em relação às entidades serve o portal das Finanças para consulta dos automóveis que constam no património de cada entidade. Pode-se também consultar o tipo de automóvel que foi alvo do abastecimento para realmente conferir se o IVA será totalmente dedutível, parcialmente dedutível ou não dedutível, dependente do tipo de veículo. Quanto às despesas com a manutenção e conservação de viaturas ligeiras de mercadorias, tendo como exemplo os gastos em peças, reparações e inspeções, entre outros, a dedução do imposto é total.<sup>5</sup> De acordo com Silva (2014) *"…basta que o veículo, pela sua construção e equipamento, tenha aptidão para transporte de passageiros, para que o IVA suportado relativamente a tal viatura deixe de ser dedutível".* Já para as viaturas ligeiras de transporte de passageiros as despesas com a sua conservação e reparação não conferem qualquer direito à dedução, estando também sujeitas fiscalmente, aquando da

<sup>4</sup>De acordo com a NCRF 7, "Ativos fixos tangíveis: são itens que: a) Sejam detidos para uso na produção ou fornecimento de bens ou serviços, para arrendamento a outros, ou para fins administrativos; e b) Se espera que sejam usados durante mais do que um período."

<sup>5</sup> Pelo contrário ao disposto na al. a) do n.º 1 do artigo 21º do CIVA onde se exclui do direito à dedução, o imposto contido nas "Despesas relativas à aquisição, fabrico ou importação, à locação, à utilização, à transformação e reparação de viaturas de turismo, de barcos de recreio, helicópteros, aviões, motos e motociclos."

elaboração da Modelo 22 de final de período, a uma taxa de tributação autónoma<sup>6</sup> de 10%, 27,5% ou 35%, dependendo do valor de aquisição do veículo, pelo disposto nas alíneas a), b) e c) do n.º 3, do artigo 88.º, do CIRC, sendo esta taxa elevada em 10 pontos percentuais quando as entidades apresentam prejuízo no período a que respeitam os factos, de acordo com o n.º 14 do artigo 88.º do mesmo código.

No quadro 4 encontra-se um exemplo dos lançamentos dos gastos com combustíveis e reparações de veículos, quando pagos por caixa:

| Conta    | Descrição                               | <b>Débito</b> | Crédito |
|----------|-----------------------------------------|---------------|---------|
| 6242211  | Combustíveis - Gasóleo - MN - Dedutível | X             |         |
|          | 50%                                     |               |         |
| 243231X  | IVA Dedutível - OBS - MN - Gasóleo      | x             |         |
| 6226111  | Conservação e reparação – MN – Eq.      | X             |         |
|          | Transporte - IVA Dedutível              |               |         |
| 2432313X | IVA Dedutível - OBS - MN - Taxa Normal  | X             |         |
|          | 23%                                     |               |         |
| 111      | Caixa                                   |               | х       |

Quadro 4. Pagamento de despesas por caixa.

Fonte: Elaboração própria

Acontece com frequência o pagamento de refeições pelos responsáveis das entidades aos seus clientes e/ou fornecedores. Essas despesas são ocasionalmente pagas por caixa, e pelo n.º 7, do artigo 88.º, do CIRC são despesas de representação, inseridas contabilisticamente na conta 6266, e fiscalmente tributadas autonomamente à taxa de 10%, sofrendo esta taxa um aumento em 10 pontos percentuais quando as entidades apresentam prejuízo fiscal no final do período. Em relação ao tratamento em sede de IVA, de acordo com as alíneas c), d) e e) do artigo 21.º do CIVA, estas despesas não conferem direito à dedução.

<sup>6</sup> Caso não tenha sido celebrado acordo previsto no n.º 9 da alínea b) do n.º 3 do artigo 2.º do CIRS (Artigo 88.º, n.º 6, b))

## 5.1.3.1.2. O diário de bancos

Qualquer pagamento efetuado através de cheques, transferências bancárias e/ou utilização de cartões de débito e crédito associados a contas bancárias da entidade estão inseridos neste diário. Estão então neste diário uma diversidade de operações, nas quais se incluem, por exemplo, o pagamento a fornecedores, pagamento de despesas diversas relacionadas com a entidade, pagamentos ao Estado e débitos de despesas relacionadas com comissões e juros pagos ao banco. Estão também neste diário as entradas de dinheiro efetuadas através de depósitos, transferências bancárias e cheques. No caso em que as empresas recebem dos seus clientes através de numerário e o mesmo é colocado em caixa, a operação que se coloca neste ponto é o depósito desse mesmo valor no banco, quando a entidade assim o entende. As que assim o fazem, normalmente, optam pelo depósito dos valores que ficam em caixa diariamente, deixando apenas um valor de fundo de maneio na mesma. Assim, essa operação é efetuada pelo débito da conta de banco (como exemplo: 1201 – Depósitos à ordem – Banco BANIF), por contrapartida da conta de caixa (como exemplo: 111 – Caixa).

Seguidamente serão apresentados alguns exemplos de operações que por norma são pagas através da conta bancária.

Muitas entidades optam pelo pagamento de despesas com eletricidade, água e telefone e internet através da modalidade de débito direto. Assim, aquando da conciliação bancária, que será posteriormente explanada neste relatório, ou aquando da receção da fatura, é efetuado o movimento de acordo com o quadro 5 seguinte:

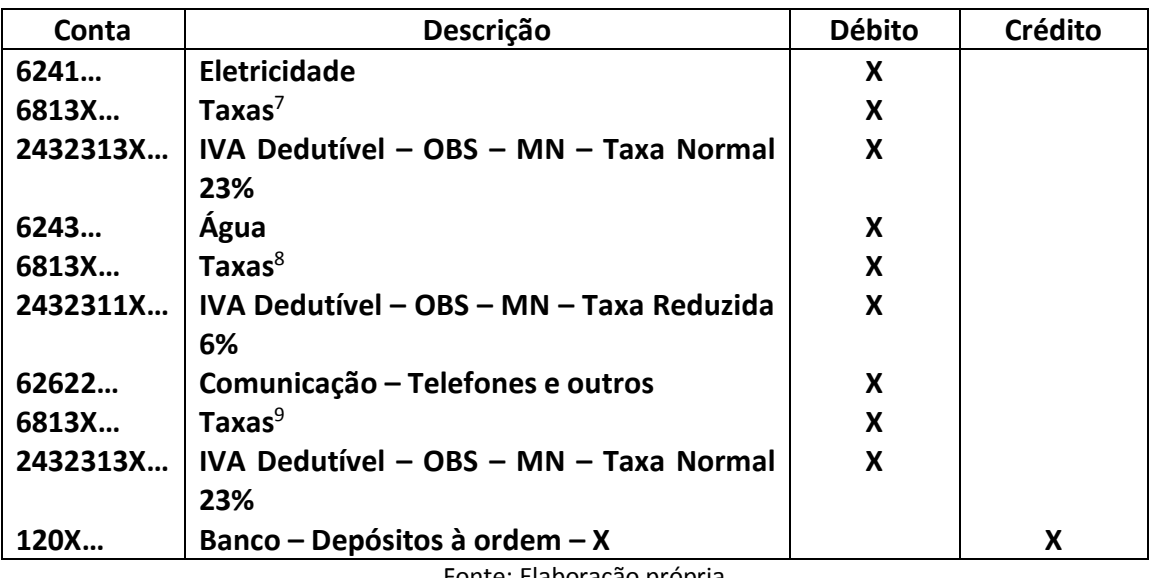

Quadro 5. Pagamento de despesas da água, eletricidade e comunicações por banco.

Fonte: Elaboração própria.

Outro dos movimentos típicos efetuado pelas contas do banco é o pagamento a fornecedores. Estes pagamentos são, normalmente, efetuados através de cheque ou transferência bancária, salvo as exceções em que optam por pagar em dinheiro, ou, quando as entidades optam por adquirir produtos em superfícies como por exemplo a *MAKRO*, onde, por norma, o pagamento é efetuado através do cartão de débito ou crédito.

Assim, o movimento reflete o simples débito da conta da conta do respetivo fornecedor, em contrapartida da conta de banco, como exemplifica o quadro 6:

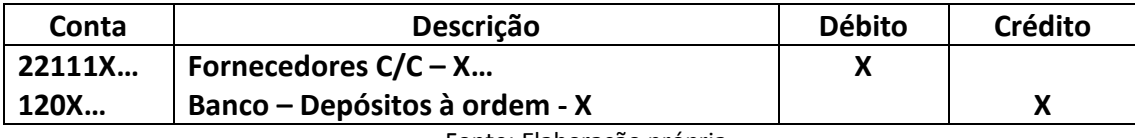

Quadro 6. Pagamento a fornecedores por banco.

Fonte: Elaboração própria.

A manutenção e gestão das contas bancárias das entidades, que são efetuadas pelos bancos, acarretam alguns custos para as empresas, como por exemplos os juros de financiamentos obtidos, comissões de gestão de conta e comissões de TPA (Terminal de Pagamento Automático), isto nas empresas que têm estes equipamentos. Nos quadros

 $7$  Pela contribuição audiovisual obrigatória, presente na fatura da eletricidade.

<sup>8</sup> Pela tarifa de resíduos sólidos, presente na fatura da água. Esta é não sujeita a IVA, pelo disposto no artigo 2.º do CIVA.

<sup>9</sup> Pela taxa municipal dos direitos de passagem, presente na fatura das comunicações. Esta é não sujeita a IVA, pelo disposto no artigo 2.º do CIVA.

seguintes exemplificam-se os movimentos efetuados pelo pagamento das despesas *supra* referidas:

| Conta       | Descrição                            | <b>Débito</b> | Crédito |
|-------------|--------------------------------------|---------------|---------|
| $6227^{10}$ | Serviços bancários                   |               |         |
| 243231X     | $\vert$ IVA Dedutível – OBS – MN – X |               |         |
| 120X        | Banco – Depósitos à ordem - X        |               |         |

Quadro 7. Pagamento de comissões bancárias.

Fonte: Elaboração própria.

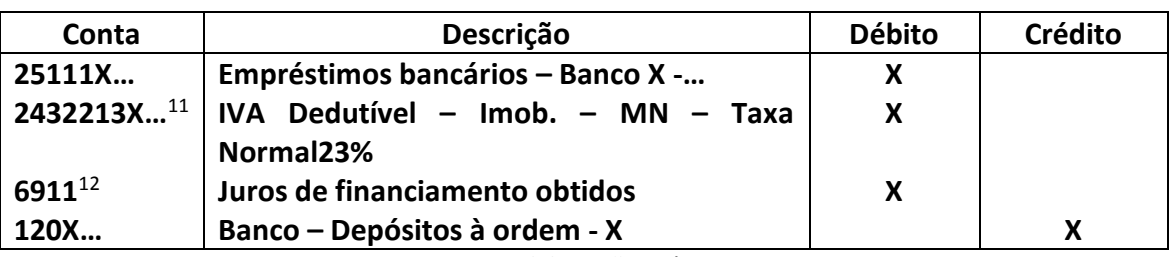

Quadro 8. Pagamento de renda de empréstimo

Fonte: Elaboração própria.

Em algumas das empresas clientes verifica-se a necessidade de alugar um espaço físico, quer para a prestação de serviços e/ou vendas da entidade, quer para escritórios ou armazém ou para uma outra qualquer finalidade. Assim, o pagamento desta renda aos proprietários é feita, normalmente, através de transferência bancária. Neste tipo de operações existe a necessidade de efetuar a retenção na fonte em sede de IRS de 25%, pelo disposto na alínea e) do n.º 1 do artigo 101.º do CIRS. Estes valores deverão constar no recibo da renda que o arrendatário fornece. No quadro seguinte demonstra-se um exemplo de um lançamento do pagamento deste tipo de despesa:

Quadro 9. Pagamento de renda de imóvel.

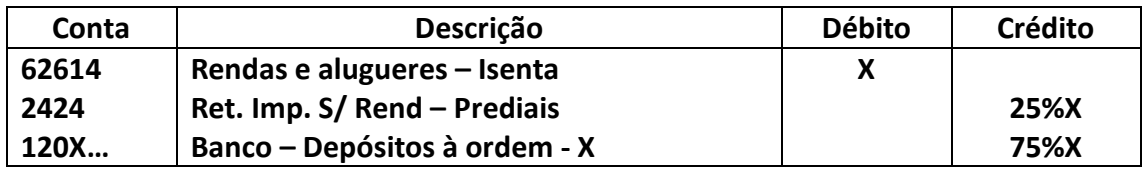

Fonte: Elaboração própria.

<sup>10</sup> Por norma estas despesas com comissões são isentas de IVA. Caso contrário, existe a necessidade de efetuar o movimento da conta de IVA respetiva.

<sup>&</sup>lt;sup>11</sup> Caso o empréstimo se destine a financiar a compra de um ativo imobilizado, a conta de IVA dedutível a movimentar será a de imobilizado.

<sup>12</sup> Em determinadas operações, dependendo do contrato de empréstimo, o IVA poderá ser cobrado na data do pagamento da renda do empréstimo.

Também o pagamento dos ordenados aos colaboradores e gerentes das entidades é uma operação efetuada, normalmente, por transferência bancária. Os detalhes relativos ao processamento salarial estão representados no ponto 5.1.4 do presente relatório. Ficam *infra* exemplificados, no quadro 10, os lançamentos relativos ao pagamento dos salários através de cheque ou transferência bancária:

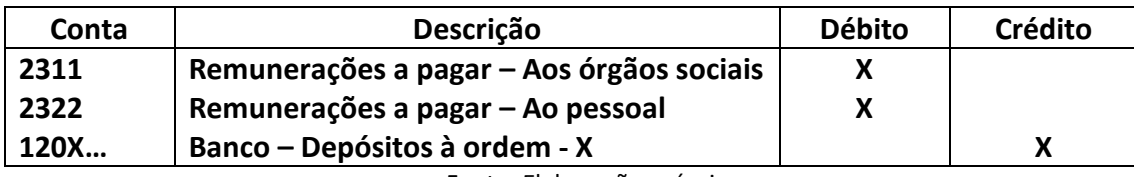

Quadro 10. Pagamento de remunerações.

<span id="page-47-0"></span>Fonte: Elaboração própria.

As entregas ao Estado, como por exemplo o IVA a pagar<sup>13</sup>, pagamentos por conta, pagamentos especiais por conta, contribuições para a segurança social, retenções na fonte de trabalho dependente e outras, são efetuadas normalmente através do multibanco, salvo as exceções em que os responsáveis das entidades preferem efetuar o pagamento nas estações dos correios ou outros postos de pagamento disponíveis. Assim, normalmente, saem esses montantes das contas bancárias das empresas, originando o seguinte lançamento contabilístico:

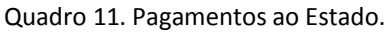

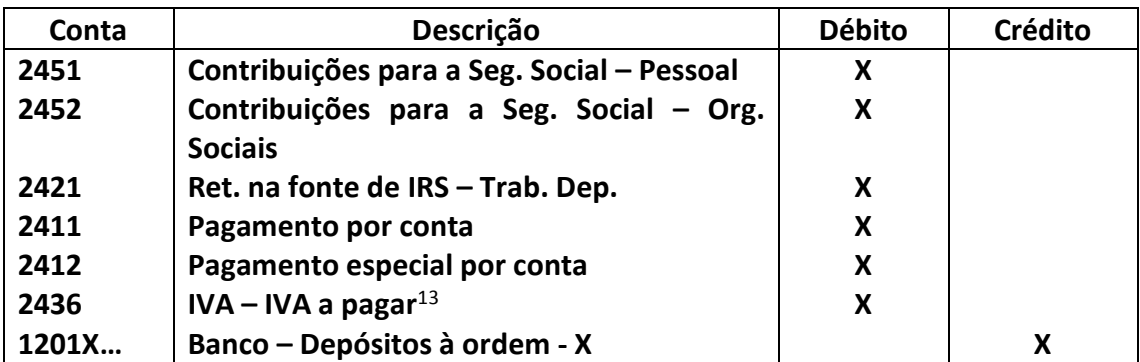

Fonte: Elaboração própria.

Estão assim exemplificados alguns dos pagamentos que são efetuados através das contas bancárias das entidades e que são assim alvo do respetivo lançamento contabilístico.

 $13$  O modo como este montante é calculado está explanado no ponto 5.1.8.1 do presente relatório.

No ponto seguinte do presente relatório constarão os movimentos contabilísticos, mais correntes, presentes no diário de compras.

## 5.1.3.1.3. O diário de compras

Neste diário encontram-se os movimentos contabilísticos das empresas relacionados com a compra de mercadorias para venda ou de matérias-primas para posterior transformação e venda. Aqui, movimentam-se principalmente as contas de fornecedores e de compras de matérias-primas ou mercadorias, através de faturas e notas de crédito. É prática da entidade acolhedora criar subcontas de fornecedores para cada fornecedor das entidades. No quadro seguinte sugere-se um exemplo de lançamento de uma compra de mercadorias. De referir que é prática da entidade acolhedora utilizar o sistema de inventário intermitente, que só pode ser adotado por pequenas e micro entidades,<sup>14</sup> pelo que apenas no final do ano se atualizará o inventário real de cada entidade, de acordo com uma listagem de inventário enviada por cada entidade.

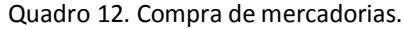

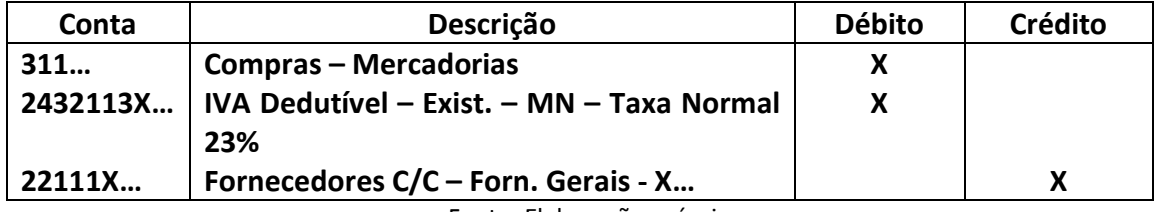

Fonte: Elaboração própria.

Nos casos em que a compra é paga no imediato, procede-se neste lançamento ao pagamento pelo débito da conta do respetivo fornecedor em contrapartida da conta de caixa ou banco.

Existem, também algumas situações que originam a emissão, por parte do fornecedor, de notas de crédito. No exemplo seguinte mostra-se o lançamento de uma nota de crédito pela devolução de uma mercadoria ao fornecedor:

<sup>14</sup> Ver limites no ponto 2.4 do presente relatório.

Quadro 13. Devolução de compra de mercadorias.

| Conta     | Descrição                                | <b>Débito</b> | Crédito |
|-----------|------------------------------------------|---------------|---------|
| 22111X    | Fornecedores C/C - Forn. Gerais - X      | x             |         |
| 317113    | Devoluções de compras - Exist. - MN -    |               |         |
|           | <b>Taxa Normal 23%</b>                   |               |         |
| 24342113X | IVA Regularizações - A favor do Estado - |               |         |
|           | Exist. - MN - Taxa Normal 23%            |               |         |

Fonte: Elaboração própria.

A taxa de IVA aplicada na devolução depende sempre da taxa de IVA que foi aplicada aquando da compra.

Existe outra situação incidente no caso das notas de crédito que é quando o fornecedor se esquece de incluir um determinado desconto na fatura. Aí é debitada a conta de fornecedores respetiva em contrapartida da conta 318 (Desconto e abatimentos em compras) e da conta de IVA regularizações a favor do Estado. A movimentação desta última depende se o desconto obriga à correção do IVA.

Estão assim representados os movimentos mais efetuados no diário de compras.

## 5.1.3.1.4. O diário de vendas e prestações de serviços

No diário de vendas e prestações de serviços encontram-se as faturas e notas de crédito emitidas pelas entidades aos seus clientes. Assim, neste diário as contas mais frequentemente movimentadas são as subcontas de clientes, pois a entidade acolhedora opta pela criação de uma subconta para cada cliente, e as contas 71, de vendas, ou 72, de prestações de serviços.

No quadro 14 exemplifica-se o lançamento de registo de uma fatura de uma venda de uma mercadoria a um cliente, à taxa de 23% de IVA:

| Conta  | Descrição                                            | <b>Débito</b> | Crédito |
|--------|------------------------------------------------------|---------------|---------|
| 21111X | Clientes $C/C$ – Clientes gerais – X                 |               |         |
| 711    | Vendas - Mercadorias -                               |               |         |
|        | 2433113X   IVA Liquidado – Exist. – MN – Taxa Normal |               |         |
|        | 23%                                                  |               |         |

Quadro 14. Venda de mercadorias.

Fonte: Elaboração própria.

O IVA do lançamento presente no quadro *supra* apresentado, depende, naturalmente, do tipo de mercadoria que se está a vender e da taxa que incide sobre esta.

No caso de uma prestação de serviços, nas entidades que as prestam, as contas a movimentar a crédito serão a de prestações de serviços (72) e conta de IVA liquidado referente a outros bens e serviços.

Nas entidades que emitem várias faturas simplificadas a clientes, a conta a movimentar a débito não será a de clientes (21111X) mas sim a conta de caixa (111), sendo esse valor posteriormente depositado no banco, ou não, levando à movimentação da conta de bancos respetiva (120X).

Existem algumas situações que levam à emissão de notas de crédito aos clientes. A mais verificada é a devolução de mercadorias, ou matérias-primas, que origina o lançamento presente no quadro *infra*:

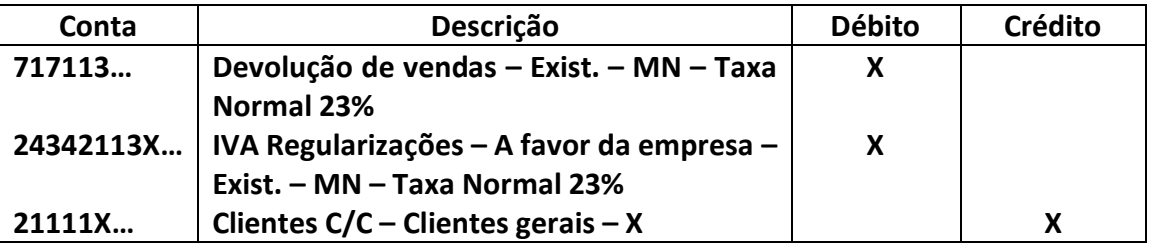

Quadro 15. Devolução de mercadorias pelo cliente.

Fonte: Elaboração própria.

## 5.1.3.1.5. O diário de diversos

Neste diário encontram-se as primeiras correções e regularizações ao período, para além de se colocarem os documentos que não se enquadram em nenhum dos diários *supra* mencionados.

Assim, podemos encontrar aqui, por exemplo, operações de registo de faturas da água, eletricidade e gás, cujo exemplo de lançamento esta presente no quadro 5 do presente relatório. Encontram-se aqui essas operações que não tenham sido alvo de pagamento, pois se assim acontece-se encontrar-se iam quer no diário de caixa, quer no diário de bancos. Pelo lançamento dessas despesas neste diário a conta a creditar, onde ficará a dívida, será uma subconta da conta de outras contas a receber e a pagar (27), ou fornecedores, que, para o exemplo de uma fatura da eletricidade, da EDP, poderia ser uma 22111X – Fornecedores C/C – EDP.

Aqui encontra-se também o lançamento de regularização do IVA. Existem situações em que as entidades entregam documentos de períodos anteriores, por esquecimento, por não terem a respetiva fatura em seu poder ou outras causas, onde o IVA já foi apurado, como apresentado no ponto 5.1.8.1 do presente relatório. Nestas situações é efetuado o lançamento do documento no diário correspondente e no mês correspondente ao documento. Porém, o IVA não é lançado nas habituais contas de IVA, a deduzir ou a liquidar, por via desse apuramento já se encontrar efetuado. Como tal, nesse lançamento, feito em períodos anteriores, é colocado o IVA numa conta de IVA suportado (2431 – IVA Suportado) para que o mesmo possa ser devidamente deduzido ou liquidado no período em que seja lançado no documento de regularização.<sup>15</sup>

Segue o exemplo do registo de um lançamento de uma fatura de despesas em limpeza, datada do mês de março, mas entregue para contabilização apenas no mês de novembro do mesmo ano. Assim, no mês de março, no diário de caixa (poderia também ter sido efetuado no diário de diversos, ficando a crédito uma conta de outros credores diversos) é efetuado o seguinte lançamento *infra* demonstrado:

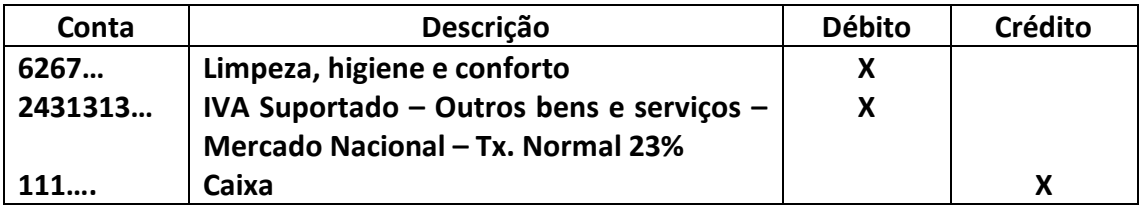

Quadro 16. Exemplo de lançamento de IVA suportado – Mês despesa.

Fonte: Elaboração própria.

No mês em que foi recebido o documento e lançado o mesmo é então tirada uma cópia do mesmo, para anexar ao lançamento da regularização de IVA, e efetuado o lançamento deste e de outros documentos em que seja necessária a regularização do IVA. Assim, no exemplo em específico, resulta, em novembro, no registo do seguinte

<sup>15</sup> Pode a dedução do IVA ser efetuada até um prazo máximo de dois anos após a emissão do documento. (Pelos n.º 2 e 6 do artigo 78.º do CIVA). Ver, também, Oficio-Circulado 30082/2005, de 17 de Novembro – DSIVA.

lançamento, no diário de diversos:

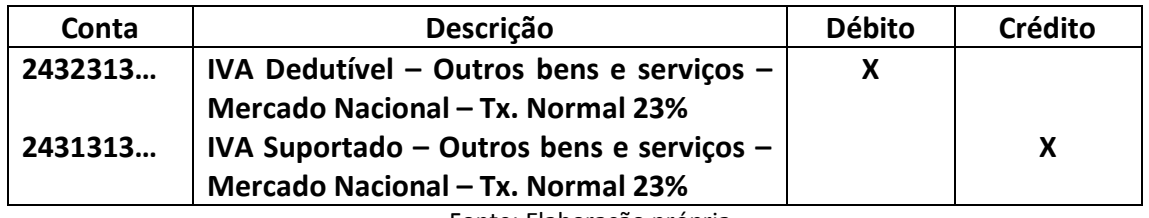

Quadro 17. Exemplo de lançamento de IVA suportado – Mês regularização.

Fonte: Elaboração própria.

Com este lançamento garantimos que o IVA será deduzido neste período de apuramento do IVA.

Podemos encontrar neste diário, também, o lançamento do processamento de salários. No quadro 18, abaixo, é exemplificado o lançamento do processamento salarial para um trabalhador, de uma entidade com fins lucrativos, cujo vencimento se fixe nos 573,40€ e o subsídio de alimentação seja de 89,67€.

Neste exemplo, no que concerne aos encargos com as remunerações do pessoal para a entidade empregadora, os cálculos são efetuados pelo valor do vencimento a multiplicar pela taxa de 23,75% (Segurança Social, 2013). Já em relação ao valor a entregar ao Estado, este incluirá, também a taxa de 11% relativa a contribuição devida pelo trabalhador. Assim esse valor será calculado, no exemplo em específico, multiplicando a taxa de 34,75% (23,75% + 11%) sobre o valor do vencimento, no caso 573,40€, perfazendo um total de contribuição para o Estado de 199,26€:

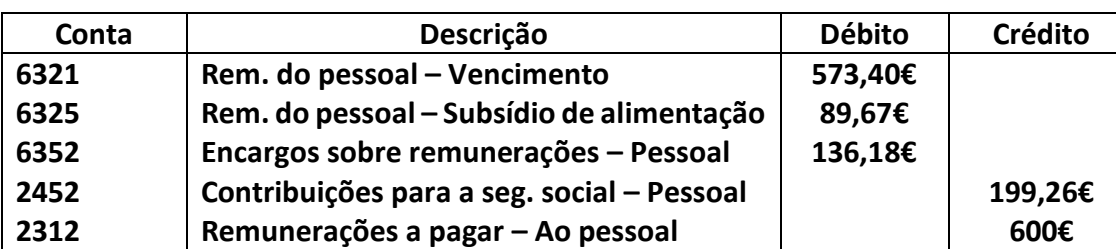

Quadro 18. Exemplo de processamento de salário de pessoal.

Fonte: Elaboração própria.

No quadro 19, apresentado a seguir, exemplifica-se um lançamento de um processamento salarial de um órgão social de uma entidade. Neste, o membro dos órgãos

sociais, receberá um vencimento de 700€, um subsídio de refeição de 122,01€<sup>16</sup>, ira ter uma retenção na fonte de IRS de 45,24€, e irá receber em duodécimos o subsídio de férias e de natal, no valor de 58,33€<sup>17</sup> cada. O cálculo do valor da retenção na fonte de IRS será discriminado no ponto 5.1.4. do presente relatório.

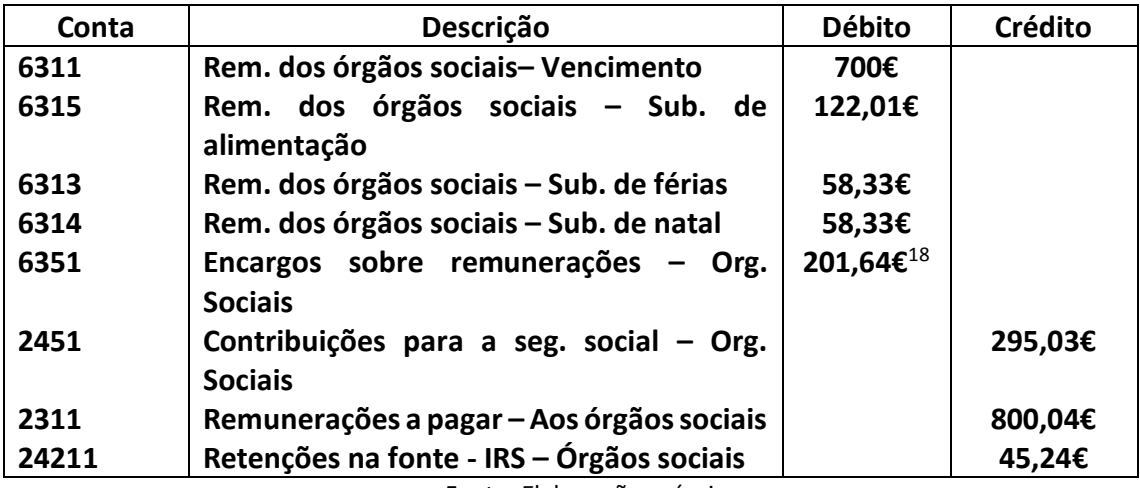

Quadro 19. Exemplo de processamento de salário de um membro de órgãos sociais.

Fonte: Elaboração própria.

No presente diário também se encontra o lançamento da aprovação de contas. Este estará exemplificado no ponto 5.1.7. do presente relatório.

Ficam assim apresentados alguns exemplos do tipo de lançamentos que se encontram neste diário de diversos.

No ponto seguinte do relatório serão desenvolvidos os passos do processamento de salários das entidades clientes da entidade acolhedora.

## 5.1.4. O processamento de salários

<u>.</u>

O mestrando não desenvolveu tarefas na parte do processamento de salários,

elaborados no programa de Gestão de Pessoal PRIMAVERA 4.5, pois existia na entidade

<sup>16</sup> O orçamento do Estado de 2013, veio estipular que, para subsídios de alimentação pagos em dinheiro, a partir de 4,27€ diários serão tributados tanto em sede de IRS como em sede de segurança social. Assim, para um mês com, por exemplo, 21 dias trabalhados o limite para o qual o valor começará a ser tributado é de 89,67€.

<sup>17</sup> Este valor resulta do recebimento em duodécimos do valor de 700€. Este montante dividido pelos 12 meses do ano resulta aproximadamente em 58,33€.

<sup>&</sup>lt;sup>18</sup> Este valor resulta da soma do vencimento com os subsídios de alimentação e de natal e com a parte do subsídio de alimentação não isenta (32,34€=122,01€-89,67€) a multiplicar pela taxa contributiva de 23,75%.

acolhedora um colega responsável por essa tarefa. No entanto pode verificar o processamento de vários salários de onde retirou as seguintes informações abaixo descritas.

Em primeiro lugar é necessário efetuar o registo das faltas, das horas extraordinárias, do tempo de férias e/ou tempo de baixa de cada colaborador com base num mapa enviado pelas entidades clientes. Após esta tarefa introduz-se o número de dias úteis do respetivo mês e efetua-se o processamento do salário. Em seguida confere-se o montante do salário correspondente à taxa de IRS que foi colocada previamente na ficha de colaborador e conclui-se este processamento.

Os rendimentos de trabalho dependente estão, salvo as raras exceções previstas no Código do IRS, sujeitos a retenção na fonte.

Assim, e de acordo com os artigos 98.º a 99.º do CIRS, as entidades devedoras de rendimentos da categoria  $A^{19}$ , sujeitos a retenção, estão obrigadas a deduzir o imposto no momento do seu pagamento ou colocação à disposição dos respetivos titulares dos rendimentos e proceder à sua entrega até ao dia 20 do mês seguinte aquele em que foi deduzido.

Anualmente são publicadas tabelas de retenção na fonte relativamente ao trabalho dependente, as quais tomam em conta a situação pessoal e familiar dos sujeitos passivos. Para 2014 foram publicadas pelo Despacho n.º 706-A/2014, de 9 de janeiro, e para 2013 pelo Despacho n.º 796-B/2013, de 14 de janeiro.

As taxas constantes das tabelas são aplicadas mensalmente, tendo em conta a remuneração bruta tributável auferida em cada mês, de acordo com o n.º 1 do artigo 3.º do Decreto-Lei n.º 42/91, de 22 de janeiro.

Desde o passado ano de 2013 que existe uma sobretaxa adicional de IRS, por norma de 3,5%, pelo exposto no artigo 72º-A do Código do IRS, que é calculada à parte num ficheiro de *Excel* desenvolvido para tal, e é acrescentada manualmente na plataforma informática, dada que a mesma não prevê esta sobretaxa adicional, para o cálculo e

<sup>19</sup> Rendimentos do trabalho dependente

processamento salarial dos colaboradores das entidades clientes.

Após o processamento dos salários imprimem-se os recibos de vencimento e enviam-se para cada entidade cliente poder entregar aos seus colaboradores.

Ulteriormente é necessário, até ao dia 10 de cada mês, comunicar na Segurança Social e nas Finanças o montante discriminado no recibo de salários por cada colaborador, no portal da Segurança Social, através do preenchimento e entrega da Declaração de Remunerações On-line, em entidades empregadoras com menos de dez trabalhadores, ou da Declaração de Remunerações por Internet, independentemente do número de trabalhadores, de acordo com o disposto na Portaria n.º 1214/2001, de 23 de outubro.

Em termos contabilísticos existe outra operação que, para os contratos celebrados a partir de 01 de outubro de 2013, exige o devido tratamento. A Lei n.º 70/2013 de 30 de agosto estabeleceu os regimes jurídicos do fundo de compensação do trabalho, do mecanismo equivalente e do fundo de garantia de compensação do trabalho, os quais serão dissertados no ponto seguinte do presente trabalho.

#### 5.1.5. Fundos de compensação e de garantia de compensação do trabalho

Segundo o n.º 1 do artigo 3.º da Lei n.º 70/2013 de 30 de agosto, o Fundo de Compensação do Trabalho e o Fundo de Garantia de Compensação do Trabalho, doravante designado FCT e FGCT respetivamente, *"…são fundos destinados a assegurar o direito dos trabalhadores ao recebimento efetivo de metade do valor da compensação devida por cessação do contrato de trabalho, calculada nos termos do artigo 366.º do Código do Trabalho.*". Estes são, segundo o n.º 3 do mesmo artigo, da mesma Lei, fundos de adesão obrigatória pelo empregador, "*…podendo este aderir a Mecanismo Equivalente, em alternativa à adesão ao FCT, nos termos do estabelecido no n.º 6 e no artigo 36.º"*.

Assim, para os contratos celebrados a partir de 1 de outubro de 2013, para além da inscrição do trabalhador na Segurança Social, é necessário, também, a sua adesão ao  $FCT<sup>20</sup>$ .

<u>.</u>

Esta comunicação deverá ser efetuada até à data de início de execução do contrato, sendo que as entregas para o FCT e para o FGCT serão possíveis de ser efetuadas através da emissão de um documento de pagamento, na página particular de cada entidade, devendo esta emissão ser requerida entre os dias 10 e 20 de cada mês, tendo o mesmo prazo para pagamento, sem menosprezar o facto de que o pagamento efetuado após o dia 20 do respetivo mês estará sujeito a coimas e juros, segundo consta nas *FAQ*  (*Frequently Asked Questions)* do FCT e FCGT.

Neste sentido a entidade empregadora, nos contratos aplicáveis, irá pagar mais 1% do valor que incide sobre a retribuição base e diuturnidades devidas a cada trabalhador. As percentagens discriminadas para cada parte do FCT (ou Mecanismo Equivalente) e do FGCT são respetivamente 0,925% e 0,075%, sendo que o valor do segundo será um gasto efetivo para a empresa, dado que o mesmo não é recuperável, ficando contabilizado na conta criada para o efeito 6357 (Encargos sobre remunerações – FGCT), como demonstrado no quadro 20.

Caso não exista lugar ao pagamento da compensação por cessação do contrato ou se o trabalhador já tiver recebido um valor igual ou superior a metade da compensação, este não terá direito a qualquer valor do FGCT, pelo que pode a entidade patronal solicitar o reembolso do saldo relativo a esse trabalhador ao FCT. Esse valor estará registado na conta 4157 (Outros investimentos financeiros – FCT), criada para o efeito, por sugestão da entidade acolhedora, com subcontas criadas para cada trabalhador de cada empresa, como exemplifica o quadro 20.<sup>21</sup>

Assim, no lançamento do processamento de salários de cada trabalhador é acrescentado o seguinte lançamento, representado no quadro abaixo:

<sup>20</sup> Com a adesão ao FCT, a adesão ao FGCT é automática. Esta é efetuada através do *login* com os dados da Segurança Social Direta, de cada entidade, no portal *http://www.fundoscompensacao.pt/* e colocação dos dados do trabalhador e do respetivo contrato de trabalho.

<sup>21</sup> Ver *FAQ* no site da CNC, pergunta n.º 28, sobre a contabilização do FCT e FGCT.

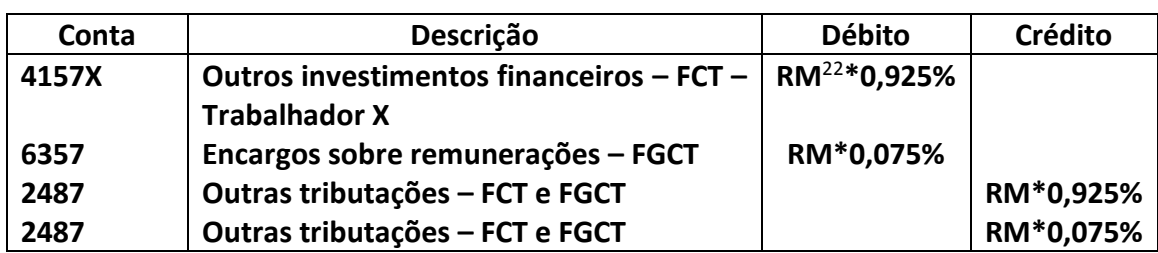

Quadro 20. Inclusão do FCT e FGCT no processamento salarial.

Fonte: Elaboração própria.

A entrega mensal ao FCT e ao FGCT original, também, o seguinte lançamento contabilístico:

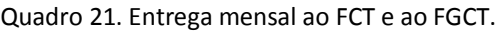

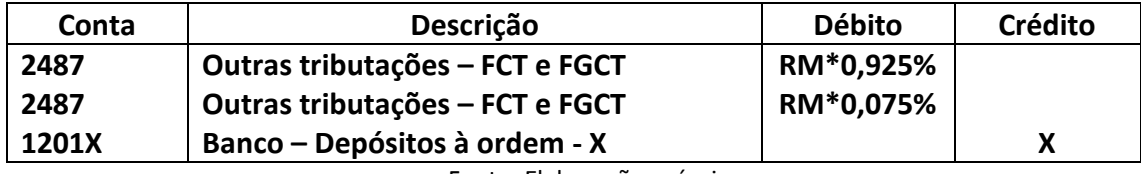

Fonte: Elaboração própria.

No caso de a entidade ter requerido reembolso, pela cessação do contrato de trabalho do trabalhador, e o mesmo ter sido diferido, pelo recebimento deste há lugar ao seguinte lançamento, presente no quadro 22:

Quadro 22. Reembolso do FCT.

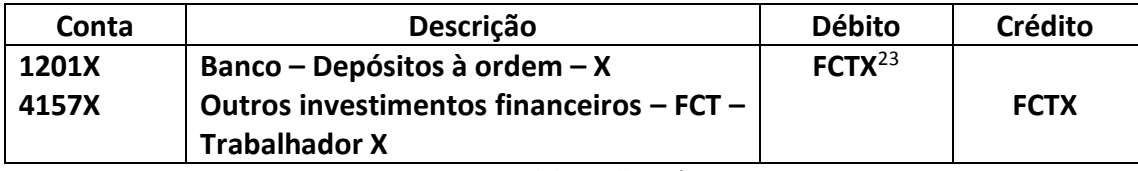

Fonte: Elaboração própria.

## 5.1.6. Elaboração do mapa de mais e menos valias

Ao longo do ano contabilístico são efetuadas diversas alienações onerosas de ativos fixos tangíveis, intangíveis, propriedades de investimento, partes de capital e ativos biológicos não consumíveis. Aquando da alienação é necessária a determinação da mais ou menos valia fiscal, bem como da mais ou menos valia contabilística e para tal é necessário o preenchimento do mapa Modelo 31, disponibilizado pelas Finanças.

<sup>22</sup> Remuneração Base

<sup>23</sup> Valor presente no FCT referente ao trabalhador X.

A determinação destas mais ou menos valias seguem os termos definidos no artigo 46.º do CIRC.

Para o correto preenchimento do mapa é necessária a consulta da Portaria, do ano em que se realizou a alienação<sup>24</sup>, onde constam as atualizações dos coeficientes de desvalorização da moeda, pelo disposto no n.º 1 do artigo 47.º do CIRC, as depreciações acumuladas que o ativo tem à data da alienação, o custo de aquisição do ativo, o valor de alienação e as perdas por imparidade nesse ativo, que foram ou não aceites como gasto fiscal.

Depois de devidamente preenchido, o mapa devolve o valor das mais ou menos valias contabilísticas e fiscais, tendo estes valores que ser introduzidos nos respetivos campos, aquando do preenchimento do quadro 7 da Modelo 22 de IRC.

No final do ano é elaborado um mapa em separado para cada grupo de ativos, ativos fixos tangíveis, intangíveis, propriedades de investimento, partes de capital e ativos biológicos não consumíveis, alienados pelas entidades.

Nas empresas clientes da entidade empregadora foram apenas realizadas alienações de ativos fixos tangíveis.

#### 5.1.7. Operações de final de período

<u>.</u>

Outra das tarefas elaboradas pelo mestrando foi a operação do encerramento das contas do ano de 2013.

Segundo Borges *et al.* (2010: p. 1005), "devem considerar-se operações de fim de exercício, todos os registos contabilísticos não correntes, com vista ao apuramento de resultados, à elaboração do balanço, demonstração das alterações no capital próprio, demonstração dos resultados, demonstração dos fluxos de caixa, anexo e demais documentos que sejam exigidos para efeitos de relato e divulgação."

Existem alguns passos que necessitam de ser efetuados antes de chegarmos ao apuramento dos resultados do período e à elaboração das diversas demonstrações.

<sup>24</sup> Para 2014 ver Portaria 376/2013 de 30 de dezembro e para 2013 ver Portaria 401/2012 de 6 de dezembro

A primeira operação a efetuar é a de verificar se a passagem de ano de 2012 para o ano de 2013, na plataforma informática PRIMAVERA, está igual ao último balancete gerado do ano de 2012. Caso não se verifique esta condição é necessário procurar a(s) diferença(s) até que os valores coincidam. O passo seguinte é verificar, na plataforma PRIMAVERA, se o lançamento de aprovação de contas do período transato, no caso é o ano de 2012, está efetuado, bem como se todos os apuramentos do IVA para os vários períodos estão gerados e se os balancetes estão balanceados e com as contas corretas.

O lançamento de aprovação de contas é efetuado no diário de diversos, no mês em que é elaborada a ata de aprovação de contas do período, normalmente no mês de março, e traduz-se no registo contabilístico dos destinos dados ao resultado líquido do período contabilístico transato. No primeiro dia no período contabilístico é lançado o valor que transitou da conta 818 (Resultado Líquido do Período) para a conta 56 (Resultados Transitados). Assim, aquando da aprovação de contas indica-se o destino dado ao valor do resultado líquido do período transato e são retirados esses valores da conta 56, onde estão registados os valores dos resultados de anos transatos. Como exemplo, uma empresa que tenha no ano de 2012 obtido um resultado líquido no valor de 1.000€, este valor transita a 1 de janeiro de 2013 para a conta 56, como representado no quadro 23. Esta empresa não teve prejuízos em períodos anteriores<sup>25</sup> e em que as suas reservas legais ainda não atingiram 20% do capital social<sup>26</sup> e onde na ata tenha ficado registado que os sócios pretendam afetar os valores que não se destinem à constituição da reserva legal para resultados transitados, terá um lançamento contabilístico como representado no quadro 24:

<sup>25</sup> No n.º 1 do artigo 33.º do Código das Sociedades Comerciais está disposto que "Não podem ser distribuídos aos sócios os lucros do período que sejam necessários para cobrir prejuízos transitados ou para formar ou reconstituir reservas impostas pela lei ou pelo contrato de sociedade.

<sup>&</sup>lt;sup>26</sup> O n.º 1 do artigo 295.º do Código das Sociedades Comerciais refere que 5% dos lucros se destinam à constituição da reserva legal até que ela represente 20% do capital social da entidade.

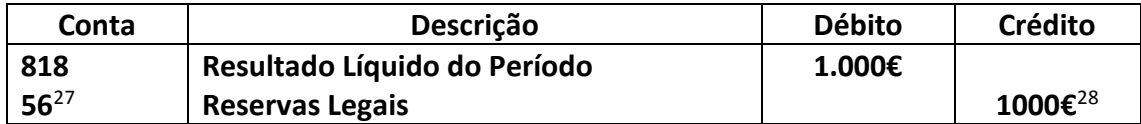

Quadro 23. Passagem do resultado líquido do período para resultados transitados

Fonte: Elaboração própria.

Quadro 24. Exemplo de lançamento de aprovação de contas.

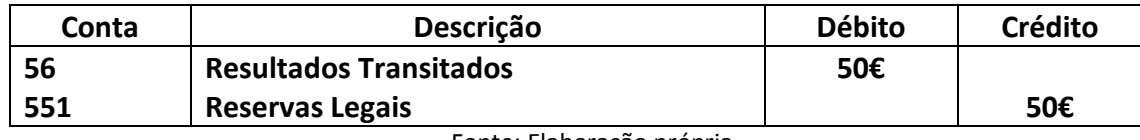

Fonte: Elaboração própria.

Em seguida efetuam-se os lançamentos de regularização, informaticamente, na plataforma PRIMAVERA, colocados no mês 13, que contemplam os registos e regularizações provenientes de uma análise das contas várias contas do balancete, da inclusão e classificação de documentos que por algum motivo estavam em falta, da verificação das contas de acréscimos e diferimentos e dos gastos e rendimentos que afetam períodos contabilísticos diferentes<sup>29</sup>, do cálculo do valor das depreciações, amortizações e imparidades, do reforço ou constituição de provisões, do valor do custo das mercadorias vendidas e matérias consumidas (CMVMC) e de outras operações que necessitem de correção. Uma análise mais detalhada aos lançamentos relacionados com as regularizações do mês 13 será feita no ponto 5.1.7.1. do presente relatório.

Nesta altura é gerado um novo balancete, ao mês 13, e faz-se nova verificação do mesmo.

Seguidamente efetua-se a simulação do valor do IRC para o período. Na entidade acolhedora é utilizado um ficheiro *Excel* específico para essa tarefa. Nesse ficheiro, a partir dos valores do balancete são inseridos os valores das contas de rendimentos e gastos para apuramento do resultado líquido, dos pagamentos especiais por conta e pagamentos por conta, os prejuízos fiscais dedutíveis de anos transatos, a taxa de derrama para o município da entidade que se está a realizar o encerramento, os valores das retenções na fonte de

<sup>&</sup>lt;sup>27</sup> Em algumas entidades optou-se pela subdivisão desta conta para cada ano. Por exemplo, no caso, poderia ter sido subdividida da seguinte maneira: 561 – Resultados Transitados – 2012  $285\% * 1000€ = 50€.$ 

 $29$  SNC – Estrutura Conceptual – Princípio da especialização (ou do acréscimo).

IRC, os montantes das variações patrimoniais, os montantes a acrescer e a deduzir ao lucro tributável e os valores das tributações autónomas<sup>30</sup>.

Para a determinação dos montantes a acrescer e/ou a deduzir é necessário a análise de todo o balancete e a identificação de todas as contas de gastos e/ou rendimentos que não sejam aceites fiscalmente como gasto do período. Podemos verificar quais os gastos e/ou rendimentos que não se inserem nos aceites fiscalmente através da análise das várias linhas do quadro 7 da Modelo 22 de IRC. Outros gastos e/ou rendimentos que identificamos como não aceites fiscalmente, mas que não se enquadrem em nenhuma das linhas do quadro 7 deverão ser incluídos nos campos em branco desse mesmo quadro (campo 225, para valores a acrescer e campo 237, para valores a deduzir) $31$ .

Efetuado o cálculo do resultado do período são efetuados os lançamentos de apuramento de resultados onde, informaticamente, no PRIMAVERA, estão inseridos no mês 14. Os procedimentos efetuados relativamente a estes lançamentos estão demonstrados a seguir, no ponto 5.1.7.2 do presente relatório.

Estão assim efetuados os passos necessários para que possamos verificar as demonstrações financeiras da entidade, como o balanço e a demonstração de resultados. Estes são gerados na plataforma PRIMAVERA selecionando o tipo de entidade, por exemplo uma microentidade, para a qual estamos a gerar as demonstrações, para assim ser possível a comparação dos valores destas demonstrações com os valores do balancete gerado, na mesma plataforma informática, no mês 14.

## 5.1.7.1. Lançamentos de regularização

A análise do balancete retirado no final do mês de dezembro permite identificar algumas incorreções, as quais deverão ser as primeiras a ser verificadas e corrigidas, tais como saldos de clientes a crédito e de fornecedores a débito, saldos de contas dos meios financeiros líquidos credores<sup>32</sup>, saldo da conta 245 (EOEP – Contribuições para a segurança

<sup>30</sup> Ver ponto 5.1.8.4.1 do presente relatório

<sup>31</sup> Modelo 22 de IRC, modelo em vigor a partir de janeiro de 2009.

 $32$  Em algumas situações as contas de depósitos à ordem encontram-se com saldo contranatura, credor, à data de 31 de dezembro. É assim necessário efetuar o lançamento deste saldo, provisoriamente até se transitar para o novo ano contabilístico, para uma conta de descobertos bancários (2512).

social) deve ser igual às contribuições calculadas e que só serão liquidadas no período seguinte, saldo das retenções na fonte dos trabalhadores dependentes que também só serão pagas no mês e no ano seguinte, entre outros.

## 5.1.7.1.1. Encontro de saldos bancários

O saldo das contas de bancos deverá estar conforme o saldo do banco, que se pode consultar nos extratos bancários. A tarefa de reconciliação bancária é feita, por norma mensalmente, aquando da receção do extrato bancário.<sup>33</sup>

#### 5.1.7.1.2. Acréscimos e diferimentos

Nas despesas em que habitualmente existam um número fixo de documentos anuais, como por exemplo, uma fatura da água e da luz mensalmente, e no caso dos seguros, se a periodicidade for trimestral, devem existir quatro documentos que cubram o ano todo, devem-se verificar essas contas com a finalidade de detetar se está em falta o lançamento de algum documento.

Após a verificação das contas, efetuadas as devidas conferências e lançadas as correções necessárias e os documentos em falta, seguem-se os lançamentos de regularização mais habitualmente efetuados.

No caso das rendas, estas são habitualmente pagas antecipadamente em um mês, ou seja, o mês de janeiro é, normalmente, pago em dezembro e como tal esse gasto deverá apenas ser considerado no ano seguinte. Assim, será necessário efetuar o lançamento do valor da renda a débito numa conta de diferimentos (por exemplo, 2811 – Diferimentos – Gastos a Reconhecer – Rendas), para que no próximo ano se proceda ao lançamento deste gasto. O mesmo acontece no caso dos seguros em que numa fatura pode estar parte de um período que não se insere no ano que estamos a encerrar. Assim é necessário calcular a proporção referente ao ano seguinte e colocar esse valor numa conta de diferimentos (por exemplo 28121 – Diferimentos – Gastos a reconhecer – Seguros – Viaturas).

<sup>&</sup>lt;sup>33</sup> Ver ponto 5.1.9.2. do presente relatório, relativo às reconciliações bancárias.

#### Assim, resulta o seguinte lançamento presente no quadro *infra*:

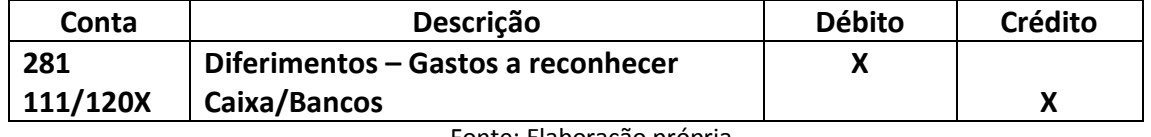

Quadro 25. Contabilização de um gasto referente ao ano seguinte.

Fonte: Elaboração própria.

Os gastos com água, eletricidade e comunicações de dezembro do ano que estamos a encerrar, cuja emissão da fatura, por norma, só ocorre em janeiro do ano seguinte devem ser considerados acréscimos de gastos<sup>34</sup>, pois os mesmos são gastos de um período e no entanto os documentos referentes ao gasto só são rececionados num período posterior.

Neste caso, o lançamento desse tipo de gastos é o seguinte:

Quadro 26. Contabilização de um gasto do ano a encerrar, apenas faturado no ano seguinte.

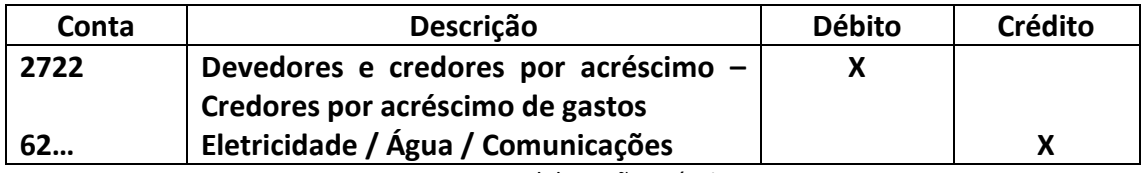

Fonte: Elaboração própria.

Outro dos cuidados a ter aquando do encerramento de contas é o tratamento dos salários. No final do período que se está a encerrar estimam-se os valor referentes a esse ano cujo pagamento só se fará no ano posterior. Estimado o montante relativo a remunerações, encargos e subsídios de férias do pessoal e órgãos socias, movimenta-se a conta de credores por acréscimos de gastos (2722) por esse valor, por contrapartida das subcontas de gastos com pessoal e órgãos sociais respetivas (63), resultando um lançamento semelhante ao *supra* apresentado no quadro 26. Por norma, esses valores são pagos no início do ano seguinte, com exceção do montante do subsídio de férias que só será pago no mês respetivo.

<sup>&</sup>lt;sup>34</sup> O regime do acréscimo exige que os acontecimentos sejam reconhecidos no momento em que ocorrem.

## 5.1.7.1.3. Perdas por imparidade em dívidas de clientes

Existem dívidas de clientes que se podem acumular, pelo não pagamento destes às entidades, por diversos motivos. Assim, analisando os saldos e a longevidade dos mesmos, das contas de clientes podemos verificar que algumas dívidas podem ser consideradas de cobrança duvidosa e por isso é importante fazer uma lista dos clientes que se encontram nessas condições e transitar os saldos que se encontram nessas condições da conta corrente do cliente (211), para uma conta de clientes em cobrança duvidosa criada para o efeito (por sugestão a conta 217, dado que código de contas do SNC não prevê nenhuma conta para os créditos de cobrança duvidosa). Esta transferência de saldos pode ser efetuado no final do ano, aquando das conferências de saldos, ou gradualmente ao longo do ano, sempre que o cliente não cumpre o prazo de pagamento estipulado.<sup>35</sup> Para que as entidades possam considerar os referidos créditos como gasto fiscal do período é necessário que os mesmos se incluam nas alíneas do n.º 1 do artigo 35.º e n.º 1 do artigo 36.º do CIRC<sup>36</sup> e devem seguir as condicionantes presentes no n.º 2 do artigo 36.º do CIRC<sup>37</sup> que refere que os créditos em mora há mais de seis meses e em relação aos quais tenham sido efetuadas diligências para o seu recebimento, como por exemplo a(s) carta(s) do advogado da entidade ou da própria empresa a solicitar o(s) pagamento(s), podem ser objeto de perdas por imparidade nas percentagens constantes nas alíneas do mesmo número, do mesmo artigo. De ressalvar que a mora referida anteriormente se conta a partir da data de vencimento da fatura e não da data da fatura. Deve-se atentar ao constante no n.º 3 desse mesmo artigo que elenca os créditos que para efeitos fiscais não se permite o reconhecimento como de cobrança duvidosa e nestas situações, ou nos casos anteriormente descritos caso a entidade não tenha a prova das diligências necessárias para a recuperação, pode efetuar, na mesma, a constituição da imparidade mas terá de acrescer esse montante no quadro 7 da Modelo 22, uma vez que não é aceite fiscalmente.

<sup>&</sup>lt;sup>35</sup> Existem vários prazos de pagamento, normalmente, estipulados pelas entidades. Os mais correntes são os pagamentos a 30, 60 e 90 dias, podendo as entidades acordar com os clientes qualquer outro prazo.

<sup>&</sup>lt;sup>36</sup> Artigos referentes ao CIRC em vigor até 31 de dezembro de 2013 (antes da reforma do IRC). Atuais n.º 1 do artigo 28.º-A e n.º 1 do artigo 28.º-B do CIRC.

<sup>37</sup> Atual n.º 2 do artigo 28.º-B do CIRC.

Aquando da verificação da existência de uma perda por imparidade, normalmente no final do período, é necessário efetuar-se o lançamento da mesma, como exemplificado no quadro 27 seguinte:

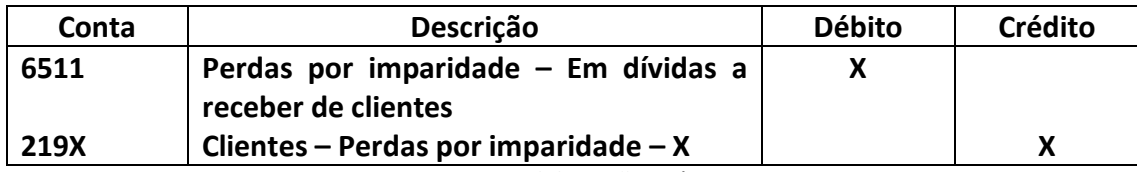

Quadro 27. Contabilização da perda por imparidade numa dívida de cliente.

Fonte: Elaboração própria.

Nos casos em que as situações que originaram a perda por imparidade deixarem de se verificar, como, por exemplo, o recebimento da dívida do cliente, movimenta-se a crédito a conta 7621 – Reversões por perdas por imparidade – Em dívidas a receber, por contrapartida da subconta do respetivo cliente na conta 219 (Clientes – Perdas por imparidade).

## 5.1.7.1.4. Depreciações e amortizações do período

Outra operação de encerramento de contas que carece de atenção é o cálculo e lançamento das depreciações (amortizações) do ativo das entidades. À medida que os ativos são adquiridos, vão sendo efetuados os lançamentos das respetivas aquisições na conta de ativos respetiva e é criada uma subconta para esse ativo adquirido, por exemplo, caso uma entidade tenha efetuado a compra de um automóvel ligeiro de mercadorias, da marca Toyota, com a matrícula 88-88-NN, seria efetuado o seu registo contabilístico na conta 434001 (Ativos fixos tangíveis – Equipamento de transporte – Toyota 88-88-NN) para facilitar a sua identificação no balancete. Nesta altura é também tirada uma cópia da fatura da aquisição, anexada à ficha do automóvel, que é retirada no portal das Finanças, e é colocada na pasta de documentos oficiais da entidade junto de outros que se encontrem em posse da empresa. No final do período é então calculada a depreciação (amortização) para cada ativo através de um ficheiro *Excel* utilizado na entidade acolhedora, utilizado especificamente para este processo. Neste ficheiro é colocado, para cada elemento do ativo, o código de acordo com a tabela anexa ao DR n.º 25/2009, de 14 de setembro, para o tipo de ativo, a descrição do ativo, a data do início da utilização, o valor contabilístico, o

valor de aquisição para efeitos fiscais, as depreciações e amortizações aceites em períodos anteriores e a taxa de depreciação do ativo<sup>38</sup>. Após inserir estes dados, o ficheiro *Excel* devolve a depreciação/amortização a contabilizar no período, o limite fiscal do período e as depreciações/amortizações não aceites como gasto fiscal do período. Este é importante pois caso assim aconteça há que acrescer o valor da depreciação não aceite fiscalmente no quadro 7 da Modelo 22 de IRC.

Após isto é preenchido o Modelo 32 – Mapa de depreciações e amortizações oficial presente no portal das Finanças e é impresso o mesmo duas vezes. Uma cópia é colocada junto da impressão do lançamento efetuado na plataforma PRIMAVERA, no mês 13, sendo a outra cópia para juntar ao *dossier* fiscal do período.

O lançamento das depreciações e amortizações efetuado, por exemplo, como no quadro 28 *infra*:

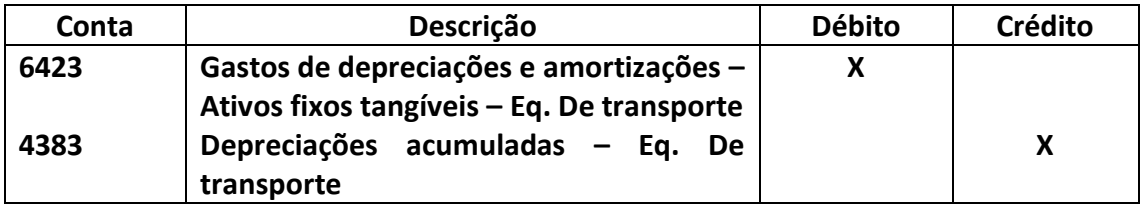

Quadro 28. Contabilização das depreciações do período.

Fonte: Elaboração própria.

Os ativos da sociedade, previstos nos parágrafos 2 e 3 da NCRF 12 (Imparidade de ativos), estão sujeitos a perdas por imparidade. Para tal é necessário avaliar se esses ativos estão em imparidade e para tal devem considerar fontes internas e externas de informação, de acordo com o disposto no parágrafo 7 da mesma norma.

Caso um ativo se encontrem nesta situação é necessário não só o reconhecimento da imparidade, como o ajustamento do valor da depreciação (amortização), de acordo com o definido no parágrafo 31 da NCRF 12 (Imparidade de ativos), "após o reconhecimento de uma perda por imparidade, o encargo com a depreciação (amortização) do ativo deve ser ajustado nos períodos futuros para imputar a quantia escriturada revista do ativo, menos

<sup>&</sup>lt;sup>38</sup> Taxas de depreciação presentes no DR n.º 25/2009 de 14 de setembro.

o seu valor residual (se o houver) numa base sistemática, durante a sua vida útil remanescente."

#### 5.1.7.1.5. Abate de inventários

Existem situações em que os ativos das entidades são alvo de abate, por estarem inutilizados e totalmente amortizados ou outras razões, e não estiverem a ser utilizados, é necessário efetuar o lançamento do abate do mesmo. No caso de o ativo se encontrar totalmente depreciado é debitada a conta de depreciações do tipo de ativo (438) e creditada a conta de ativo (431 a 437). Já no caso de o ativo não se encontrar totalmente depreciado a conta a creditar será a do ativo (431 a 437) em contrapartida do valor já depreciado presente na conta de depreciações do tipo de ativo (438) e da conta de gastos pelo valor restante não depreciado (687 – Gastos e perdas em investimentos não financeiros). É de atentar, também, ao saldo da conta 439, perdas por imparidade acumuladas, do ativo que se está a abater. Junto do lançamento do abate dever-se-á juntar algum dos documentos requeridos nas alíneas do n.º 3 do artigo 31.º-B do CIRC, para a justificação do respetivo abate.

#### 5.1.7.1.6. Imparidades em inventários

Uma atividade realizada pelo mestrando foi a verificação das imparidades nos inventários no final do período. Esta questão tornou-se relevante na medida em que existia um cliente da entidade acolhedora, uma papelaria, onde ocasionalmente existiam algumas publicações que não eram possíveis de devolver aos fornecedores e ao longo do tempo vinham perdendo o seu valor comercial.

De acordo com o disposto na NCRF 18, nos parágrafos 9 a 11, os inventários são inicialmente reconhecidos pelo custo, sendo que posteriormente devem estar mensurados ao custo ou ao valor realizável líquido, dos dois o mais baixo. O valor realizável líquido é o preço de venda estimando no decurso ordinário da atividade da empresa menos os custos estimados de acabamento e os necessários para realizar a venda, de acordo com o definido no parágrafo 7 da NCRF 18 do SNC.

Segundo Farinha (2013), "o custo dos inventários pode não ser recuperável se esses inventários estiverem danificados, se se tornarem total ou parcialmente obsoletos ou se os seus preços de venda tiverem diminuído. O custo dos inventários pode também não ser recuperável se os custos estimados de acabamento ou os custos estimados a serem incorridos para realizar a venda tiverem aumentado." Assim, quando a quantia escriturada de um inventário for inferior à quantia escriturada do mesmo, deve-se reduzir o custo dos mesmos para o valor realizável líquido (Farinha, 2013).

Nos períodos subsequentes são efetuadas novas avalizações do valor realizável líquido do inventário. Caso as circunstâncias que resultaram no ajustamento do valor do inventário deixarem de se verificar ou quando existir uma clara evidência do aumento no valor realizável líquido, a quantia do ajustamento é revertida.

As estimativas são realizadas com base nas provas disponíveis no momento em que estas são realizadas, relativamente ao valor que se espera realizar no momento em que os inventários sejam alienados. Citando Farinha (2013), "estas estimativas tomam em consideração as variações nos preços ou custos diretamente relacionados com acontecimentos que ocorram após o fim do período, na medida em que tais acontecimentos confirmem condições existentes no fim do período." Podemos confirmar esta situação no parágrafo 6 da NCRF 24 (Acontecimentos após a data do balanço): "Exemplos de acontecimentos ocorridos após a data do balanço que dão lugar a ajustamentos e que exigem que uma entidade ajuste as quantias reconhecidas nas suas demonstrações financeiras, ou que reconheça itens que não foram anteriormente reconhecidos, são: (a) (…) (b) a receção de informação após a data do balanço que indique que um ativo estava em imparidade à data do balanço, ou que a quantia da perda por imparidade anteriormente reconhecida para ativo necessita de ser ajustada, tal como ocorre, designadamente, nas seguintes situações: (i) (…) (ii) a venda de inventários após a data do balanço pode dar evidência acerca do valor realizável líquido à data do balanço".

Na situação relativa à papelaria, esta adquiriu 100 unidades de uma publicação em novembro de 2013 pelo valor de 3€. No final do ano restavam 50 unidades desta publicação e estimava-se que o seu valor de venda no próximo ano, de acordo com desvalorizações ocorridas em publicações semelhantes, em anos anteriores, seria de 2,50€.

Efetuou-se o reconhecimento da perda por imparidade neste inventário, de 50 unidades a multiplicar pela diferença de 0,50€ (3 € - 2,50 €), no valor de 25€, como representa o quadro 29:

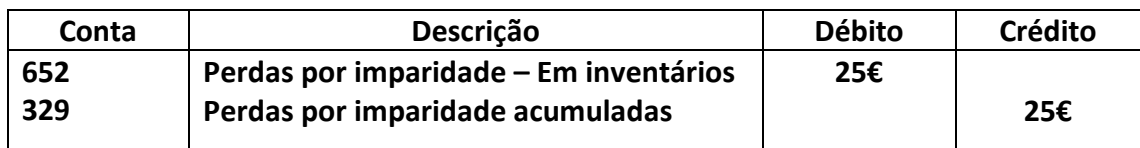

Quadro 29. Reconhecimento da perda por imparidade nos inventários

Fonte: Elaboração própria.

Segundo a redação da Lei n.º 2/2014, de 16 de janeiro (que republicou o CIRC), o n.º 1 do artigo 28.º do CIRC estas perdas por imparidade em inventários "são dedutíveis no apuramento do lucro tributável as perdas por imparidade em inventários, reconhecidas no mesmo período de tributação ou em períodos de tributação anteriores, até ao limite da diferença entre o custo de aquisição ou de produção dos inventários e o respetivo valor realizável líquido referido à data do balanço, quando este for inferior àquele". Também segundo o n.º 3 do mesmo artigo, as reversões destas perdas por imparidade concorrem para a formação do lucro tributável.

Em janeiro de 2014 foram vendidas as 50 unidades desta publicação, mas pelo valor de 2,75 €. Neste caso efetuou-se a reversão da perda por imparidade reconhecida anteriormente, pelo valor da diferença entre o valor estimado e o valor de venda (2,75 € - 2,50 €), como *infra* demonstrado no quadro 30:

Quadro 30. Reversão de perda por imparidade.

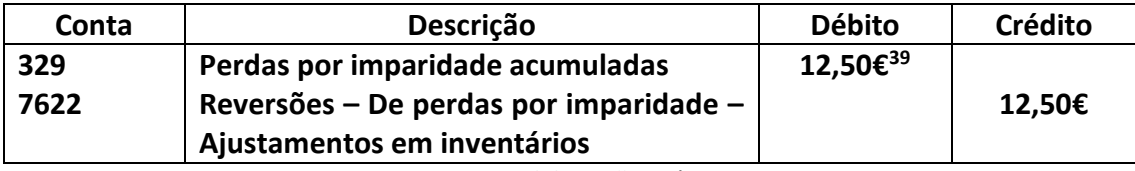

Fonte: Elaboração própria.

## 5.1.7.1.7. Cálculo do CMVMC

Para o encerramento das contas do período das entidades é necessário o cálculo do custo das mercadorias vendidas e das matérias consumidas das entidades.

<sup>&</sup>lt;sup>39</sup> (2,75 € - 2,50 €) \* 50 unidades.

A entidade acolhedora contabiliza o inventário pelo método do inventário intermitente, onde o custo das vendas é apurado apenas na altura de encerrar o ano, após a realização de um inventário físico das mercadorias em armazém. Para tal, no final do ano é pedido a cada cliente uma ficha com o inventário, onde conste o número de unidades, preço de compra e taxa de IVA incidente para cada item do inventário.

Este método de inventário intermitente só pode ser utilizado por pequenas e micro empresas<sup>40</sup> e na entidade acolhedora todas as empresas clientes são abrangidas por este método.

Num ficheiro *Excel,* criado para o cálculo do custo das mercadorias vendidas e matérias consumidas (CMVMC), são inseridos os seguintes dados: o valor das existências iniciais, que podemos consultar nas contas 32,33 e 37 do balancete do mês 12, o valor das compras, presentes na conta 31 do balancete, o valor das reclassificações e regularizações, da conta 38, e o valor das existências finais, presente na ficha de inventário enviada por cada entidade cliente. A folha de cálculo devolve automaticamente o valor do CMVMC.<sup>41</sup>

Encontrado o valor do CMVMC efetua-se o lançamento na plataforma informática, no mês 13.

Para facilitar o lançamento são saldadas todas as contas de compras (31), mercadorias (32) e matérias-primas (33), por contrapartida da conta de CMVMC (61) e a partir do inventário final, no mesmo lançamento, a partir dessa conta de CMVMC (61) são repostos os valores com os valores finais que ficam em inventário nas contas de mercadorias e matérias-primas, subdivididas por cada taxa de IVA (normal, intermédia, reduzida e isenta), resultando assim, por exemplo, no lançamento seguinte:

<sup>40</sup> Ver limites no ponto 2.4 do presente relatório.

<sup>41</sup> O CMVMC = Existências Iniciais + Compras +/- Regularizações e reclassificações – Existências Finais

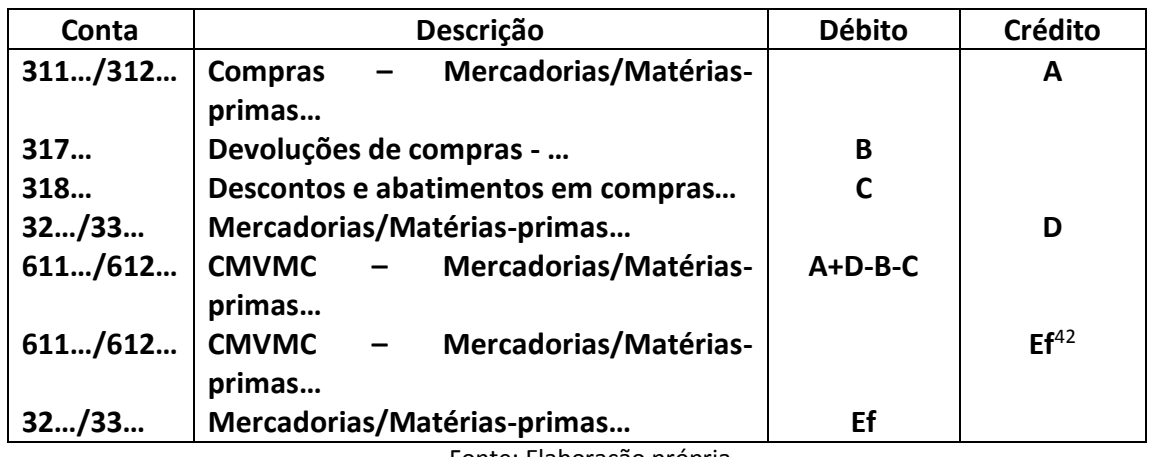

Quadro 31. Lançamento do CMVMC do período e existência final.

Fonte: Elaboração própria.

Ficam assim apresentados os lançamentos de regularização de final do ano, mais correntemente verificados nas empresas clientes da entidade acolhedora. Estes lançamentos de regularização *supra* exemplificados ficarão inseridos num diário denominado "Fecho", que se encontra no *dossier,* no mês seguinte ao mês de dezembro, isto é, posicionado, a partir da capa do *dossier*, à frente deste mês.

No ponto seguinte serão tratados os lançamentos de apuramento de resultados.

## 5.1.7.2. Lançamentos de apuramento de resultados

A primeira etapa da fase de apuramento dos resultados é a transferência dos saldos das classes de gastos (6) e de rendimentos (7) para a conta resultados antes de impostos (811). Esta operação é facilitada pela plataforma informática PRIMAVERA que contem um separador para as operações de fecho, neste escolhemos a operação de efetuar o lançamento de resultado antes de impostos, no mês 14, o mês predefinido para os lançamentos de apuramento de resultados, e o programa trata de transferir os saldos para a conta de resultados antes de impostos (811), resultando o seguinte lançamento:

<sup>42</sup> Ef = Existência final do período
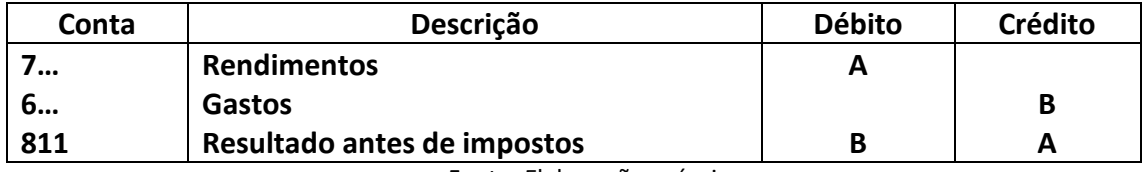

Quadro 32. Apuramento do resultado antes de impostos.

Fonte: Elaboração própria.

De acordo com o n.º 1 do artigo 17.º do CIRC "O lucro tributável das pessoas coletivas e outras entidades (…) é constituído pela soma algébrica do resultado líquido do período e das variações patrimoniais positivas e negativas verificadas no mesmo período e não refletidas naquele resultado, determinados com base na contabilidade" e eventualmente corrigidos nos termos do CIRC.

Efetuado este apuramento é altura de acharmos a previsão do valor do imposto. Para esta operação existe na entidade empregadora um ficheiro *Excel* adquirido para o auxílio nesta tarefa. Esta folha de cálculo contêm uma simulação do preenchimento da Modelo 22 de IRC, onde colocamos as variações patrimoniais positivas, ou negativas, os gastos e rendimentos que não são fiscalmente aceites acrescem-se e deduzem-se aqueles que são aceites, e que não foram devidamente contabilizados. No mesmo ficheiro procedese à introdução dos prejuízos fiscais dedutíveis de anos anteriores e dos benefícios fiscais, caso existam. É selecionado o tipo de regime onde está inserida a entidade, que dará a taxa de imposto a aplicar, e introduzem-se os valores, caso se apliquem, da dupla tributação internacional, dos benefícios fiscais, dos pagamentos especiais por conta<sup>43</sup>, das retenções na fonte e dos pagamentos por conta<sup>44</sup>. É introduzido o valor da taxa de derrama<sup>45</sup>, o IRC de anos anteriores, a reposição de benefícios fiscais, as tributações autónomas e os juros compensatórios e de mora.

Com a introdução de todos estes dados e variáveis, a ferramenta devolve-nos uma previsão do IRC estimado e do IRC a recuperar ou a pagar.

-

<sup>43</sup> Ver ponto 5.1.8.7. do presente relatório

<sup>44</sup> Ver ponto 5.1.8.6. do presente relatório

<sup>&</sup>lt;sup>45</sup> A derrama é um imposto previsto na lei de finanças locais, Lei n.º 2/2007 de 15 de janeiro, a favor das autarquias locais e que tem como base de incidência o lucro tributável, podendo a respetiva taxa variar até ao limite de 1,5%. De notar que os sujeitos passivos que tenham estabelecimentos estáveis em mais do que um município têm de calcular a derrama através da proporção referente a cada município, em função da massa salarial que possui em cada um.

Este valor é colocado na plataforma informática, no mesmo separador antes mencionado, selecionando a opção de imposto estimado e coloca-se a débito ou a crédito, dependendo se o mesmo é a recuperar ou a pagar respetivamente, por contrapartida da conta da classe 8, de resultados, imposto estimado para o período (8121), devolvendo assim o seguinte lançamento:

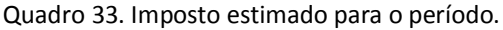

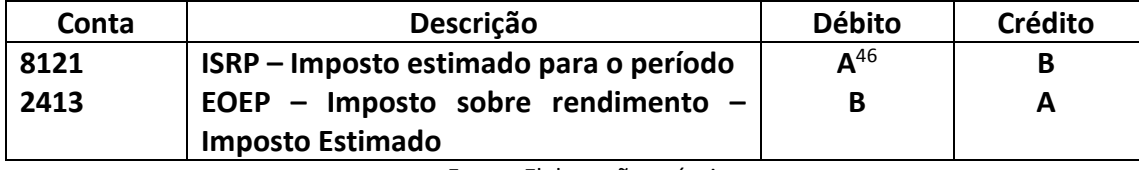

Fonte: Elaboração própria.

Para o cálculo do resultado líquido do período é selecionado, na plataforma informática, no separador para as operações de fecho, resultado líquido do período e é lançado automaticamente, no mês 14, o resultado líquido do período. O saldo da conta 8121 (ISRP – Imposto estimado para o período) é transferido para a conta 818 (Resultado Líquido do Período), assim como o saldo da conta 811 (Resultado antes de impostos), sendo que a diferença resultante será o valor do resultado líquido do período. Este terá que coincidir com o valor do resultado líquido do período gerado pela folha auxiliar de cálculo *Excel* que é utilizada para o efeito.

#### 5.1.7.3. Abertura do ano seguinte

<u>.</u>

Após o lançamento do imposto estimado para o período é necessário efetuar a abertura do ano contabilístico seguinte.

Na plataforma PRIMAVERA é efetuada a abertura do ano, com a criação do código de contas e criação do documento de abertura. Seguidamente são efetuados os lançamentos contrários aos efetuados nos de regularização, para que as mesmas, e nas quais se apliquem, fiquem com saldos de natureza igual aos que tinham antes de serem regularizadas.

<sup>46</sup> Lançamento por "A" no caso de imposto a pagar e lançamento por "B" no caso de imposto a recuperar.

Após esta operação e da criação de um novo *dossier* físico para a entidade, é possível a efetuação de lançamentos contabilísticos informáticos.

### 5.1.7.4. Elaboração das demonstrações financeiras

No final de cada período é necessário a elaboração das demonstrações financeiras. Estas têm como objetivo, como demonstrado na Estrutura Conceptual, "proporcionar informação acerca da posição financeira, do desempenho e das alterações da posição financeira de uma entidade que seja útil a um vasto leque de utentes na tomada de decisões económicas" (CNC, 2009: § 12). As NCRF 1 e 2 apresentam o balanço, a demonstração de resultados, o anexo, a demonstração de alterações de capital próprio e a demonstração de fluxos de caixa como as demonstrações financeiras obrigatórias a apresentar pelas entidades, sendo que as entidades que aplicam as NCRF-PE e as NCRF-ME ficam dispensadas de elaborar e apresentar as duas últimas declarações.

É possível analisar a posição financeira da entidade a partir do balanço, na demonstração de resultados a avaliação do desempenho, as alterações na posição financeira da empresa a partir das demonstrações dos fluxos de caixa e de alteração dos capitais próprio e no anexo qualquer informação adicional relevante acerca das rúbricas das outras demonstrações financeiras.

O balanço e a demonstração dos resultados são elaborados diretamente pela plataforma informática PRIMAVERA, não obstante possíveis erros e correções efetuadas manualmente. As restantes declarações e anexos são elaborados em ficheiros *Excel* devidamente preparados para o efeito.

#### 5.1.7.5. A Prestação de contas

De acordo com o disposto no n.º 1 do artigo 65.º do CSC (Código das Sociedades Comerciais), todas as empresas têm de proceder à prestação de contas e "Os membros da administração devem elaborar e submeter aos órgãos competentes da sociedade o relatório de gestão, as contas do exercício e demais documentos de prestação de contas previstos na lei, relativos a cada exercício anual.".

Em Assembleia Geral, até ao dia 31 de março do ano seguinte àquele que se está a prestar contas, devem ser submetidos para aprovação as contas e demais documentos contabilísticos e financeiros. A concordância com os documentos apresentados deverá ficar refletida em ata, pelo disposto no artigo 63.º do CSC, que deve também apresentar a solução discutida e acordada relativamente aos resultados alcançados pela entidade e quais os fins a dar aos mesmos e à determinação de mudanças que possam ter que ser efetuadas face a uma situação não positiva que a sociedade poderá estar a passar. A assinatura da ata e restantes documentos é indispensável e deverá constar uma cópia desta junto do lançamento da aprovação de contas no *dossier* da empresa.

De acordo com o n.º 2 do artigo 70.º do CSC, "A sociedade deve disponibilizar aos interessados, sem encargos, no respetivo sítio da internet, quando exista, e na sua sede cópia integral dos seguintes documentos: a) Relatório de gestão; b) Relatório sobre a estrutura e as práticas de governo societário, quando não faça parte integrante do documento referido na alínea anterior; c) Certificação legal das contas; d) Parecer do órgão de fiscalização, quando exista", no entanto esta obrigação é dispensada quando as sociedades mencionadas não ultrapassem dois dos limites fixados pelo n.º 2 do artigo 262.º do CSC, de acordo com o estipulado no artigo 70.º-A do mesmo código.

#### 5.1.7.6. O relatório de gestão

É este relatório de gestão um documento de carácter obrigatório. No artigo 66.º do CSC estão dispostas as informações indispensáveis a apresentar neste documento.

É um relatório que permite, aos interessados na sociedade, obter conhecimento acerca da informação financeira e não financeira sobre a vida económica da sociedade.

Neste, devem constar, entre outros: uma breve introdução sobre a empresa e sua atividade, um enquadramento macroeconómico da entidade, uma discriminação dos resultados alcançados e a respetiva evolução, os gastos e rendimentos mais relevantes para a entidade e sugestões para o decréscimo ou acréscimo dos mesmos em períodos futuros, a descrição e montante dos investimentos efetuados ao longo do ano, as obrigações e créditos contratados pela entidade, alguns rácios de solvabilidade e autonomia financeira,

a situação contributiva perante a Segurança Social e as Finanças, uma análise crítica ao desempenho da entidade e por fim os agradecimentos aos intervenientes na sociedade.

## 5.1.7.7. Elaboração do *dossier* fiscal

No n.º 1 do artigo 130.º do CIRC está disposto que "Os sujeitos passivos de IRC, com exceção dos isentos nos termos do artigo 9º, são obrigados a manter em boa ordem, durante o prazo de 10 anos, um processo de documentação fiscal relativo a cada período de tributação, que deve ser constituído até (…)" dia 15 de Julho, data limite para a entrega da declaração anual IES, com os elementos definidos pelo Anexo I da Portaria 92-A/2011 de 28 de fevereiro. Na entidade acolhedora encontra-se um quadro que define os documentos necessários à elaboração do *dossier* fiscal de uma entidade. Este encontra-se *infra* apresentado:

#### Quadro 34. Documentos *Dossier* Fiscal.

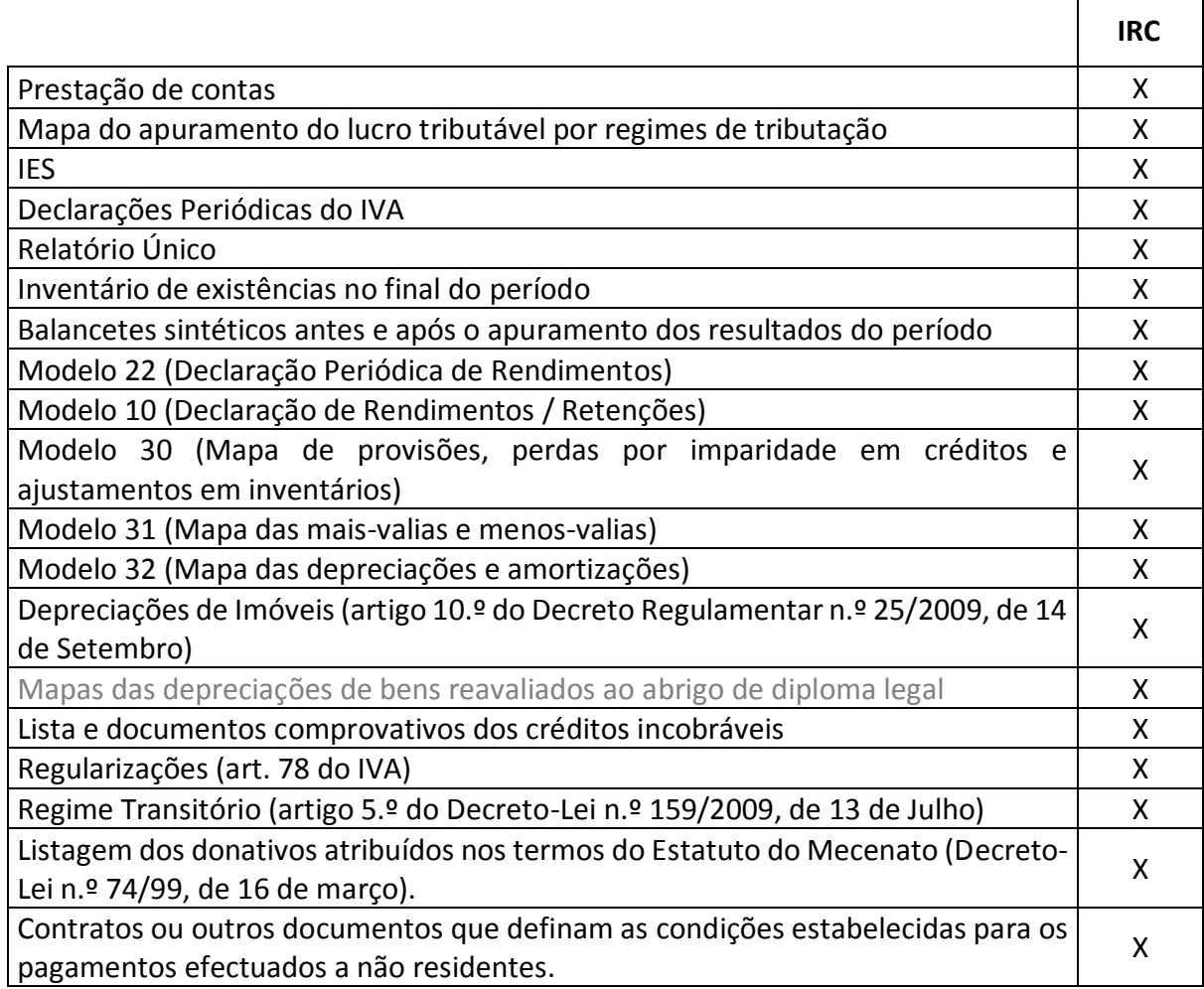

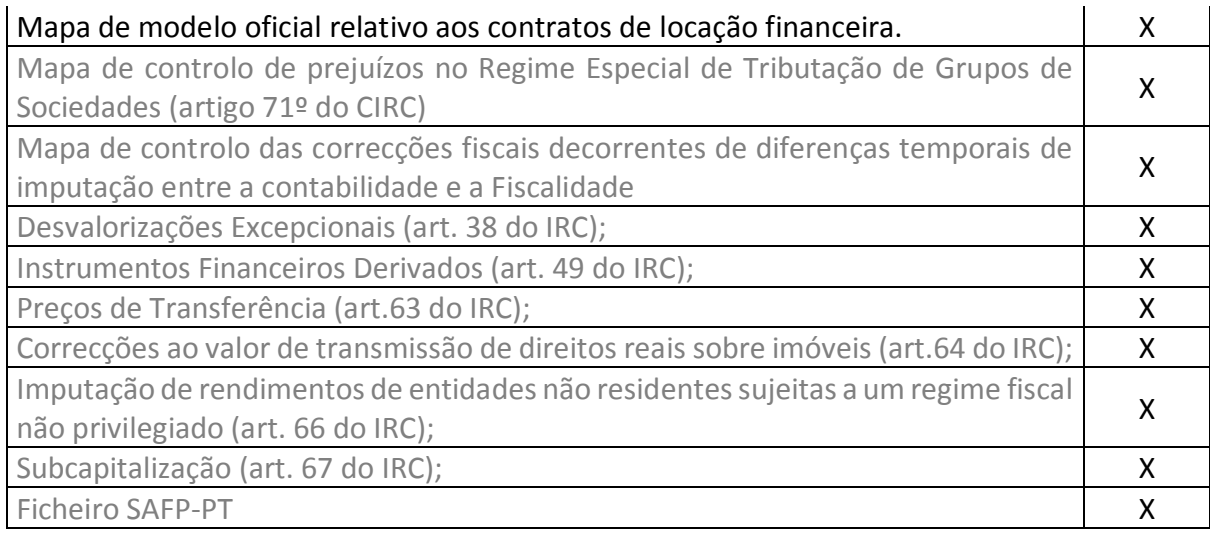

Fonte: Entidade acolhedora, apoiada no CIRC e na Portaria 92-A/2011, de 28 de fevereiro.

A introdução de alguns documentos previstos na tabela *supra* mencionada depende da existência deles na entidade para a qual se está a realizar o *dossier* fiscal.

## 5.1.8. Entrega de declarações fiscais e outras

Ao longo do ano contabilístico existe a obrigação de entrega de várias declarações de carácter fiscal, contabilístico e social, pelas empresas, dentro de prazos fixos e rígidos, por forma a garantir o legal funcionamento da atividade. Até ao término de cada um destes prazos são entregues declarações, efetuam-se pagamentos de impostos, taxas e outros e que, pelo seu carácter de obrigatoriedade, condicionam a habitual rotina das empresas.

Neste ponto do relatório estarão inseridas as principais declarações preparadas pela entidade acolhedora, de acordo com os serviços prestados aos clientes.

## 5.1.8.1. Declaração periódica do IVA

O IVA é um imposto geral, o que significa que, tendencialmente, tributará todo o consumo em bens, materiais e serviços, abrangendo a incidência do imposto todas as fases do circuito económico, limitando-se, em regra, o pagamento efetuado ao valor acrescentado em cada fase desse circuito (n.º 4 do Preâmbulo do CIVA: §1). Trata-se assim de um imposto plurifásico pois incide sobre todas as fases do circuito económico, o que significa que é suportado pelos consumidores finais e, como tal, não tem efeitos

cumulativos, dado que todos os operadores económicos liquidam o imposto sobre o preço de venda praticado (n.º 4 do Preâmbulo do CIVA: §3).

As operações intracomunitárias têm como diploma base o RITI (Regime do IVA nas Transações Intracomunitárias), ao passo que as transmissões de bens, prestações de serviços e as importações são regidas pelo CIVA.

O valor do imposto faturado nas vendas ou prestações de serviços é, por cada entidade económica, de entrega obrigatória ao Estado, ao mesmo tempo que cada entidade é credora do Estado pelo total do imposto pago nas compras de bens e serviços que efetivamente conferem direito à dedução no período a que se referem. Os períodos de apuramento e entrega desses montantes podem ser mensais ou trimestrais, mediante o disposto no n.º 1 do artigo 41.º do CIVA. Esta é uma declaração periódica, cujos prazos de entrega seguem de acordo com o disposto no artigo 41.º do CIVA, assim deve ser entregue e paga<sup>47</sup> até ao dia 10 de cada mês a declaração respeitante a dois meses anteriores, no caso de declarações mensais e até ao dia 15 do segundo mês seguinte ao trimestre de IVA, no caso de declarações trimestrais. Como exemplos: uma empresa que esteja inserida no regime da entrega da declaração mensalmente, a declaração referente a fevereiro deverá ser entregue até dia 10 de abril. Se a mesma empresa estiver inserida no regime trimestral, a declaração referente ao 1º trimestre do ano é entregue até dia 15 de maio.

A diferença entre o valor apurado entre o IVA liquidado e o IVA suportado é a que deve ser entregue ao Estado, através de uma declaração enviada pela internet, onde gerará uma guia para pagamento. Pode o apuramento resultar em imposto a recuperar, podendo este ser reportado para períodos de apuramento seguintes.

No plataforma PRIMAVERA Professional 7.5 é efetuado o apuramento do IVA após o lançamento informático de todos os documentos contabilísticos. Existe na entidade acolhedora, para garantia da fiabilidade dos valores presentes na declaração periódica do IVA, um ficheiro *Excel* elaborado propositadamente para este controlo. Este ficheiro é então preenchido por outro colaborador, que não tenha sido o mesmo que efetuou os

<u>.</u>

<sup>47</sup> Os prazos de pagamento estão descritos nos artigos 27.º e 28.º do CIVA.

lançamentos na plataforma informática, com os valores do IVA de cada documento e então o montante de IVA a entregar ou a recuperar do Estado face ao montante calculado pelo PRIMAVERA. Assim, caso os valores do ficheiro e da plataforma sejam divergentes, é efetuada a conferência e correão, se necessário, desses valores e/ou lançamentos por cada colaborador responsável até que os mesmos sejam coincidentes.

Posteriormente é efetuada a entrega eletrónica da declaração periódica do IVA, via internet, através dos dados do Técnico Oficial de Contas, até ao dia 10 do segundo mês seguinte àquele a que respeitam as operações ou até ao dia 15 do segundo mês seguinte ao trimestre a que respeitam as operações se tiverem, respetivamente, a periodicidade mensal ou trimestral (artigo 41.º do CIVA), através do portal das Finanças.

Pode parecer o controlo efetuado através do ficheiro *Excel* um trabalho em duplicado mas é efetuado numa ótica de controlo interno e deste modo previne-se a entrega da declaração periódica do IVA sem erros, o que facilita o trabalho futuro, não sendo necessário elaborar regularizações.

### 5.1.8.2. Contribuições para a segurança social

Os montantes retidos aos funcionários e os descontos devidos por cada uma das entidades deverão ser declarados no mês a que respeitam e pagos até ao dia 15 do mês seguinte. A entrega desta declaração é efetuado através da internet, sendo que o seu pagamento é efetuado geralmente por cheque ou transferência bancária.

# 5.1.8.3. O Relatório Único

O mestrando não desenvolveu a tarefa de preenchimento e entrega deste relatório, pois existia na entidade acolhedora um colega responsável por essa tarefa. No entanto pode verificar acompanhar a elaboração do mesmo e compreender algumas das tarefas associadas.

Como descrito nas *FAQ* do Relatório Único é um relatório anual referente à atividade social da empresa. É composto por seis anexos e cabe ao empregador a obrigatoriedade de entrega deste. Apenas empresas com trabalhadores ao seu serviço estão obrigadas à entrega do Relatório Único.

De acordo com o artigo 4.º da Portaria 55/2010 de 21 de janeiro a entrega deste documento deverá ser feita informaticamente e entre os dias 16 de março e 15 de abril do ano seguinte ao que respeita.

#### 5.1.8.4. Modelo 22 de IRC

O IRC é, de um modo geral um imposto sobre o rendimento, e não sobre a despesa ou património, apesar de o mesmo integrar algumas medidas de tributação sobre a despesa devido à existência de tributações autónomas (artigo 88.º do CIRC)<sup>48</sup> e de encargos não dedutíveis para efeitos fiscais (artigo 45.º do CIRC).

As empresas que sejam sujeitos passivos de IRC, de acordo com os artigos 1.º e 2.º do CIRC, ficam obrigadas a fazer o apuramento deste imposto e a enviar a respetiva declaração Modelo 22 através da internet até ao dia 31 de maio do ano seguinte àquele a que a declaração diz respeito.

Antes de ser efetuada esta declaração e o respetivo cálculo do imposto é necessário garantir que o encerramento das contas da entidade está efetuado, como demonstrado no ponto 5.1.7. do presente relatório, referente ao período para o qual será feito o apuramento dos resultados.

No final de cada período económico é efetuado o apuramento do Resultado Líquido do Período das entidades, ponto de partida para atingir o valor do Lucro Tributável. Ao Resultado Líquido do Período somam-se as variações patrimoniais positivas, ou negativas, previstas nos artigos 21.º a 24.º do CIRC e efetuam-se as correções que forem necessárias. Os gastos e rendimentos que não são fiscalmente aceites acrescem-se e deduzem-se aqueles que são aceites, e que não foram devidamente contabilizados, para assim se apurar o Lucro Tributável. Em seguida procede-se à dedução dos prejuízos fiscais dedutíveis, de anos anteriores, de acordo com as condicionantes presentes no artigo 52.º

<u>.</u>

<sup>48</sup> Ver ponto 5.1.8.4.1 do presente relatório.

do CIRC, e benefícios fiscais, caso existam, resultando assim na Matéria Coletável<sup>49</sup>. Esta será multiplicada pelas taxas de imposto, para os casos gerais, presentes no n.º 1 do artigo 87.º do CIRC, resultando no valor da Coleta, à qual se pode deduzir a dupla tributação internacional, os benefícios fiscais e os pagamentos especiais por conta e chegamos ao valor do IRC liquidado que está também sujeito às deduções relacionadas com as retenções na fonte e os pagamentos por conta.

Desta forma atingimos o valor do imposto a pagar ou a recuperar ao qual ainda acrescemos, conforme os casos, o valor da derrama<sup>50</sup>, o IRC de anos anteriores, a reposição de benefícios fiscais, as tributações autónomas e os juros compensatórios e de mora até chegarmos finalmente ao valor a pagar ou a recuperar.

Na entidade acolhedora, o apuramento do imposto é feito através de uma folha de cálculo auxiliar em *Excel*, como demonstrado no ponto 5.1.7.2. do presente relatório*.* A partir do valor do imposto que resultou desta simulação efetuada são então efetuados os lançamentos de apuramentos de resultados (mês 14) na plataforma informática PRIMAVERA.

A partir deste ponto, e após verificado que, tanto no ficheiro *Excel*, como no programa PRIMAVERA, o resultado líquido do período e o valor do imposto são iguais, procede-se ao preenchimento da Modelo 22 de IRC.

A entrega desta declaração é efetuada via internet pelo portal das Finanças, obtendo-se um comprovativo do respetivo envio e dias mais tarde o comprovativo da declaração.

É neste mês do preenchimento da Modelo 22 de IRC que, por norma, são, também transferidos os saldos presentes nas contas de imposto sobre o rendimento para uma conta de IRC apuramento. Os valores entregues a título de pagamentos por conta são sempre recuperáveis, isto é, independentemente do resultado este é sempre recuperável. Já o valor dos pagamentos especiais por conta é apenas deduzido ao valor do imposto a pagar,

-

<sup>49</sup> Ver o artigo 15.º do CIRC.

<sup>50</sup> A explicação da derrama está inserida no ponto 5.1.7.2 do presente relatório, lançamentos de apuramento de resultado. Ver nota de rodapé n.º 45.

caso a entidade apresente IRC a pagar. Os valores entregues a título de pagamento especial por conta são dedutíveis à coleta do próprio período em que são entregues e nos quatro períodos seguintes.

Assim, no mês de maio, no diário diversos, são saldadas as contas de pagamentos por conta, pagamentos especiais por conta, se se aplicar no período em questão, e de retenções na fonte de IRC, por contrapartida da conta de IRC apuramento (2415). Pode este movimento resultar em duas situações: lançamento na conta 2416 (Imposto a pagar) ou 2417 (Imposto a recuperar).

Nesta altura da emissão da guia de apuramento de IRC, pelas Finanças, com o valor do imposto do IRC definitivo apurado é lançado o valor do IRC a pagar ou a recuperar nas contas respetivas (2416 ou 2417), e podem ocorrer três situações que originam lançamento diferenciados:

1) O valor estimado é **superior** ao valor definitivo apurado:

Quadro 35. Lançamento da diferença positiva entre o imposto estimado e o apurado.

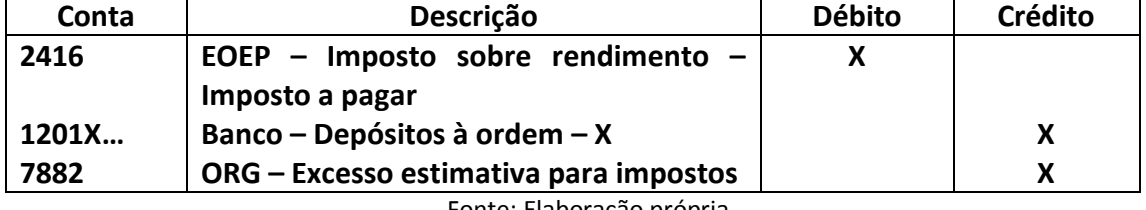

Fonte: Elaboração própria.

Não sendo este um ganho aceite para efeitos fiscais é necessário deduzir o mesmo no campo 231, do quadro 7, da Modelo 22 de IRC.

2) O valor estimado é **inferior** ao valor definitivo apurado:

Quadro 36. Lançamento da diferença negativa entre o imposto estimado e o apurado.

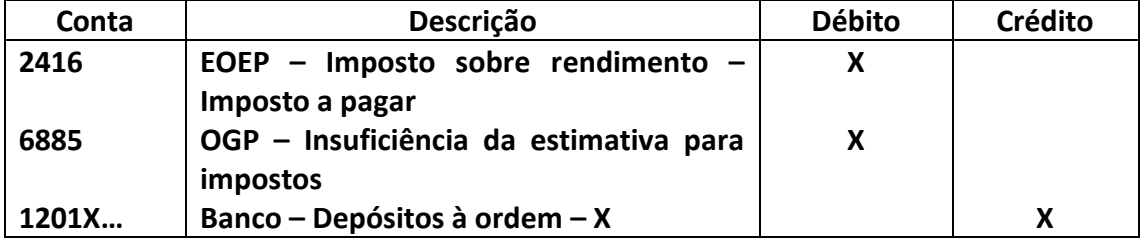

Fonte: Elaboração própria.

Não sendo este um gasto aceite para efeitos fiscais é necessário acrescer o mesmo no campo 224, do quadro 7, da Modelo 22 de IRC.

#### 3) O valor estimado é **igual** ao valor definitivo apurado:

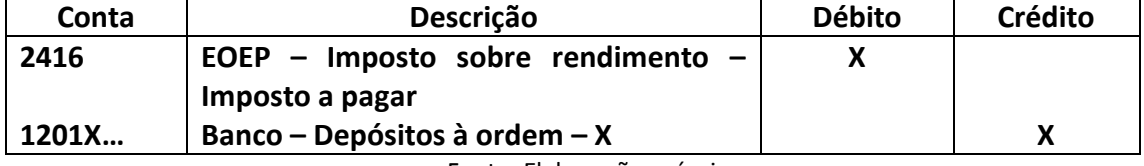

Quadro 37. Lançamento do pagamento do imposto definitivo.

Fonte: Elaboração própria.

Nesta situação salda-se o valor presente na conta de imposto a pagar pelo meio de pagamento, que por norma é liquidado através da conta bancária.

#### 5.1.8.4.1. Tributações autónomas

As tributações autónomas de IRC incidem sobre determinados encargos de sujeitos passivos de IRC. Estas designam-se desta forma, autónomas, pois não dependem da existência de lucro tributável para que ocorram. Trata-se, no fundo, de uma tributação sobre o consumo de determinados bens e serviços e não sobre o rendimento.

Em suma, o objetivo destas é tributar despesas que, pela sua natureza, são facilmente associadas a fins alheios à entidade (por exemplo, gastos pessoais dos sócios, entre outros).

Segundo Portugal (2012), "O apuramento das tributações, para ser obtido com toda a exatidão, só é possível se usarmos a informática, tanto mais que o seu valor (quadro 10 declaração Modelo 22) é conferido pela validação dos valores inserir no quadro 11. Acresce que se torna também necessário que a aplicação a usa possua um código de contas devidamente desdobrado para fazer face às diversas *nuances* das tributações autónomas". Neste sentido, tem a entidade acolhedora o código de contas devidamente desdobrado na aplicação informática PRIMAVERA, para que aquando da elaboração da Modelo 22 de IRC sejam facilmente identificáveis os gastos sujeitos a tributação autónoma.

A Lei n.º 2/2014 de 16 de janeiro, que procedeu à reforma do IRC, redefiniu o n.º 3 do artigo 88.º do CIRC, passando a estar sujeitos a tributação autónoma os encargos efetuados ou suportados com viaturas ligeiras de passageiros, motos ou motociclos, excluindo veículos elétricos, às seguintes taxas: 10% se respeitarem a veículos com valor de aquisição inferior a 25.000 €; 27,5% se respeitarem a veículos com valor de aquisição igual ou superior a 25.000 € e inferior a 35.000 €; e 35% se respeitarem a veículos com valor de aquisição igual ou superior a 35.000 €. Até 2013, as taxas em vigor eram de 10% ou 20% consoante o custo de aquisição das viaturas seja ou não inferior ao valor estabelecido em Portaria do Governo<sup>51</sup> e que, por exemplo, relativamente às viaturas adquiridas em 2013, ascendia a 25 mil euros.

No n.º 14 do artigo 88.º do CIRC está também estipulado que "as taxas de tributação autónoma previstas no presente artigo são elevadas em 10 pontos percentuais quanto aos sujeitos passivos que apresentem prejuízo fiscal no período a que respeitem quaisquer dos factos tributários referidos nos números anteriores…". Assim, caso a entidade apresente prejuízo fiscal $52$ , as taxas de tributação autónoma são agravadas.

"É sabido que a atribuição de viaturas a trabalhadores, nomeadamente a quadros das empresas, é uma forma de aumentar a respetiva remuneração sem consequências a nível de tributação em IRS. É que a norma do Código do IRS, para que haja tributação na esfera do trabalhador, exige que exista contrato escrito sobre a imputação do veículo a tal trabalhador. Ainda que, em muitos casos a viatura possa ser também um instrumento de trabalho, o facto é que em regra o trabalhador pode dela dispor também para o seu uso pessoal, incluindo fins-de-semana e férias" (Silva, 2014), e como tal "optou o legislador por aumentar exponencialmente a tributação autónoma como forma de forçar a celebração destes contratos escritos, pois a existir tributação em IRS na forma acima descrita, então deixa de haver tributação autónoma sobre a viatura ligeira de passageiros. A esta escolha também não é alheio o facto da tributação autónoma constituir uma fonte importante de receitas de IRC, evidenciado no agravamento das taxas, nos últimos anos." (Silva, 2014). De acordo com a alínea b) do n.º 6 do artigo 88.º, deixam de ser tributadas autonomamente as despesas previstas no n.º 3 do artigo 88.º caso tenha sido celebrado acordo escrito previsto no n.º 9 da alínea b) do n.º 3 do artigo 2.º do CIRS.

Analisando o caso particular de uma entidade cliente da entidade acolhedora que não apurou prejuízo fiscal, adquiriu uma viatura ligeira de passageiros por 27.500 € em

-

 $51$  Ver Portaria n.º 467/2010, de 7 de julho

<sup>52</sup> "Como prejuízo fiscal entenda-se o valor que irá constar no campo 777, quadro 7, da declaração Modelo 22, do IRC" (Portugal, 2012).

2013, não celebrou qualquer acordo escrito com os seus colaboradores para a utilização do veículo para fins pessoais e estes efetuaram 1000€ de despesas com gasolina, verificase o seguinte: Para além do IVA destas despesas não ser dedutível, devido ao tipo de combustível, a tributação autónoma passaria de 200 € em 2013 (taxa de tributação autónoma de 20 %)<sup>53</sup>, para 275 € (taxa de tributação autónoma de 27,5 %)<sup>54</sup> em 2014, traduzindo-se assim num aumento de 75 €, para além do valor da tributação autónoma, os 275 €, ter que ser acrescido no quadro 7 da Modelo 22 de IRC.

## 5.1.8.5. Informação Empresarial Simplificada / Declaração Anual (IES/DA)

De acordo com o disposto no n.º 2 do artigo 1.º do Decreto-Lei n.º 8/2007 de 17 de janeiro, "A IES consiste na prestação da informação de natureza fiscal, contabilística e estatística respeitante ao cumprimento das obrigações legais (…) através de uma declaração única transmitida por via eletrónica".

A IES é entregue através do preenchimento de formulários únicos, aprovados pela Portaria n.º 208/2007, de 16 de fevereiro, com as alterações introduzidas pela Portaria n.º 8/2008, de 03 de Janeiro, Portaria n.º 64-A/2011, de 3 de Fevereiro e Portaria n.º 26/2012, de 27 de janeiro.

As declarações são entregues eletronicamente ao Ministério das Finanças, com o acesso ao portal das Finanças e submetida com os dados da entidade e do Técnico Oficial de Contas até dia 15 de junho do ano seguinte àquele a que se está a fazer a entrega da declaração, independentemente de ser, ou não, dia útil. Após a submissão eletrónica da IES é gerada a referência multibanco que permite o pagamento do registo da prestação de contas. Este deverá ser pago nos 5 dias úteis seguintes à sua submissão, segundo o que consta nos passos para entregar a IES, estabelecidos no portal informativo *online* sobre esta declaração (*http://www.ies.gov.pt/site\_IES/site/ies.htm*).

<u>.</u>

<sup>&</sup>lt;sup>53</sup> De acordo com o n.º 4 do artigo 88.º do CIRC, em vigor até 31 de dezembro de 2013, segundo os valores constantes na Portaria 467/2010, de 7 de julho, os encargos com veículos não movidos exclusivamente a energia elétrica de valor de aquisição superior a 25.000€ estão sujeitos a tributação autónoma à taxa de 20%. <sup>54</sup> Pelo estipulado na al. b) do n.º 3 do artigo 88.º do CIRC, em vigor desde janeiro de 2014.

A declaração IES é constituída por vários anexos, que contêm vários quadros. Para o tipo de empresas clientes da *My Business*, entidade acolhedora, foi necessário o preenchimento dos seguintes: Rosto; Anexo A – Entidades residentes que exercem, a título principal, atividade comercial, industrial ou agrícola e entidades não residentes com estabelecimento estável; Anexo L – IVA - Elementos contabilísticos e fiscais; Anexo O<sup>55</sup> – IVA - Mapa recapitulativo - Clientes; Anexo  $P^{56}$  – IVA - Mapa recapitulativo - Fornecedores; e Anexo  $Q^{57}$  – Imposto Selo.

As entidades que reúnem os requisitos para serem consideradas microentidades e que efetivamente apliquem o regime de normalização contabilística para as microentidades podem beneficiar da dispensa de apresentação dos anexos L, M e Q da IES, de acordo com o estipulado pelo nº 2 do artigo 3º da Lei n.º 35/2010, de 2 de setembro.

Existem alguns clientes que são empresários em nome individual com contabilidade organizada. Para estas situações torna-se obrigatória a entrega do anexo I da IES.

Nos casos das entidades que não exerçam a título principal, atividade comercial, industrial ou agrícola, que obtenham rendimentos que não beneficiem de isenção<sup>58</sup> estão obrigadas à entrega do Anexo D da IES, e/ou do Anexo L, e/ou Anexo O, e/ou Anexo P e complementar com a entrega da Modelo 10, se for caso disso, segundo o n.º 6 do artigo 117.º do CIRC.

Esta revelou-se a tarefa mais aliciante para o mestrando devido às especificidades que condicionam o preenchimento da IES. Para auxílio à sua elaboração e preenchimento, o mestrando suportou-se nos mesmos meios que ajudaram ao preenchimento da Modelo

<u>.</u>

<sup>55</sup> Este anexo deve ser entregue nos termos da alínea e) do n.º 1 do artigo 28.º do CIVA, e neste devem ser incluídos os clientes, com sede em território nacional, em cada linha por número de identificação fiscal, cujo valor anual das vendas seja superior a 25.000 €.

<sup>56</sup> Este anexo deve ser entregue nos termos da alínea f) do n.º 1 do artigo 28.º do CIVA, e neste devem ser incluídos os fornecedores, com sede em território nacional, em cada linha por número de identificação fiscal, cujo valor anual das compras seja superior a 25.000 €.

<sup>&</sup>lt;sup>57</sup> Deve ser apresentado pelos sujeitos passivos que no exercício da sua atividade tenham liquidado imposto selo.

<sup>58</sup> Sujeitos isentos de IRC estão previstos no artigo 9.º do CIRC e incluem o Estado, Regiões Autónomas, autarquias locais, suas associações de direito público e federações e instituições de segurança social, entre outras.

22, bem como do manual de preenchimento da IES e do comunicado, de 9 de junho de 2012, do senhor Bastonário da OTOC que veio, também, esclarecer algumas dúvidas no preenchimento desta declaração.

#### 5.1.8.6. Pagamento por conta

De acordo com o estipulado no n.º 1 do artigo 104.º do CIRC o pagamento por conta de IRC as entidades que exerçam, a título principal, atividades de natureza comercial, industrial ou agrícola e as entidades não residentes com estabelecimento estável em Portugal devem efetuar três pagamentos por conta, no próprio período de tributação a que respeita o lucro tributável, com vencimento em julho, setembro e 15 de dezembro (ou no 7.º mês, 9.º mês e dia 15 do 12.º mês do respetivo período de tributação, no caso de entidades cujo período de tributação não corresponda ao ano civil).

Os pagamentos por conta são calculados com base no imposto liquidado relativamente ao período de tributação imediatamente anterior àquele em que se devam efetuar esses pagamentos, líquido de retenções na fonte sofridas não suscetíveis de compensação ou reembolso.

O acerto dos valores entregues a título de pagamentos por conta é efetuado aquando da elaboração da Modelo 22 do ano seguinte aos pagamentos. Assim, se as entregas forem superiores ao imposto apurado haverá lugar a reembolso do excedente, caso contrário o sujeito passivo terá que entregar a diferença. Porém a redação da Lei n.º 2/2014 de 16 de janeiro, que republicou o CIRC, introduziu que não há lugar ao pagamento, nem ao reembolso, quando o seu montante for inferior a 25€.

Relativamente ao período, iniciado a 1 de janeiro de 2014, para o qual o mestrando efetuou o cálculo dos pagamentos por conta para as entidades clientes estes foram calculados da seguinte forma: para volumes de negócios iguais ou inferiores a 500.000€, o valor do pagamento por conta será obtido pela seguinte fórmula: (Coleta de IRC 2013 – Retenções na fonte 2013) x 80%. Para volumes de negócios superiores a 500.000€, a fórmula para o cálculo do pagamento por conta é a seguinte: (Coleta de IRC 2013 – Retenções na fonte 2013) x 95%.

A redação da Lei n.º 2/2014 de 16 de janeiro, que republicou o CIRC, introduziu que: "Os sujeitos passivos são dispensados de efetuar pagamentos por conta quando o imposto do período de tributação de referência para o respetivo cálculo for inferior a € 200".

Existe na entidade acolhedora uma folha de cálculo auxiliar em Excel preparada para este cálculo. Como tal, eram introduzidos os valores para os dados acima referidos na ferramenta e esta devolve o valor do pagamento por conta a ser entregue em três prestações.

Para a entrega destes montantes é necessário efetuar o *login* no portal das Finanças com os dados da entidade, ou do TOC, selecionamos o separador "Entregar", seguido de "Declarações de IRC", "Pagamentos Antecipados", selecionar "Submeter Novo Documento" e introduzir os valores a entregar. Em seguida é impressa a declaração onde constam as referências multibanco para proceder à entrega dos valores.

Caso o sujeito passivo verifique que o montante já pago é igual ou superior ao IRC que será devido com base na matéria coletável do período de tributação em causa, pode deixar de efetuar o terceiro pagamento por conta, porém caso se verifique, com a entrega da Modelo 22, que, em consequência da suspensão do terceiro pagamento por conta, deixou de ser paga uma importância superior a 20% da que deveria ter sido entregue em condições normais, são devidos juros compensatórios, calculados desde o termo do prazo em que a entrega deveria ter sido efetuada até ao termo do prazo para o envio da declaração ou até à data do pagamento da autoliquidação, se anterior, de acordo com o artigo 107.º do CIRC.

Aquando do apuramento do IRC, caso a conta onde são registadas as entregas dos pagamentos por conta (24111 – Pagamento normal por conta) apresente saldo devedor, esta é saldada por contrapartida da conta de apuramento de IRC (2415 – Apuramento do imposto).

### 5.1.8.7. Pagamento especial por conta

O PEC (Pagamento Especial por Conta) corresponde, também, a um pagamento antecipado por conta do imposto do período. Pelo disposto no n.º 1 do artigo 106.º do CIRC verifica-se que os mesmos sujeitos passivos referidos no ponto anterior, do pagamento por conta, "…ficam sujeitos a um pagamento especial por conta, a efetuar durante o mês de Março ou em duas prestações, durante os meses de Março e Outubro do ano a que respeita ou, no caso de adotarem um período de tributação não coincidente com o ano civil, nos 3.º e 10.º meses do período de tributação respetivo.".

O cálculo do pagamento especial por conta é efetuado pela seguinte fórmula: 1% do volume de negócios do período de tributação anterior<sup>59</sup> - Pagamentos por conta do período de tributação anterior, de acordo com os n.º 2 e n.º 3 do artigo 106.º do CIRC.

Este pagamento é dedutível à coleta do próprio período de tributação ou, caso a coleta se revele insuficiente, até ao 4.º período de tributação seguinte. A parte que não puder ser deduzida (após os quatro períodos de tributação)<sup>60</sup> por insuficiência de coleta poderá ser reembolsável a pedido da empresa, mediante apresentação de requerimento. Caso não seja efetuado este requerimento, o pagamento especial por conta que se tornou não dedutível converte-se num pagamento definitivo de imposto devendo ser colocado, no período em que cessou o direito à dedução numa conta de outros gastos e perdas (por exemplo, 6888) e acrescido no quadro 7 da Modelo 22 do período.

O pagamento especial por conta não é aplicável no período de início de atividade, nem no seguinte, segundo o presente no n.º 10 do artigo 106.º do CIRC, e existe a possibilidade de dispensar o regime do pagamento especial por conta, para alguns sujeitos passivos, por exemplo, com isenção total de IRC, dispostos no artigo 9.º do CIRC, sujeitos passivos em insolvência ou recuperação de empresas, ou em cessação de atividade (alíneas a) e b) do n.º 11 do artigo 106.º do CIRC).

-

<sup>59</sup> Com limite mínimo de 1.000€ e com limite máximo de 1.000€ +20% do excedente, com o limite de 70.000€.

 $60$  De acordo com o n.º 1 do artigo 93.º do CIRC em vigor até 31 de dezembro de 2013 (antes da reforma do IRC). A nova redação do n.º 1 do artigo 93.º permite a dedução até ao 6.º período de tributação seguinte.

Na entidade acolhedora, a mesma ferramenta *Excel* que auxilia no cálculo do pagamento por conta, serve para o auxílio ao cálculo do pagamento especial por conta.

As entregas destes valores são efetuadas através da guia retirada do portal das Finanças, no mesmo local e da mesma forma que são obtidas as guias para entrega do pagamento normal por conta.<sup>61</sup>

Tal acontece nos pagamentos por conta, aquando do apuramento do IRC, caso a conta onde são registadas as entregas dos pagamentos especiais por conta (24112 – Pagamento especial por conta) apresente saldo devedor, esta é saldada por contrapartida da conta de apuramento de IRC (2415 – Apuramento do imposto).

#### 5.1.8.8. Declaração Modelo 10

De acordo com a Portaria n.º 363/2013 de 20 de dezembro, "A declaração Modelo 10 destina -se a dar cumprimento à obrigação declarativa a que se referem a subalínea ii) da alínea c) e a alínea d) do n.º 1 do artigo 119.º do Código do Imposto sobre o Rendimento das Pessoas Singulares (IRS) e o artigo 128.º do Código do Imposto sobre o Rendimento das Pessoas Coletivas (IRC).".

Destina-se esta declaração, segundo as indicações gerais presentes no anexo à Modelo 10 com as indicações de preenchimento, "… a declarar os rendimentos sujeitos a imposto, isentos e não sujeitos, que não foram declarados na DMR (Declaração Mensal de Remunerações, auferidos por sujeitos passivos de IRS residentes no território nacional, bem como as respetivas retenções na fonte…", e, para além destes, "… a declaração Modelo 10 destina-se também a declarar rendimentos sujeitos a retenção na fonte de IRC, excluindo os que se encontram dela dispensados, conforme dispõem os artigos 94.º e 97.º do Código do IRC."

Esta declaração deverá ser entregue até ao último dia útil do mês de fevereiro ou até aos 30 dias posteriores à data da ocorrência de determinado facto que altere os montantes declarados.

<u>.</u>

<sup>61</sup> Ver ponto 5.1.8.6. do presente relatório.

Na entidade acolhedora a primeira folha de cada *dossier* de cada entidade é um quadro onde são registados fatos relevantes para o preenchimento desta declaração. Assim, cada vez que é efetuado o pagamento de uma renda ou de um serviço em que exista retenção na fonte ou um serviço que tenha sido prestado por um sujeito passivo de IRS é efetuado esse registo pela data, valor, e número do lançamento do documento no *dossier*. Assim torna-se mais fácil o preenchimento desta declaração. É efetuada também, aquando do preenchimento da Modelo 10, os saldos das contas de retenções na fonte (242) e contas de gastos que exijam uma análise mais cuidada para o caso, como, por exemplo, a conta de honorários (6224).

A entrega é efetuada no portal das Finanças, através dos dados da entidade e do TOC, sendo depois emitido o comprovativo do envio da mesma, impresso e arquivado junto do separador "*Dossier* Fiscal" desse período.

#### 5.1.8.9. E-Fatura

Outra das operações efetuadas a pedido dos clientes é comunicação mensal às Finanças relativamente ao E-fatura.

O Decreto-Lei n.º 198/2012, de 24 de agosto, que entrou em vigor no dia 1 de Janeiro de 2013, procedeu à criação de medidas de controlo da emissão de faturas, bem como a criação de um incentivo de natureza fiscal. O Estatuto dos Benefícios Fiscais alterado pela Lei n.º 51/2013, de 24 de julho, estabelece uma dedução à coleta do IRS devido pelos sujeitos passivos de um montante correspondente a 15% do IVA suportado por qualquer membro do agregado familiar, com o limite global de €250, desde que se cumpram uma série de condições definidas nesse Estatuto.

Podem ser os elementos das faturas comunicados às Finanças de quatro formas distintas: por transmissão eletrónica de dados em tempo real, integrada em programa de faturação eletrónica; por transmissão eletrónica de dados, mediante remessa de ficheiro normalizado estruturado com base no ficheiro SAFT-T (PT), criado pela Portaria n.º 321- A/2007 de 26 de março, alterada pela Portaria n.º 1192/2009 de 8 de outubro, contendo os elementos das faturas referidos no n.º 4 do artigo 3.º; Por inserção direta no Portal das

Finanças; ou por via eletrónica, nos termos definidos pela Portaria n.º 426-A/2012 de 28 de dezembro, com a condicionante de que não se deve alterar a via de comunicação no decurso do ano civil a que respeita, ou seja, a modalidade de comunicação dos elementos das faturas, pela qual o agente económico/comerciante optou, deverá ser mantida ao longo de todo o ano civil, não se devendo proceder a alteração para outra modalidade<sup>62</sup>.

A Portaria n.º 321-A/2007 de 26 março, no seu parágrafo 1.º, estabelece que todos os sujeitos passivos de IRC que exerçam, a título principal, uma atividade de natureza comercial, industrial ou agrícola e que organizem a sua contabilidade com recurso a meios informáticos ficam obrigados a produzir um ficheiro, de acordo com a estrutura de dados divulgada em anexo à Portaria e sempre que solicitado pelos serviços de inspeção, no âmbito das suas competências. Este procedimento tem que ser feito mensalmente até ao dia 25. Por exemplo, até dia 25 de março, os comerciantes têm que comunicar as faturas que emitiram durante o mês de fevereiro.

Foi aconselhado pela entidade acolhedora a todos os seus clientes a comunicação dos elementos das faturas por via do ficheiro SAFT-T por ser esta a maneira mais fácil de efetuar esta comunicação. No entanto em alguns clientes foi necessária a inserção destes dados manualmente.

A partir do *software* de faturação dos clientes são gerados os ficheiros SAFT-T. Em seguida é acedido o portal das Finanças, na zona E-Fatura *(https://faturas.portaldasfinancas.gov.pt/),* e é efetuado o login na zona de comerciante com os dados da entidade para a qual se pretende efetuar a entrega, e na zona respetiva é efetuado o *upload* do ficheiro.

Com a criação desta obrigação e com a criação do concurso "Fatura da Sorte", que premeia os contribuintes que exigiram fatura com NIF (Número de Identificação Fiscal) com automóveis de alta cilindrada, pretende o Governo combater a fraude e evasão fiscais e como consequência aumentar as receitas, também, fiscais.

<u>.</u>

<sup>62</sup> Introduzido pelos n.º 1 e n.º 2 do artigo 3.º do Decreto-Lei n.º 198/2012, de 24 de agosto

Com estas medidas, em fevereiro de 2014, anunciou o Governo de Portugal, através do secretário de Estado dos Assuntos Fiscais, Paulo Núncio, em comunicado emitido pelo Ministério das Finanças<sup>63</sup>, que se estimava, comparativamente a 2013, "um crescimento de 50% do número de faturas emitidas e comunicadas" em 2014.

#### 5.1.9. O controlo interno contabilístico

Nenhuma empresa ou entidade, por mais pequena que seja, pode exercer a sua atividade operacional sem ter implementado um sistema de controlo interno. Este será tanto mais sofisticado quanto mais a empresa for crescendo e as suas atividades se tornarem mais complexas (Costa, 2010: p.223).

O controlo interno contabilístico compreende o plano da organização e os registos e procedimentos que se relacionam com a salvaguarda dos ativos e com a confiança que inspiram os registos contabilísticos (Costa, 2010: p.223).

A entidade acolhedora desenvolve, para além dos outros procedimentos de controlo interno já referidos nos restantes pontos deste relatório, alguns procedimentos de controlo interno importantes para o rigoroso tratamento contabilístico. No presente ponto serão apresentados alguns desses procedimentos.

#### 5.1.9.1. Conferência de saldos de clientes e fornecedores

-

A conferência de saldos dos clientes e fornecedores das entidades clientes da entidade acolhedora é um procedimento importante tanto para controlo das diferenças que possam existir nos saldos que estão registados na contabilidade da entidade acolhedora e os saldos registados nos clientes e fornecedores das entidades e é também importante para que os saldos de clientes e fornecedores estejam corretos aquando da data de elaboração das demonstrações financeiras. Com este procedimento permite-se também detetar se existem documentos por registar que por algum motivo as entidades clientes não entregaram.

<sup>63</sup> In: Portal do Ministério das Finanças, Governo de Portugal, *http://www.portugal.gov.pt/pt/osministerios/ministerio-das-financas/mantenha-se-atualizado/20140206-seaf-fatura-da-sorte.aspx*

Para que esta conferência seja possível é enviado o saldo de cada cliente e fornecedor para cada um deles para que estes confirmem se este está correto. Em caso contrário, se a entidade não tiver o documento na sua posse é solicitada uma segunda via do mesmo.

### 5.1.9.2. Reconciliações bancárias

As reconciliações bancárias são outro dos controlos internos que a entidade acolhedora realiza para cada entidade cliente. Estas são efetuadas mensalmente, após o lançamento informático dos documentos contabilísticos, diretamente na plataforma informática PRIMAVERA, através da confrontação entre uma cópia do extrato bancário e com os registos efetuados na contabilidade. Caso falte algum documento que esteja presente no extrato bancário é, este, solicitado à entidade, garantindo assim que a diferença de saldos seja devida por entradas ou saídas de dinheiro devidamente identificadas e que estas fiquem regularizadas. Sempre que os saldos das contas bancárias presentes na contabilidade e no extrato bancário sejam distintos procede-se à elaboração da reconciliação bancária até ser identificada e corrigida a origem dessa diferença.

### 5.1.9.3. Ponto de situação dos clientes

Existe na entidade acolhedora uma folha *Excel* onde é controlado o ponto de situação de cada cliente. Neste ficheiro estão dispostas por colunas todas as obrigações que as entidades têm de cumprir, desde a organização e lançamento dos lançamentos contabilísticos, a entrega periódica do IVA, o encerramento de contas e "*Dossier* Fiscal", à data da entrega da guia para pagamento do PEC e respetivo valor ao cliente e a declaração Modelo 22, entre outros.

O objetivo deste ficheiro é o de que cada colaborador da entidade acolhedora tenha acesso à informação dos trabalhos que já estão realizados e os que estão por realizar para cada cliente, para que não seja ultrapassado nenhum prazo contabilístico e fiscal sem que as obrigações estejam devidamente cumpridas. Este permite, também, que não haja duplicação de trabalhos e uma melhor organização e comunicação na entidade acolhedora.

## 5.1.9.4. Fundo Fixo de Caixa

"De todos os ativos de uma empresa, os meios financeiros líquidos (sobretudo a nível monetário) são os mais vulneráveis a ponto de, eventualmente, serem objeto de utilização não apropriada por parte das pessoas que, a nível pessoal, trabalhem nessa empresa" (Costa, 2010: p. 333).

De acordo com o n.º 1 do artigo 63.º-C da LGT (Lei Geral Tributária), "os sujeitos passivos de IRC, bem como os sujeitos passivos de IRS que disponham ou devam dispor de contabilidade organizada, estão obrigados a possuir, pelo menos, uma conta bancária através da qual devem ser, exclusivamente, movimentados os pagamentos e recebimentos respeitantes à atividade empresarial desenvolvida", e segundo o n.º 3 do mesmo artigo "os pagamentos respeitantes a faturas ou documentos equivalentes de valor igual ou superior a 1000€ devem ser efetuados através de meio de pagamento que permita a identificação do respetivo destinatário, designadamente transferência bancária, cheque nominativo ou débito direto."

De um modo geral as entidades efetuam pagamentos de pequeno valor em dinheiro, como por exemplo, selos de correio, transportes, táxis, refeições, entre outros, de caráter ocasional. Para tal deve ser constituído um "fundo fixo de caixa" que deve ser reposto periodicamente (por exemplo no final do mês, ou quando este atinja um valor que se considere mínimo) (Costa, 2010: p. 333).

Cada vez que uma despesa é paga através deste fundo deverá esta ser entregue ao responsável pelo fundo para que este a aprove e a registe numa folha criada para o efeito.

Apesar da entidade acolhedora ter aconselhado a adoção desta medida a vários dos seus clientes, para incentivar um controlo interno mais rigoroso, esta não foi aceite pelos mesmos pois estes não pretendiam alterar os seus hábitos de trabalho.

# Capítulo VI

# 6. Reflexões

O presente relatório apresenta as atividades realizadas pelo mestrando ao longo do estágio curricular na entidade acolhedora, *My Business* Consultores Financeiros e Informáticos, Lda.

Através deste estágio curricular o mestrando teve a oportunidade de adquirir e aprofundar conhecimentos nas áreas da contabilidade, da fiscalidade e do controlo interno, bem como desenvolver hábitos e práticas profissionais. No final do tempo de duração do estágio curricular, manteve-se o mestrando a exercer funções na entidade por mais cinco meses, em regime de prestação de serviços, cumprindo assim um dos objetivos do estágio curricular. No entanto, não foi possível ao mestrando permanecer na empresa em regime de estágio profissional, pois não cumpria todos os requisitos requeridos pelo Instituto de Emprego e Formação Profissional, pelo motivo de se encontrar empregado noutra entidade (Continente Fórum Coimbra) e ser este um fator de exclusão.

A permanência do mestrando na entidade acolhedora para além do tempo do estágio curricular permitiu ao mesmo desenvolver as tarefas para as entidades clientes que na opinião do mesmo se revelaram as mais desafiantes e interessantes, como o encerramento de contas, a entrega da declaração Modelo 22 e a entrega da declaração anual IES.

Na opinião do mestrando são os estágios curriculares uma excelente iniciativa e oportunidade, pois permite ao estudante uma aproximação à realidade profissional, distinta da realidade académica, e o contacto direto com profissionais experimentados nas matérias abordadas ao longo do tempo de licenciatura e mestrado.

O mestrando sentiu-se, ao longo do estágio, como um colaborador regular da entidade, realizando as tarefas como se um se tratasse, não sentindo qualquer tipo de menosprezo em relação aos restantes. Esta ligação das várias matérias abordadas ao longo do mestrado, com a realidade laboral, foi extremamente gratificante pela partilha de conhecimentos, e serve de motivação para o futuro ingresso no mundo profissional.

Todos os objetivos definidos para o estágio foram alcançados, tendo o mestrando adquirido novos conhecimentos nas áreas contabilística e fiscal, para além do contacto com a realidade laboral do profissional de contabilidade e a possibilidade de trabalhar com técnicos e profissionais com vastos conhecimentos nas matérias tratadas.

# Bibliografia

# Obras

- Borges, António; Rodrigues, A.; Rodrigues, R. (2010) *Elementos de Contabilidade Geral.* Áreas Editora
- Código das Sociedades Comerciais (2014) *Comercial*  Edição Académica. Porto Editora, 8.ª ed.
- Da Costa, Carlos (2010) *Auditoria Financeira* Teoria & Prática. Rei dos Livros, 9.ª ed.
- Da Costa, Carlos; Alves, G. (2008) *Contabilidade Financeira.* Rei dos Livros
- Escola de Estudos Avançados da FEUC (2014) *Teses de Doutoramento e dissertações de Mestrado – Indicações de Formatação.*
- Ferreira, Manuel; Santos, J.; Reis, N; Marques, T. (2010) *Gestão Empresarial*. Lidel Edições Técnicas, Lda.
- Gonçalves, Cristina; Santos, D.; Rodrigo, J.; Fernandes, S. (2013) *Relato Financeiro – Interpretação e Análise*. Vida Económica, 2.ª ed.
- Guimarães, Joaquim (2001) *Temas de Contabilidade, Fiscalidade e Auditoria.* Vislis Editores
- Guimarães, Joaquim (2011) *Estudos Sobre a Normalização Contabilística em Portugal.* Vida Económica
- Johnson, Gerry; Scholes, K.; Whittington, R. (2008) *Exploring Corporate Strategy*. Inglaterra: Pearson Education Limited, 8.ª ed.

Lopes de Sá, António (1998) *História Geral e das doutrinas da contabilidade*. Vislis Editores

Lopes, Ilídio (2013) *Contabilidade Financeira – Preparação das demonstrações financeiras, sua divulgação e análise*. Escolar Editora

Rodrigues, João (2010) *SNC Explicado*. Porto Editora

tem Have, Steven; tem Have, W.; Stevens, F. (2004) *Lo más importante de la géstion empresarial.* Espanha: Ediciones Deusto

Victoravich, Lisa (2011) *"*Do Management Accountants Perform Decision Analysis Better Than Accounting Students? *" - Management Accounting Quarterly,* p. 28 – 35

# Legislação e Normas

Assembleia da República (2007) *Lei n.º 2/2007*, de 15 de janeiro

Assembleia da República (2010) *Lei n.º 20/2010*, de 23 de agosto de 2010

Assembleia da República (2010) *Lei n.º 35/2010*, de 2 de setembro de 2010

Assembleia da República (2013) *Lei n.º 51/2013*, de 24 de julho

Assembleia da República (2013) *Lei n.º 70/2013*, de 30 de agosto

Assembleia da República (2014) *Lei n.º 2/2014*, de 16 de janeiro

- Comissão do Mercado de Valores Mobiliários (2005) *Regulamento n.º 11/2005* da CMVM, de 3 de novembro de 2005
- Comissão de Normalização Contabilística (2009) *NCRF 1 – Estrutura e Conteúdo das Demonstrações Financeiras*
- Comissão de Normalização Contabilística (2009) *NCRF 2 – Demonstração dos Fluxos de Caixa*

Comissão de Normalização Contabilística (2009) *NCRF 7 – Ativos Fixos Tangíveis*

Comissão de Normalização Contabilística (2009) *NCRF 12 – Imparidade de Ativos*

Comissão de Normalização Contabilística (2009) *NCRF 18 – Inventários*

- Comissão de Normalização Contabilística (2009) *NCRF 24 – Acontecimentos após a data de balanço*
- Guimarães, Joaquim (1999) "Ensino da história da contabilidade e sua atualidade em Portugal" *Jornal de Contabilidade da APOTEC*. 262, p. 33
- International Federation of Accountants (2011) "Competent and Versatile How Professional Accountants in Business Drive Sustainable Organizational Success",

http://viewer.zmags.com/publication/b908956a#/b908956a/1 [25 de março de 2014].

Ministério das Finanças (1977) *Decreto-Lei n.º 47/77*, de 7 de fevereiro Ministério das Finanças (1977) *Decreto-Lei nº 47/77*, de 7 de fevereiro Ministério das Finanças (1991) *Decreto-Lei n.º 42/91*, de 22 de janeiro Ministério das Finanças (1991) *Decreto-Lei nº 238/91*, de 2 de julho Ministério das Finanças (1999) *Decreto-Lei n.º 74/99*, de 16 de março Ministério das Finanças (2001) *Portaria n.º 1214/2001*, de 23 de outubro Ministério das Finanças (2005) *Oficio-Circulado 30082/2005*, de 17 de Novembro Ministério das Finanças (2007) *Decreto-Lei n.º 8/2007*, de 17 de janeiro Ministério das Finanças (2007) *Portaria n.º 208/2007*, de 16 de fevereiro Ministério das Finanças (2007) *Portaria n.º 321-A/2007*, de 26 de março Ministério das Finanças (2007) *Portaria n.º 321-A/2007*, de 26 de março Ministério das Finanças (2008) *Portaria n.º 8/2008*, de 03 de Janeiro Ministério das Finanças (2009) *Aviso n.º 15654/2009 do DR n.º 1731, Série II*, de 7 de Setembro de 2009

Ministério das Finanças (2009) *Aviso n.º 6726-A/2011 do DR n.º 51, Série II*, de 14 de Março de 2011

Ministério das Finanças (2009) *Decreto Regulamentar n.º 25/2009*, de 14 de setembro de 2009

Ministério das Finanças (2009) *Decreto-Lei n.º 158/2009*, de 13 de julho de 2009 Ministério das Finanças (2009) *Decreto-Lei n.º 159/2009*, de 13 de julho de 2009 Ministério das Finanças (2009) *Decreto-Lei n.º 160/2009*, de 13 de julho de 2009 Ministério das Finanças (2009) *Decreto-Lei n.º 310/2009*, de 26 de outubro de 2009 Ministério das Finanças (2009) *Portaria n.º 1192/2009*, de 8 de outubro

Ministério das Finanças (2010) *Lei n.º 35/2010*, de 2 de setembro Ministério das Finanças (2010) *Portaria 467/2010*, de 7 de julho Ministério das Finanças (2010) *Portaria 55/2010*, de 21 de janeiro Ministério das Finanças (2010) *Portaria* n.º 467/2010, de 7 de julho Ministério das Finanças (2011) *Portaria 92-A/2011*, de 28 de fevereiro Ministério das Finanças (2011) *Portaria n.º 64-A/2011*, de 3 de Fevereiro Ministério das Finanças (2012) *Decreto-Lei n.º 198/2012*, de 24 de agosto Ministério das Finanças (2012) *Portaria 401/2012*, de 6 de dezembro Ministério das Finanças (2012) *Portaria n.º 26/2012*, de 27 de janeiro Ministério das Finanças (2012) *Portaria n.º 426-A/2012*, de 28 de dezembro

- Ministério das Finanças (2013 e 2014) *Código do Imposto Sobre o Rendimento das Pessoas Coletivas*,http://info.portaldasfinancas.gov.pt/pt/informacao\_fiscal/codigos\_trib utarios/CIRC\_2R/
- Ministério das Finanças (2013 e 2014) *Código do Imposto Sobre o Rendimento das Pessoas Singulares*,http://info.portaldasfinancas.gov.pt/pt/informacao\_fiscal/codigos\_tri butarios/irs/index\_irs.htm
- Ministério das Finanças (2013 e 2014) *Código do Imposto Sobre o Valor Acrescentado,* http://info.portaldasfinancas.gov.pt/pt/informacao\_fiscal/codigos\_tributarios/ci va rep/index iva.htm
- Ministério das Finanças (2013 e 2014) *Lei Geral Tributária*, http://info.portaldasfinancas.gov.pt/pt/informacao\_fiscal/codigos\_tributarios/lg t/index\_lgt.htm
- Ministério das Finanças (2013 e 2014) *Regime do IVA nas Transações Intracomunitárias*, http://info.portaldasfinancas.gov.pt/pt/informacao\_fiscal/codigos\_tributarios/rit i\_rep/index\_riti.htm

Ministério das Finanças (2013) *Despacho n.º 796-B/2013*, de 14 de janeiro

Ministério das Finanças (2013) *Portaria 376/2013*, de 30 de dezembro Ministério das Finanças (2013) *Portaria n.º 363/2013*, de 20 de dezembro Ministério das Finanças (2014) *Despacho n.º 706-A/2014*, de 9 de janeiro União Europeia (2002) *Regulamento* (*CE*) *n.º 1606/2002*, de 19 de julho de 2002

# Artigos de revistas científicas e outras publicações

- Azevedo, Domingos (2013) "Quem é quem? Sociedades de técnicos oficiais de contas e sociedades de contabilidade" *Diário Económico,* http://www.interrisco.pt/uploads/noticias/DiarioEconomico-Quemequem.pdf [05 de abril de 2014]
- Caseirão, Manuel (2012) "Responsabilidade Social e Empresarial" Revista TOC. 147, p. 55 61
- Confederação de Comércio e Serviços [CCP] (2014) "Conjuntura Económica 4º trimestre de 2013", http://www.ccp.pt/CCP/pt-PT/26/1141/InformacaoEconomica.aspx [12 de abril de 2014]
- Ministério das Finanças (2014) "Governo estima «crescimento de 50% do número de faturas emitidas e comunicadas» ao longo de 2014", http://www.portugal.gov.pt/pt/os-ministerios/ministerio-dasfinancas/mantenha-se-atualizado/20140206-seaf-fatura-da-sorte.aspx [12 de abril de 2014]
- Ordem dos Técnicos Oficiais de Contas (2008) "Grandes para quê? PME cada vez mais importantes no contexto da globalização*" Revista TOC.* 105*,* p. 15
- Portugal, Mário (2012) "Tributações autónomas, gastos e encargos não fiscais" *Revista TOC*. 143, p. 38 – 42
- Silva, Ana (2014) "O uso de viaturas ligeiras de passageiros nas empresas" *Jornal de Negócios Online*, http://www.jornaldenegocios.pt/opiniao/detalhe/o\_uso\_de\_viaturas\_ligeiras\_d e\_passageiros\_nas\_empresas.html [05 de maio de 2014]

Valentim, Anabela (2008) "Os novos perfis profissionais na esfera da contabilidade para as micro e pequenas empresas" *Revista TOC*. 94, p. 53 – 59